# <span id="page-0-0"></span>**DECLARACIÓN AMBIENTAL**

# **Declaración de conformidad: Procedimiento de declaración de conformidad**

Identificación del producto: [Novation](#page-0-0) UltraNova Parte Responsable: American Music & Sound Dirección: 5304 Derry Avenue #C Teléfono: 800-994-4984

 Agoura Hills, CA 91301

Este dispositivo cumple con el apartado 15 del reglamento FCC. La operación está sujeta a las siguientes dos condiciones: (1) Este dispositivo no puede causar interferencias perjudiciales y (2) este dispositivo debe aceptar cualquier interferencia recibida, incluidas las interferencias que puedan provocar un funcionamiento no deseado.

# **Para Estados unidos de América Para el usuario:**

1. **No modifique esta unidad!** Este producto, cuando es instalado como se indica en las instrucciones contenidas en este manual, cumple con los requisitos de la FCC. Las modificaciones no aprobadas expresamente por Focusrite pueden anular su autorización, otorgada por la FCC, para utilizar este producto.

2. **Importante:** Este producto cumple con la normativa legal si se utilizan cables blindados de alta calidad para conectar con otros equipos. La no utilización de cables blindados de alta calidad o no seguir las instrucciones de instalación en este manual puede causar interferencias magnéticas con electrodomésticos como radios y televisores y anular la autorización de la FCC para utilizar este producto en los Estados Unidos.

3. Nota: Este equipo ha sido probado y cumple con los límites para un dispositivo digital Clase A, según el apartado 15 del reglamento de la FCC. Estos límites están diseñados para proporcionar una protección razonable contra interferencias perjudiciales en un entorno residencial. Este equipo genera, utiliza y puede irradiar energía de radiofrecuencia y, si no se instala y utiliza de acuerdo con las instrucciones, puede causar interferencias en las comunicaciones de radio. Sin embrago, no hay garantía que no ocurran interferencias en una instalación en particular. Si este equipo causa interferencias perjudiciales en la recepción de radio o televisión, lo cual puede comprobarase encendiéndolo y apagándolo, se recomienda al usuario que intente corregir la interferencia mediante una o más de las siguientes medidas:

- Reoriente o relocalice la antena receptora.
- Aumente la separación entre el equipo y el receptor.

• Conecte el equipo a una toma de un circuito distinto de aquel al que el receptor está conectado.

• Consulte al distribuidor o a un técnico de radio/televisión para obtener ayuda.

# **Para Canadá**

#### **Para el usuario:**

Este aparato digital Clase B cumple con la normativa ICES-003 canadiense

Cet appareil numérique de la classe B est conforme à la norme NMB-003 du Canada.

#### **Aviso RoHS**

Focusrite Audio Engineering Limited se ha ajustado en su caso, a la Directiva 2002/95 / CE sobre restricciones de sustancias peligrosas (RoHS), así como las siguientes secciones de la ley de California que se refieren a secciones RoHS, a saber, 25214.10 25214.10.2, de la Unión Europea y 58012, Código de Salud y Seguridad; Sección 42475.2, Código de Recursos Públicos.

# **COPYRIGHT NOTIFICACIONES LEGALES**

Novation y Automap son marcas registradas de Focusrite Audio Engineering Limited. UltraNova es una marca registrada de Focusrite Audio Engineering Limited.

Sony/Philips Digital Interface (SPDIF) es una marca registrada Sony Corporation y Philips **Electronics** 

VST una marca registrada de Steinberg Media Technologies GmbH Audio Units (AU) una marca registrada de Apple, Inc. RTAS una marca registrada de Avid, Inc.

2010 © Focusrite Audio Engineering Limited. Todos los derechos reservados.

# **INSTRUCCIONES IMPORTANTES DE SEGURIDAD**

1. Lea estas instrucciones.

2. Conserve estas instrucciones.

3. Preste atención a estas instrucciones.

- 4. Siga todas las instrucciones.
- 5. Limpiar solamente con un paño seco.

6. No instale cerca de fuentes de calor, como radiadores, calefactores, estufas u otros aparatos (incluyendo amplificadores) que produzcan calor.

7. No anule el sistema de seguridad del enchufe polarizado o con toma de tierra. Un enchufe polarizado tiene dos clavijas, una más ancha que la otra. Un enchufe con conexión a tierra tiene dos clavijas iguales y una tercer clavija de puesta a tierra. La clavija ancha o la tercera clavija son proporcionadas para su seguridad. Si el enchufe suministrado no encaja en su toma, consulte a un electricista para reemplazar la toma obsoleta. 8. Proteja el cable de alimentación de ser pisado o aplastado, especialmente en los enchu-

fes, tomacorrientes y el punto en que sale del aparato.

9. Sólo utilice los aditamentos/accesorios especificados por el fabricante.

10. Utilice solamente con la carretilla, anclaje, trípode, soporte o mesa especificados por el fabricante, o vendidos con el aparato. Cuando utilice una carretilla, tenga cuidado al mover la combinación carretilla/aparato para evitar daños por vuelco.

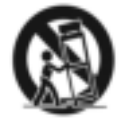

11. Desconecte este aparato durante tormentas eléctricas o, cuando no se utilice durante largos períodos de tiempo.

12. Solicite el servicio técnico de personal calificado. El servicio es requerido cuando el aparato ha sido dañado de alguna manera, como cuando el cable de alimentación o el enchufe están dañados, se ha derramado líquido o han caído objetos dentro del aparato, el aparato ha sido expuesto a la lluvia o humedad, si no funciona con normalidad, o se ha caído.

Evitar llamas descubiertas, como velas encendidas, sobre el aparato.

**PRECAUCIÓN:** Niveles excesivos de presión sonora en los auriculares o intraurales podría causar perdida de audición.

**PRECAUCIÓN:** Este dispositivo debe ser conectado solamente a puertos USB tipo 1.1 o 2.0.

# **CONTENIDO**

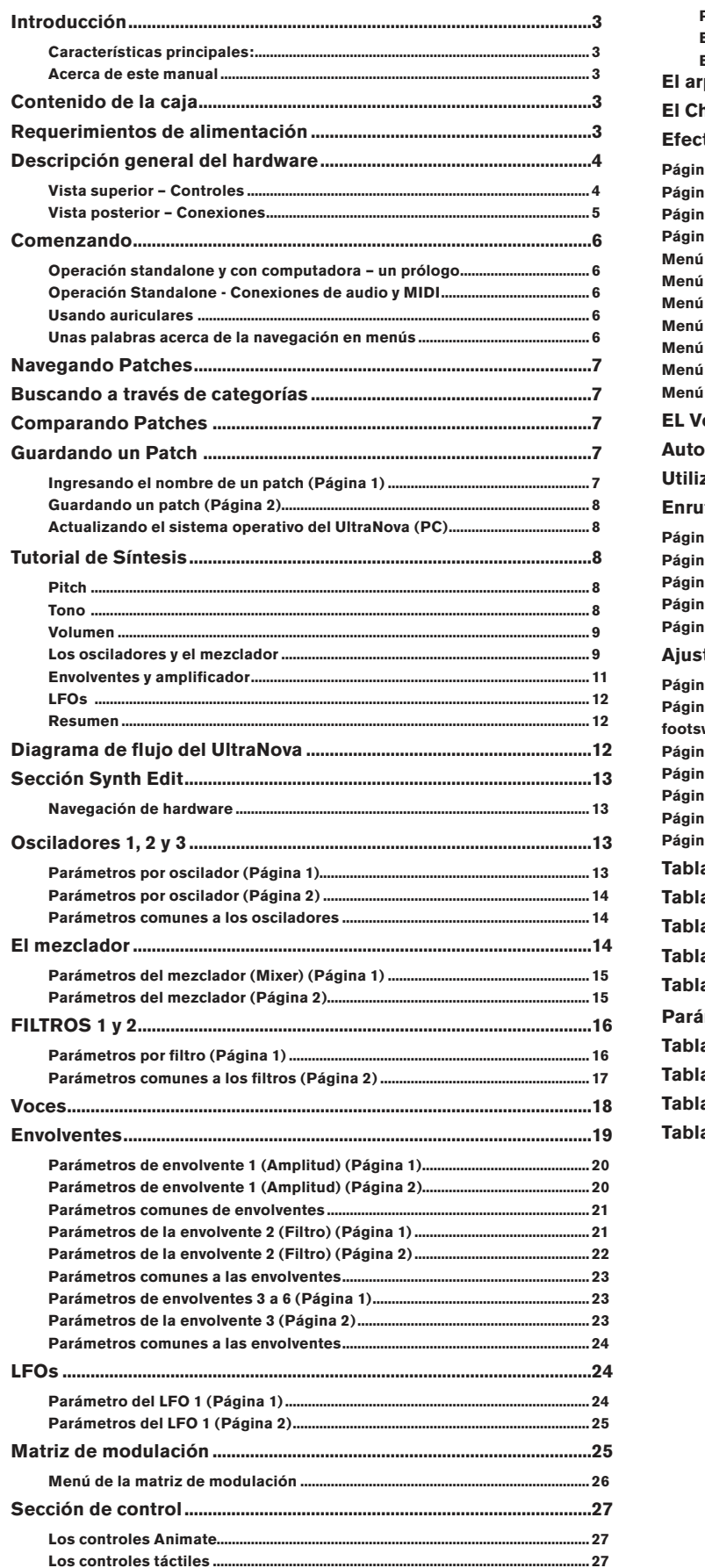

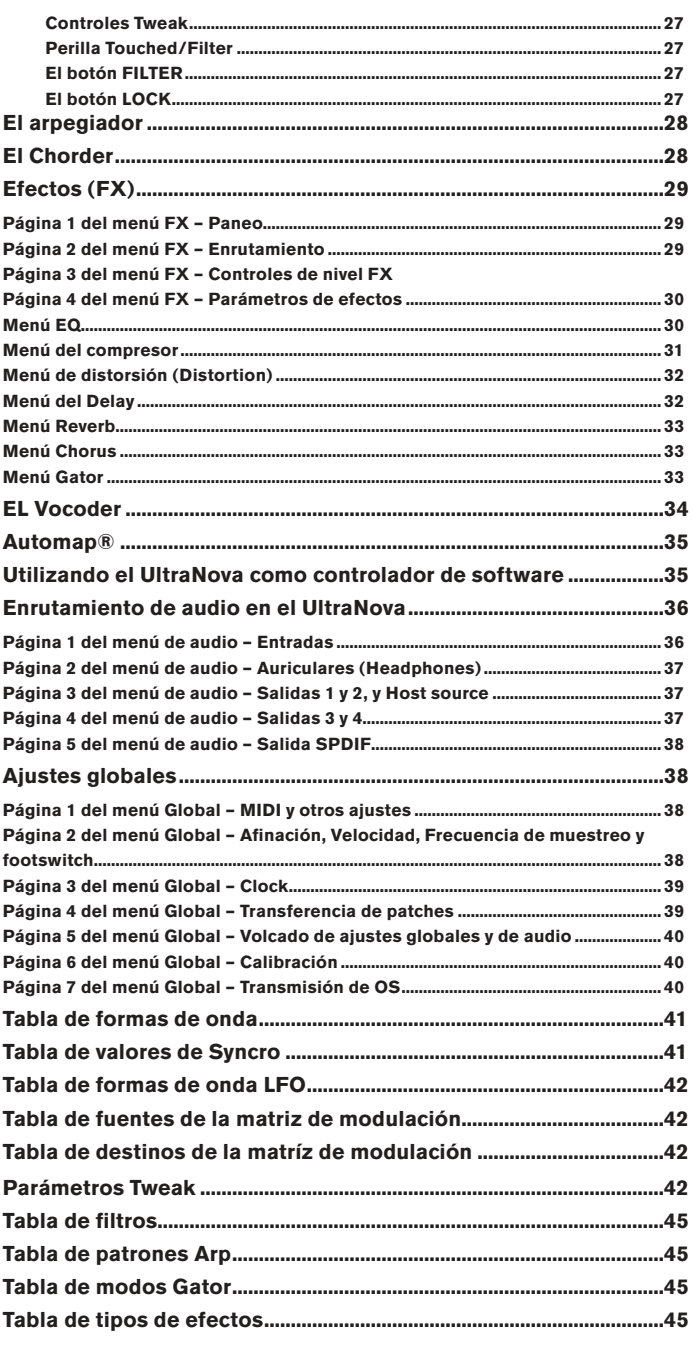

# **INTRODUCCIÓN**

Gracias por adquirir el sintetizador UltraNova. El UltraNova es un sintetizador digital poderoso y compacto tanto para performances en vivo y hogareñas como para un entorno de grabación.

**NOTA:** UltraNova es capaz de generar audio con un gran rango dinámico, cuyo nivel superior podría causar daños a los altavoces u otros componentes, además de daños a su audición!

# **Características principales:**

- Polifonía completa, hasta 20 voces
- Formas de onda de sintetizadores analógicos clásicos
- 36 tablas de ondas
- 14 tipos de filtros
- Sección de efectos digitales integrada con compresión, paneo, EQ, reverb, delay, distorsión, chorus y efectos Gator
- Vocoder de 12 bandas con micrófono dinámico tipo cuello de ganso (suministrado)
- Teclado sensitivo de 37 notas con aftertouch
- Full MIDI Automap integration
- Pantalla LCD con controles 8 sensitivos al tacto, rotativos multifunción
- Interfaz de audio USB 2-in/4-out (Tarjeta de sonido)

Las siguientes características están disponibles en conjunto con el software UltraNova/ Novation apropiado(descargable):

- Plugin Automap para control de dispositivos MIDI y Estaciones de trabajo de audio digital (DAWs)
- Editor UltraNova (VST™, AU™, Plugin RTAS™ ) para DAW
- Software gestor de librerías para administración de patches (Mac/Windows).

# **Acerca de este manual**

Nosotros no sabemos si usted tiene años de experiencia con teclados electrónicos o si este es su primer sintetizador. Cualquiera sea su caso, usted estará entre los dos casos. Por este motivo , hemos tratado de hacer este manual lo más útil posible para todo tipo de usuarios, lo que significa, inevitablemente, que algunos usuarios querrán pasar por alto ciertas partes del mismo, mientras que los relativamente novatos querrán esquivar ciertas partes del mismo hasta que estén seguros de que han dominado los fundamentos básicos.

Sin embargo, hay algunos puntos generales que es muy útil conocer antes de continuar leyendo este manual. Hemos adoptado algunas convenciones gráficas dentro del texto, las cuales esperamos, ayuden a todos los tipos de usuario a navegar a través de la información y encontrar rápidamente lo que necesite:

#### **Abreviaturas, convenciones, etc.**

Como nos referiremos repetidamente a los ocho controles rotativos a través de este manual, los hemos abreviado con **REn**, donde **n** es un número entre 1 y 8 haciendo referencia al control en cuestión. Donde se hace referencia a los controles o conectores del panel posterior, hemos utilizado un número como: [x] para hacer referencia a los ítems del panel superior, y: {x} para hacer referencia a los ítems del panel posterior. (Vea las páginas 4 y 5)

Hemos utilizado **MAYÚSCULAS EN NEGRITAS** para nombrar los controles del panel superior o conectores del panel posterior. Hemos utilizado letra tipo Matriz de puntos LCD para indicar texto que verá en la pantalla LCD al comienzo de la descripción de cada parámetro y dentro de las tablas de parámetros, pero hemos utilizado **Negritas** para indicar este texto dentro de los párrafos principales del manual.

#### **Consejos**

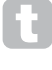

Hemos incluido pequeños consejos, relevantes para el tema en discusión que deberían simplificar la configuración del UltraNova para que este haga lo que usted quiera. No es obligatorio seguir estos consejos pero, por lo general, le harán la vida más fácil.

### **Información Extra**

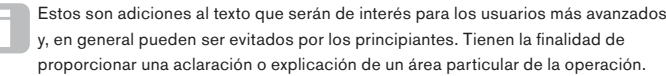

# **CONTENIDO DE LA CAJA**

UltraNova ha sido embalado cuidadosamente en la fábrica y el embalaje fue diseñado para resistir la manipulación brusca. Si la unidad parece haber sufrido daños durante el transporte no deseche los materiales de embalaje y notifique al comercio donde adquirió la unidad.

Guarde todos los materiales de embalaje para uso futuro si alguna vez necesita transportar de nuevo la unidad.

Por favor, verifique la lista de abajo contra el contenido del embalaje. Si falta algún elemento o está dañado, póngase en contacto con el comercio o distribuidor Novation en el que adquirió la unidad.

- Sintetizador UltraNova
- Micrófono cuello de ganso
- Fuente de alimentación CC (PSU)
- Guía de inicio sencillo Este manual
- Cable USB
- 
- Código de desbloqueo de Automap PRO
- Tarjeta de registro para la garantía

# **REQUERIMIENTOS DE ALIMENTACIÓN**

UltraNova viene con una fuente de alimentación de 12 V DC, 1250 mA (Corriente continua). El pin central del conector coaxial es el lado positivo (+ve) de la alimentación. El UltraNova puede ser alimentado por este adaptador CA a CC , o por la conexión USB a una computadora. La fuente de alimentación viene con adaptadores desmontables; Utilice el que concuerde con los tomacorrientes CA de su país. Al encender el UltraNova con la fuente de alimentación, por favor asegúrese de que el suministro de energía CA local esté dentro del rango de voltajes requeridos por el adaptador - Es decir, de 100 a 240 VAC - ANTES de conectarlo a la red eléctrica.

Le recomendamos fuertemente que utilice solamente la fuente de alimentación suministrada. No hacerlo invalidará su garantía. Puede adquirir fuentes de alimentación para su producto Novation en su distribuidor de productos de música si usted ha perdido la suya.

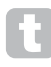

Si va a alimentar su UltraNova a través de la conexión USB debe tener en cuenta que aunque la especificación USB acordada por la industria IT afirma que un puerto USB debe ser capaz de suministrar 5 V a 0,5 A, algunas computadoras - sobre todo Laptops - no son capaces de suministrar esta

corriente. En tal caso resultará en un funcionamiento poco confiable del sintetizador. Cuando alimenta su UltraNova desde el puerto USB de una computadora portátil (Laptop), se recomienda que la misma sea alimentada desde la red eléctrica con el adaptador de corriente CA en lugar de alimentarla con su batería interna.

# **DESCRIPCIÓN GENERAL DEL HARDWARE**

**Vista superior – Controles**

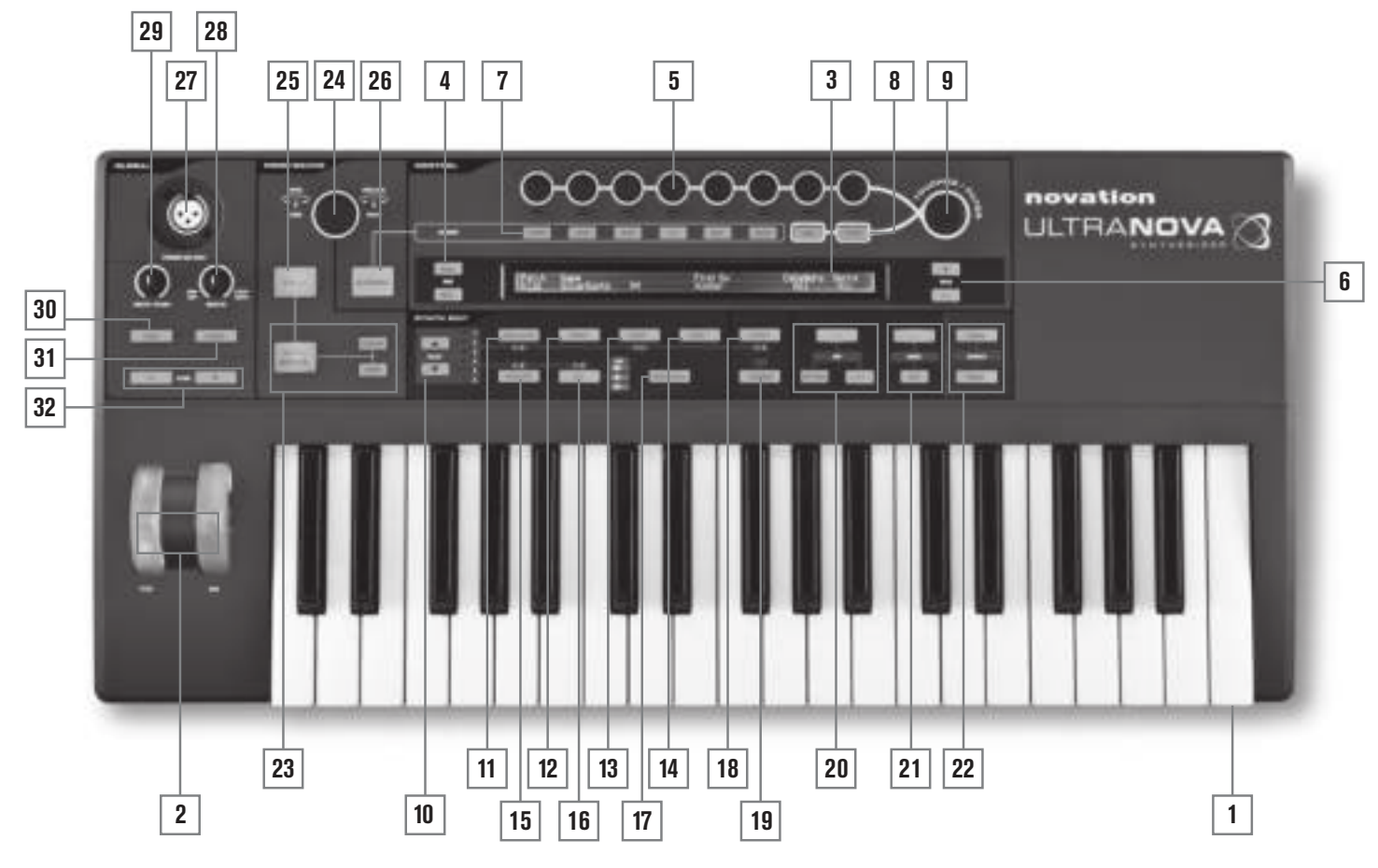

- [1] Teclado de 37 notas (3 octavas) sensitivo con aftertouch.
- [2] Ruedas de **PITCH** y **MOD**: La rueda de **PITCH** está ajustada mecánicamente para retornar a la posición central cuando es liberada.
- [3] Pantalla LCD de matriz de puntos con 2 filas x 78 caracteres. Para la mayoría de los menús, la pantalla está dividida en 8 zonas de izquierda a derecha, con cada zonas correspondiendo a cada uno de los encoders rotativos [5].

# **Sección CONTROL**

- [4] Botones **PAGE BACK** y **NEXT**: estos botones se utilizan para pasar hacia adelante y hacia atrás entre las páginas del menú. Ellos se iluminan para indicar que hay páginas adicionales disponibles. Ellos no tienen ninguna función si el menú actual sólo tiene una página.
- [5] Encoders rotativos 8 controles giratorios sensibles al tacto con retenes para la selección de parámetros. Al tocar cada control selecciona un parámetro para el ajuste, siendo estos indicados en la fila superior de la pantalla LCD [3], inmediatamente debajo de dicho control. Pueden ser seleccionados varios parámetros para el ajuste en simultáneo si lo desea. (El uso de un encoder rotativo en el texto del manual se indica mediante '**REn**', donde n es el número del encoder; Por ejemplo, '**RE1**' se refiere a encoder rotativo 1). La sensibilidad táctil de la perillas también se utiliza para volver activos los controladores táctiles y re disparar envolventes y otros efectos con tan sólo tocar las perillas.
- [6] Botones **VALUE +** y **–** : Estos ajustan el valor del parámetro seleccionado actualmente – tal como es indicado por el LED debajo del encoder en uso – arriba o abajo. El valor del parámetro es indicado en la fila inferior del display LCD.
- [7] Controles Automap: Los botones **LEARN**, **VIEW**, **USER**, **FX**, **INST** y **MIXER**  son utilizados, junto con los encoders rotativos, con el software Automap de Novation (Vea [26]).
- [8] Botones **LOCK** y **FILTER**: Estos funcionan junto con la perilla **TOUCHED/FILTER**  [9]. **FILTER** asigna la perilla para controlar la frecuencia de corte del filtro 1; **LOCK** fija la función de la perilla al último parámetro tocado.
- [9] **TOUCHED/FILTER**: Este es un control grande, con sensibilidad táctil, de "acción suave" destinado a proporcionar una performance más expresiva tocando en vivo.

El mismo duplica la acción del último encoder rotativo tocado, o si el botón **FILTER** [8] ha sido presionado, la frecuencia del filtro 1.

# **Sección SYNTH EDIT**

Los botones del área Synth Edit del panel de control son presentados en orden lógico de generación y tratamiento de sonido.

- [10] Botones **SELECT**  $\blacktriangle$  y  $\blacktriangledown$ : Muchos de los bloques de síntesis principales están duplicados: Hay 3 osciladores, 6 generadores de envolvente, 5 bloques de efectos, 3 LFOs y 2 filtros. Cada bloque posee su propio menú, y los botones **SELECT** le permiten elegir el bloque a ser controlado. Los LEDs **1** a **6** a lo largo indican el bloque actualmente seleccionado.
- [11] Botón **OSCILLATOR**: Abre un menú del oscilador Oscillator- (dos páginas). El UltraNova tiene 3 osciladores, y el oscilador a ser controlado puede ser elegido con los botones **SELECT**  $\rightarrow y \rightarrow z$ .
- [12] Botón **MIXER**: Abre el menú del mezclador Mixer- (dos páginas).
- [13] Botón **FILTER**: Abre el menú de filtro Filter- (dos páginas). El UltraNova posee 2 filtros, cada uno con su propio menú. El filtro a ser controlado es seleccionado con los botones **SELECT** ▲ y <del>▼</del>.
- [14] Botón **VOICE**: Abre el menú de voces Voices (una página).
- [15] Botón **ENVELOPE**: Abre el menú de envolventes -Envelope (dos páginas). El UltraNova posee 6 generadores de envolvente, cada uno con su propio menú. El generador de envolvente a ser controlado es seleccionado con los botones **SELECT**  $\blacktriangle$  y  $\blacktriangledown$ .
- [16] Botón **LFO**: Abre un menú LFO (dos páginas). El UltraNova posee 3 LFOs (low frequency oscillator), cada uno con su propio menú. El LFO a ser controlado es seleccionado con los botones **SELECT**  $\blacktriangle$  y  $\blacktriangledown$ . El set de 3 LEDs dedicados adyacentes al botón **LFO** parpadean para indicar la frecuencia actual de cada LFO.
- [17] Botón **MODULATION**: Abre el menú de modulación -Modulation (una página).
- [18] Botón **EFFECT**: Abre un menú de efectos (FX) (cuatro páginas). El UltraNova posee 5 secciones FX y la secciones a ser controladas pueden ser elegidas con los botones de selección Select K y J.
- [19] Botón **VOCODER**: Abre el menú Vocoder (una pagina). Un LED se ilumina cuando el Vocoder esté activo.
- [20] Controles **ARP**: Los botones **ON**, **SETTINGS** y **LATCH** controlan las funciones del arpegiador del UltraNova. El menú Arp (una página) es mostrado presionando el botón **SETTINGS**, el botón **ON** habilita/deshabilita el arpegiador y el botón **LATCH** aplica el efecto arpegiador a la última nota(s) tocada continuamente hasta que la tecla siguiente sea presionada. **LATCH** puede ser preseleccionado de manera que sea efectivo tan pronto como el arpegiador esté habilitado.
- [21] Controles **CHORD**: El UltraNova le permite tocar un acorde con una sola tecla. El botón **ON** habilita la función Chorder; El botón **EDIT** abre el menú de edición Chord, desde donde puede realizar la definición del acorde y el transporte de este.
- [22] Controles Animate: Los botones **TWEAK** y **TOUCH** habilitan modos alternativos de los ocho controles rotativos, pudiendo ser utilizados dinámicamente en la performance. **TWEAK** le permite configurar un "panel de control" de parámetros de sonido para cada patch que utilice, de forma que pueda acceder fácilmente a

aquellos que más necesite; **TOUCH** activa el modo de sensibilidad táctil,

permitiéndole a usted introducir alteraciones pre programadas a su sonido solo tocando una perilla.

# **Controles MODE/SOUND**

- [23] Controles **Patch**: El botón **PATCH BROWSE**, junto con los botones **COMPARE** y **WRITE**, le permiten oír los patches almacenados del UltraNova, compararlos con las configuraciones actuales del sintetizador (particularmente útil cuando modifica sonidos) y sobre escribir el patch con las configuraciones actuales si lo desea.
- [24] Control rotativo **PATCH SELECT/SPEED DIA**L: Utilizado en l selección de patches. Tenga en cuenta que este control posee ambas opciones, presión y rotativa.
- [25] Botón **SYNTH**: Este botón coloca al UltraNova en modo sintetizador, habilitando la generación de sonidos interna y la función de tarjeta de sonido.

[26] Botón **AUTOMAP**: El modo Automap es un modo alternativo al modo Synth y desactiva efectivamente las funciones de control del sintetizador, permitiendo al UltraNova actuar como un controlador Automap para plugins y aplicaciones DAWs.

 El uso de esta función requiere el paquete de software Automap de Novation. Tenga en cuenta que el sintetizador seguirá entregando audio cuando sea disparado por MIDI desde su aplicación DAW.

# **Controles de la sección GLOBAL**

- [27] **Dynamic Mic Input**: Un jack XLR para la conexión del micrófono cuello de ganso suministrado, o un micrófono dinámico alternativo (Un micrófono que no requiera alimentación phantom para funcionar). La señal del micrófono puede ser enrutada al Vocoder, mezclada internamente con el sintetizador y enrutada a las salidas de audio. Adicionalmente la entrada de micrófono puede ser enrutada directamente a la aplicación DAW utilizando la tarjeta de sonido interna. Esta entrada es desactivada cuando se conecta un plug a la entrada 1 [11] en el panel posterior.
- [28] **MONITOR**: Este control rotativo ajusta el balance entre el audio desde el Host (PC o Mac, si está conectada) y el audio combinado del sintetizador y de las entradas y audio.
- [29] **MASTER VOLUME**: Control de nivel para las salidas de audio principales (y también para la salida de auriculares si la configuración predeterminada del nivel de auriculares en el menú de audio está retenida).
- [30] Botón **AUDIO**: Abre el menú de audio -Audio- (siete páginas), permitiendo hacer ajustes de nivel y enrutamiento.
- [31] Botón **GLOBAL**: Abre el menú Global (siete páginas).

[32] Botones **OCTAVE +** y **–** : Estos dos botones transponen el teclado hacia arriba y abajo cada vez que son presionados, en un máximo de cinco octavas hacia abajo o cuatro hacia arriba. Cuando ambos indicadores LEDs están apagados (estado predeterminado), la nota más baja en el teclado es una octava

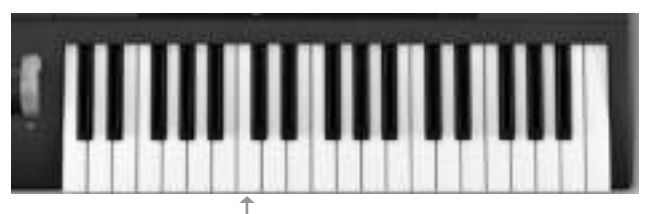

**DO Central**

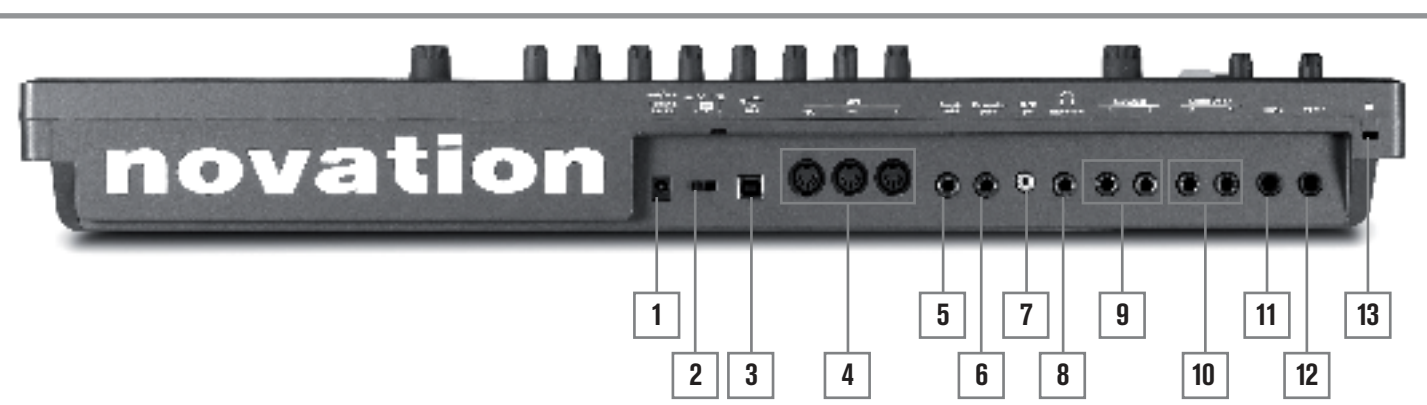

# **Vista posterior – Conexiones**

- {1} Conector **DC power**: Jack estándar de 2.2 mm para conexión de fuente de alimentación externa de 12 V DC (suministrada). Vea página 3.
- {2} Switch **On/off**: Switch de tres posiciones:

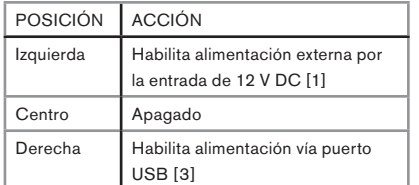

- {3} Puerto **USB**: USB Tipo B Tipo 1.1 (2.0-compatible) Jack para conexión con PC o Mac.
- {4} Conectores **MIDI**: Conectores MIDI In/Out/Thru estándar (DIN 5 pines).
- {5} Jack **Sustain pedal**: Jack de 2 polos (mono) de ¼" para la conexión de un pedal de sustain. Ambos tipos de pedales son compatibles NA (Normal Abierto) y NC (Normal Cerrado); Si el pedal es conectado cuando el UltraNova es encendido, el tipo será detectado automáticamente durante el inicio (verifique que su pie no está sobre el pedal!).
- {6} Jack **Expression pedal**: Jack de 3 polos (estéreo) de ¼" para la conexión de un pedal de expresión. Puede encontrar una lista completa de los pedales admitidos en la base de respuestas de Novation en www.novationmusic.com/answerbase
- {7} **SPDIF out**: Jack phono (RCA) transportando la versión digital de las salidas principales 1 & 2 en formato S/PDIF.
- {8} Jack **Headphones**: Jack de 3 polos de ¼" para auriculares estéreo. El volumen y la mezcla de auriculares puede ser ajustado desde el menú de audio.
- {9} Jacks **Aux Outputs 3 & 4**: 2 jacks de ¼". Las salidas son no balanceadas, a un nivel máximo de +6 dBu.
- {10} Jacks **Main outputs 1 & 2**: 2 jacks de ¼" llevando la salida estéreo principal. Las salidas son no balanceadas, a un nivel máximo de +6 dBu.
- {11} Jack **Input 2**: Jack de ¼" para entrada de audio con nivel de línea o micrófono. La señal en la entrada 2 puede ser mezclada internamente con la entrada 1 usando el menú de audio. Las entradas son balanceadas, y pueden aceptar un nivel máximo de entrada de +2 dBu.
- {12} Jack **Input 1**: Jack de ¼" para entrada de audio con nivel de línea o micrófono. Esta entrada desactiva el conector XLR (Entrada Dynamic Mic Input) [27] en el panel superior. Las entradas son balanceadas, y pueden aceptar un nivel máximo de entrada de +2 dBu.
- {13} Puerto de seguridad **Kensington**: Para asegurar su sintetizador.

# **COMENZANDO**

# **Operación standalone y con computadora – un prólogo**

El UltraNova puede ser utilizado como sintetizador standalone, con o sin conexiones MIDI desde/hacia otros módulos de sonido o teclados. También puede ser conectado - a través de su puerto USB – a una computadora (Windows o Mac) corriendo una aplicación DAW. El UltraNova puede entonces ser controlado completamente desde una computadora por medio de la utilización del plugin UltraNova Editor. UltraNova Librarian es una aplicación de software independiente, que ayuda mucho en la organización, guardando y rellamando patches.

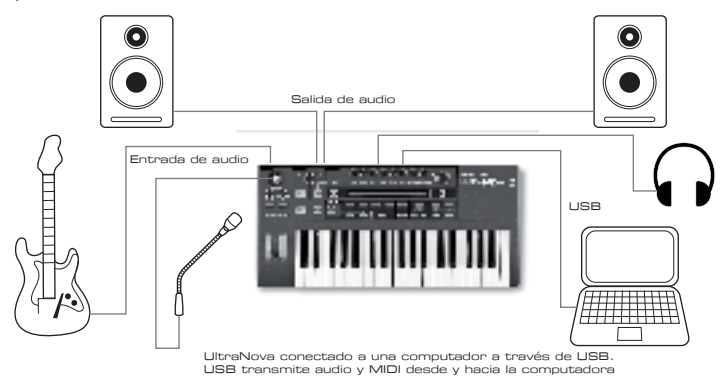

Las diversas formas de conectar el UltraNova para acomodar los diversos métodos de trabajo están incluidas en la documentación suministrada con los paquetes de software UltraNova Editor y UltraNova Librarian.

Los instaladores para este software y los drivers USB relacionados pueden descargarse desde.

### **http://novationmusic.com/support/ultranova.**

# **Operación Standalone - Conexiones de audio y MIDI**

La forma más sencilla y rápida de comenzar a utilizar el UltraNova es conectar los dos jacks del panel posterior marcados como **Master Output 1** y **2** {31} a las entradas de un amplificador estéreo , consola mezcladora de audio, altavoces amplificados, tarjeta de sonido de computadora de terceros u otro para monitorizar la salida.

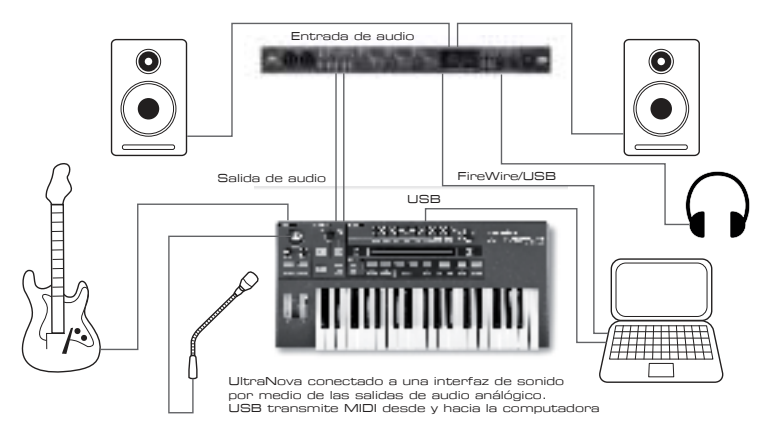

**Nota**: UltraNova no es una interfaz MIDI para computadoras. Los datos MIDI se pueden transmitir entre el sintetizador UltraNova y la computadora mediante la conexión USB, pero los datos MIDI no pueden ser transferidos entre la computadora y un equipamiento externo a través de lo puertos MIDI del UltraNova.

Si está utilizando UltraNova con otros módulos de sonido, conecte **MIDI OUT** {4} en el UltraNova a **MIDI IN** en el primer módulo de sonido y encadene módulos adicionales en la forma usual. Si está utilizando UltraNova con un teclado maestro, conecte la salida **MIDI OUT** del controlador a **MIDI IN** en el UltraNova y asegúrese que el canal MIDI del teclado maestro se encuentra ajustado en 1 (El canal predeterminado del UltraNova).

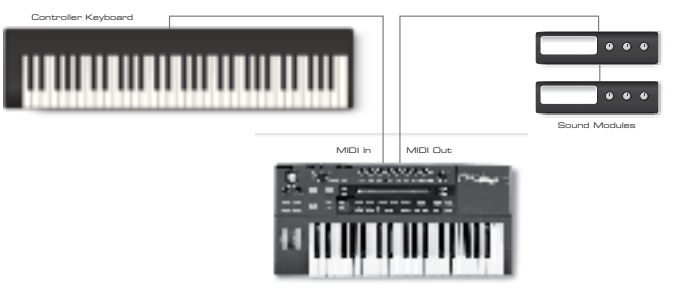

Con el amplificador o mezclador apagado o muteado, conecte el adaptador AC al UltraNova {1}, y conéctelo a la alimentación principal de corriente alterna. Encienda el UltraNova moviendo el switch del panel posterior {2} a la posición **Ext DC**. Durante el encendido la pantalla muestra la versión del firmware por unos pocos segundos: Luego de lo cual aparecerá el menú de patches (Patch):

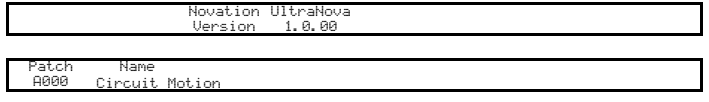

Encienda el mezclador/amplificador/altavoces amplificados y ajuste la perilla Monitor [28] a las 12 horas y suba el control de volumen principal Master Volume [29] hasta que tenga un nivel de sonido agradable en los altavoces cuando toca el teclado.

# **Usando auriculares**

En lugar de altavoces a través de un amplificador y/o un mezclador de audio, es posible que desee utilizar un par de auriculares estéreo. Estos pueden ser conectados al jack de salida de auriculares del panel posterior {8}. Las salidas principales también permanecen activas si los auriculares están conectados.

**NOTA:** El amplificador de auriculares del UltraNova es capaz de entregar altos niveles de salida de audio, por lo tanto tenga cuidado con el ajuste de nivel del mismo.

El ajuste de fábrica para el nivel de auriculares es para que su volumen sea controlado por la perilla MASTER VOLUME. Sin embargo, es posible ajustar el nivel de los auriculares de forma independiente; Aunque el menú de audio se trata en detalle más adelante en el manual, puede ser útil saber cómo hacer esto ahora. Presione el botón **AUDIO** [30] para abrir el menú Audio, luego presione el botón **PAGE NEXT** [4] para acceder a la página de auriculares (Headphones):

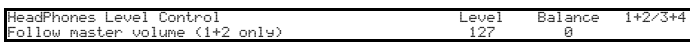

Girando **RE1** hacia la izquierda cambiará el ajuste Headphone Level Control a Use Level and Balance 1+2/3+4. Luego de esto el nivel de auriculares puede ser ajustado independientemente de las salidas principales con **RE6** (y cualquier balance entre los sonidos del sintetizador y las entradas con **RE7**).

# **Unas palabras acerca de la navegación en menús**

El UltraNova ha sido diseñado para darle al músico el máximo control sobre la operación del sistema y sobre el carácter del sonido con el mínimo de molestias. Siempre ingresará al menú del sistema presionando un botón dedicado; Por ejemplo el botón **OSCILLATOR**  siempre abrirá el menú de osciladores independientemente de donde se encuentre dentro del menú. No hay necesidad de salir o hacer respaldos de cualquier menú, usted siempre puede ir directamente de un menú a otro simplemente presionando un botón.

Varios de los bloques de procesamiento de sintetizador - como los menús Oscillator y Envelope - están duplicados; Por ejemplo, hay 3 osciladores separados, cada uno con su propio menú. Cuando vuelve a seleccionar un menú para tal bloque múltiple, abrirá el último menú que utilizó. Por ejemplo, si ajusta los parámetros del Envolvente 4 y después va a otro menú para ajustar otros parámetros, y luego presiona el botón **ENVELOPE** nuevamente, el menú Envelope reabrirá con los parámetros visibles para Envelope 4. El mismo principio se aplica a los menús que tienen múltiples páginas - UltraNova recuerda los parámetros que utilizó en el último ajuste, y vuelve a abrir el menú en la página utilizada por última vez.

# **NAVEGANDO PATCHES**

Su UltraNova viene con un set de patches pre cargados de fábrica, los cuales pueden ser oídos abriendo el menú de patches. Para abrir el menú de patches (Patch) presione el botón **SYNTH** [25]. Los patches están organizados en bancos de 4 (A a D), cada uno con 127 patches (000 a 127).

Gire **RE1** para desplazarse a través de los patches. El nuevo sonido es cargado tan pronto como los datos del patch son mostrados en la pantalla. Alternativamente, la perilla **PATCH/BANK** [24] se puede utilizar para ajustar a través de todo el set; En este caso, gire la perilla **PATCH/BANK** para seleccionar el patch y presione y gire la perilla para seleccionar el banco. Tenga en cuenta que también es mostrado el nombre del patch.

# **BUSCANDO A TRAVÉS DE CATEGORÍAS**

Aparte de estar dispuestos en 4 bancos, los patches también son clasificados de acuerdo al tipo de sonido; Esto hace que la búsqueda de los sonido<u>s adecu</u>ado<u>s sea m</u>ucho más antipo de senido, Este hase que la susqueda de los senidormentos en la provincia de la patencia de la patencia<br>∏acil. Cada patch pertenece tanto a un género como a una categoría (Genre y Category); El género en términos generales indica el área musical para que el patch podría ser adecuado, la categoría subdivide aún más el set de características de sonido. Presione el botón **PATCH BROWSE** [23] y aparecerá la pantalla a continuación:

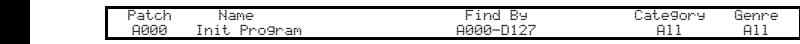

La pantalla muestra la ubicación y el nombre del programa elegido. El valor predeterminado (Default) es para que todos los patches estén disponibles, ya que los criterios de búsqueda Genre y Category están establecidos en 'All' (Todos). RE8 y RE7 permiten reducir el número de patches disponibles filtrando sólo aquellos que pertenecen a un género y/o categoría seleccionado respectivamente.

Una vez que establecidos los criterios de filtro, el set reducido de patches puede ser consultado ya sea con el orden de ubicación (predeterminado), o por su nombre, de forma alfanumérica. Esta opción se configura con RE5, que establece el parámetro 'Encontrar por' para cualquier ubicación 'A000-D127' (ubicación) o 'A-Z' (orden alfanumérico).

Si no hay resultados para la combinación de género/categoría seleccionada usted no podrá cambiar el patch - Pruebe una combinación diferente!

# Los géneros y categorías son listados a continuación:

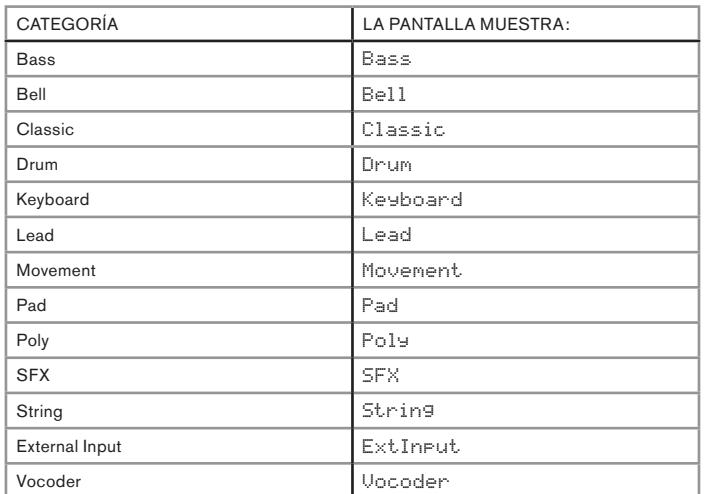

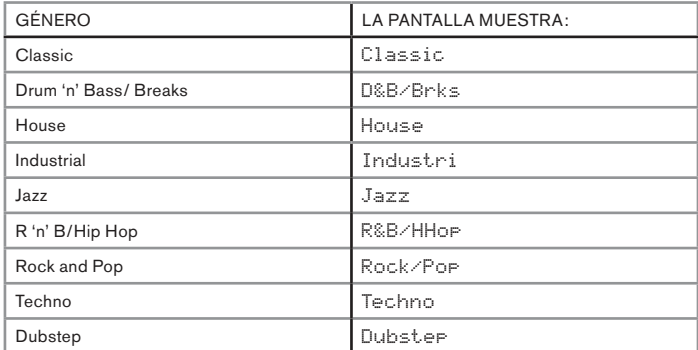

# **COMPARANDO PATCHES**

Al editar patches almacenados para crear nuevos sonidos, puede ser muy útil para comparar la versión editada con el patch almacenado original. Esto se logra mediante el botón **COMPARE** [23]. Presione el botón **COMPARE**, toque una tecla y escuchará el patch almacenado original. Suelte el botón **COMPARE**, toque la tecla nuevamente y escuchará el patch en su estado de edición. Si presiona el botón **COMPARE** mientras está en cualquiera de las páginas del menú (excepto el menú escritura), se mostrarán los parámetros del patch almacenado.

Se puede comparar el patch actualmente editado con cualquier preset almacenado en el UltraNova. Esto es útil cuando se selecciona una nueva ubicación para el patch que se guarda en. Para ello, presione el botón **WRITE** [23] dos veces para acceder a la página 2 del menú escritura (Write). Utilizando **RE2** (Banco) y **RE3** (Patch) seleccione el patch guardado que desea comparar. Si mantiene presionado el botón **COMPARE** y una tecla permitirá que suene el patch almacenado.

Nota: Si el botón **WRITE** es presionado nuevamente (mientras está en la página 2 del menú Write), el patch actualmente editado se guardará en la ubicación seleccionada por **RE2** y **RE3**. Para evitar guardar el patch actualmente editado presione cualquier otro botón del sintetizador para salir del menú de escritura (por ejemplo, **SYNTH** [25]).

# **GUARDANDO UN PATCH**

Es posible almacenar o escribir sus propios patches directamente en el UltraNova sin usar la aplicación de software UltraNova Librarian. El menú de estitura consta de dos páginas y puede acceder a ambas presionando el botón **WRITE** [23]. SHUresiona pur tercera vez el botón **WRITE** almacenará el preset. También es posible moverse entre las páginas utilizando los botones **PAGE BACK** y **NEXT** [4].

# **Ingresando el nombre de un patch (Página 1)**

**RE1: No utilizado**

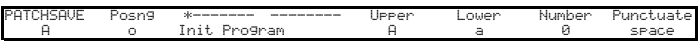

# **RE2: Posición del cursor**

Este control mueve la posición del cursor hacia arriba y abajo de la cadena de texto con el fin de editar los caracteres.

# **RE3: Selección de caractér**

Girando RE3 se desplazará a través de todo el conjunto de caracteres (A-Z, a-z, 0-9 y caracteres especiales). La ubicación del caractér que se está editando es determinada por RE2.

# **RE4: No utilizado**

# **RE5: Caracteres en mayúsculas**

El parámetro se desplaza a través del set de caracteres en mayúsculas 'A' a 'Z'. La ubicación del carácter que se está editando está determinada por RE2. Presione el botón parpadeante directamente debajo de RE5 para ingresar el caractér y automáticamente incrementar el cursor a la siguiente posición.

# **RE6: Caracteres en minúsculas**

El parámetro se desplaza a través del set de caracteres en minúscula 'a' a la 'z'. La ubicación del carácter que se está editando está determinada por RE2. Presione el botón parpadeante directamente debajo de RE6 para ingresar el caractér y automáticamente incrementar el cursor a la siguiente posición.

# **RE7: Caracteres numéricos**

El parámetro se desplaza a través del set de caracteres numéricos '0' a '9'. La ubicación del carácter que se está editando está determinada por RE2. Presione el botón parpadeante directamente debajo de RE7 para ingresar el caractér y automáticamente incrementar el cursor a la siguiente posición.

# **RE8: Caracteres especiales y de puntuación**

El parámetro se desplaza a través del set de caracteres especiales y de puntuación. La ubicación del carácter que se está editando está determinada por RE2. Presione el botón parpadeante directamente debajo de RE8 para ingresar el caractér y automáticamente incrementar el cursor a la siguiente posición.

# **Guardando un patch (Página 2)**

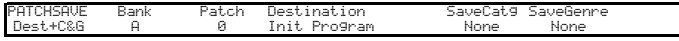

**RE1**: No utilizado.

# **RE2: Selección de banco**

Utilice este control para seleccionar el banco (A, B, C o D) donde el patch será guardado.

#### **RE3: Posición de patch**

Utilice este control para seleccionar el número del patch de destino donde el sonido editado actualmente será escrito. El nombre del patch de destino actual será mostrado debajo de **RE4** y **RE5** para referencia, aunque este será sobre grabado con el nuevo nombre de patch si el patch es guardado sin cambiar la posición.

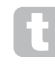

Use el botón COMPARE para oír el patch seleccionado por RE2 y RE3.

# **RE4 – RE5**: No utilizado.

# **RE6: Selección de categoría**

Seleccione una categoría para el nuevo patch. Vea la página 7 para ver la lista de categorías.

## **RE7: Selección de género**

Seleccione un género para el nuevo patch. Vea la página 7 para ver la lista de géneros.

**RE8**: No utilizado.

Para salir del menú Write presione cualquier otro botón del sintetizador, por ejemplo, **SYNTH** [25].

Nota: Un método más rápido para la gestión de patches (escritura, carga, cambio de nombre, orden etc.) es la utilización del software descargable UltraNova Librarian. Éste puede ser descargado gratuitamente desde: **http://novationmusic.com/support/ultranova.**

# **Actualizando el sistema operativo del UltraNova (PC)**

Los archivos de actualización del SO estarán disponibles cada tanto en www.novationmusic.com/support/ultranova en formato de archivo MIDI SysEx. El procedimiento de actualización requiere que el UltraNova sea conectado a través de USB a una computadora con los drivers USB necesarios instalados. Las instrucciones completas sobre cómo realizar la actualización se suministrarán con la descarga.

**TUTORIAL SOBRE SÍNTES** 

En esta sección se aborda el tema de la generación de sonido con más detalle y se tratan las diversas características básicas disponibles en los bloques de generación de sonido y de procesamiento del UltraNova.

Se recomienda leer este capítulo con cuidado si la síntesis de sonido analógico no es un tema familiar para usted. Los usuarios familiarizados con este tema pueden saltarse este capítulo y pasar al siguiente.

Para obtener una comprensión de cómo un sintetizador genera el sonido es muy útil tener una apreciación de los elementos que componen un sonido, musical y no musical.

La única manera que un sonido puede ser detectado es por el aire vibrando en el tímpano en una forma regular y periódica. El cerebro interpreta estas vibraciones (de forma muy precisa) en uno de un número infinito de diferentes tipos de sonido.

Sorprendentemente, cualquier sonido puede ser descrito en términos de sólo tres propiedades, y todos los sonidos siempre las tienen. Ellas son:

- Pitch
- Tono
- Volumen

Lo que hace a un sonido diferente de otro son las magnitudes relativas de las tres propiedades como se presentan inicialmente en el sonido y en como las propiedades cambian sobre la duración del sonido.

Con un sintetizador musical, nosotros deliberadamente tenemos control preciso sobre estas tres propiedades y, en particular, como ellas pueden ser modificadas durante la "vida" del sonido. A las propiedades se les da a menudo nombres diferentes: volumen puede ser llamado amplitud, loudness o nivel, pitch como frecuencia y tono como timbre.

# **Pitch**

Como mencionamos, el sonido es percibido debido al aire vibrando en el tímpano. El pitch del sonido es determinado por cuan rápidas son la vibraciones. Para un humano adulto, la vibración más baja percibida como sonido está alrededor de veinte veces por segundo, las cuales el cerebro interpreta como sonido del tipo bajo; La más rápida es muchas miles de veces por segundo, las que el cerebro interpreta como un sonido del tipo alto (agudo).

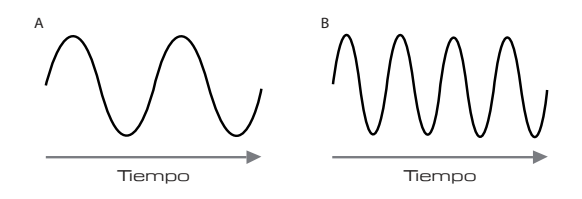

Si la cantidad de picos en las dos formas de onda (vibraciones) son contados, se verá que hay exactamente dos veces mas cantidad de picos en la onda B que en la A. La onda B es una octava más alta que la A. Es es el número de vibraciones en un período dado el que determina el pitch de un sonido. Esta es la razón por la que el pitch es a veces denominado frecuencia. Es el número de picos de la forma de onda contados durante un período determinado de tiempo que define el pitch, o frecuencia.

# **Tono**

Los sonidos musicales se componen por varios tonos diferentes relacionados ocurriendo simultáneamente. El más bajo se conoce como "fundamental" y corresponde a la nota del sonido percibida. Otros tonos que componen el sonido, y que se relaciona con la fundamental en proporciones matemáticas simples se llaman armónicos. La intensidad (Loudness) relativa de cada armónico en comparación con el volumen de la fundamental determina el tono general o "timbre" del sonido.

Considere dos instrumentos como un clavicordio y un piano tocando la misma nota en el teclado y al mismo volumen. A pesar de tener el mismo volumen y pitch (tono), los instrumentos siguen sonando claramente diferente. Esto es debido a los diferentes mecanismos generadores de la nota de los dos instrumentos generan diferentes conjuntos de armónicos; Los armónicos presentes en un sonido de piano son diferentes a los encontrados en un sonido de clavicordio.

# **Volumen**

El Volumen, que ha veces es citado como la amplitud o intensidad del sonido, es determinado por cuan grandes son la vibraciones. Muy simplemente, escuchando un piano a un metro de distancia sonará más fuerte que si estuviera ubicado a cincuenta metros de distancia.

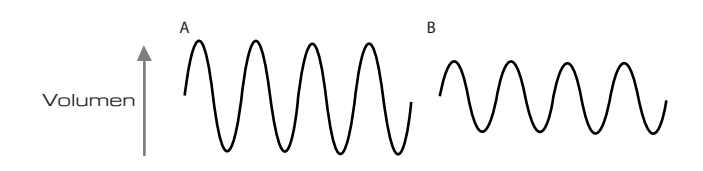

Habiendo mostrado que sólo tres elementos pueden definir cualquier sonido, estos elementos ahora tienen que ser relacionados con un sintetizador musical. Es lógico que una sección diferente del sintetizador 'sintetice' (o cree) estos diferentes elementos.

Una sección del sintetizador, los **osciladores**, proporcionan señales de onda pura que definen el tono del sonido junto con su contenido armónico puro. Estas señales luego son mezcladas juntas en una sección llamada **Mixer (mezclador)** y la mezcla resultante luego es introducida en una sección llamada **Filter (filtro)**. Esto produce aún más alteraciones en el tono del sonido, por medio de la remoción (filtrado) o por la mejora de algunos de los armónicos. Por último, la señal filtrada alimenta el amplificador que determina el volumen final del sonido.

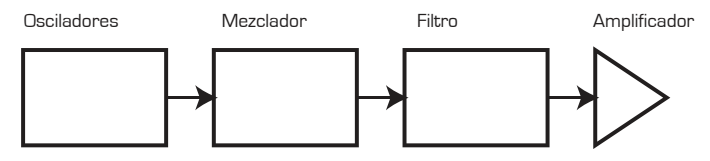

Las secciones adicionales del sintetizador - **LFOs** y **Envolventes** (envelopes) proporcionan más formas de alterar el pitch, tono y volumen de un sonido por medio de la interacción con los **osciladores, filtros** y **amplificadores**, proporcionando cambios en el carácter del sonido que puede evolucionar con el tiempo. Debido a que la única finalidad de los **LFOs** y **Envolventes** es el control (modular) las otras secciones del sintetizador, ellos comúnmente son conocidos como los 'moduladores'.

Estas diversas secciones del sintetizador serán cubiertas ahora con más detalle.

#### **Los osciladores y el mezclador**

El oscilador es realmente el corazón del sintetizador, el cual genera una onda electrónica. Esta forma de onda es producida en un pitch (tono) musical controlable, inicialmente determinado por la nota tocada en el teclado o contenida en un mensaje de nota MIDI recibido . El tono distintivo inicial o timbre de la forma de onda en realidad está determinado por la forma de la onda.

Hace muchos años, los pioneros de la síntesis musical descubrieron que solo unas formas de onda distintivas contienen muchos de los armónicos más útiles para crear los sonidos musicales. Los nombres de estas ondas reflejan su forma real cuando se observan en un instrumento llamado osciloscopio; Ellas son: sinusoidales, cuadradas, diente de sierra, triangulares y ruido.

Cada forma de onda (excepto el ruido) tiene un conjunto específico de armónicos musicalmente relacionados que pueden ser manipulados por otras secciones del sintetizador.

Los diagramas a continuación muestran cómo estas ondas lucen en un osciloscopio e ilustran los niveles relativos de sus armónicos. Recuerde, esto es los niveles relativos de los distintos armónicos presentes en una forma de onda que determinan el tono del sonido final.

## **Ondas sinusoidales**

Estas poseen sólo un único armónico. Una forma de onda sinusoidal produce el sonido "más puro" porque sólo tiene un tono único (frecuencia).

Armónicos

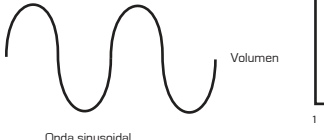

**Ondas triangulares**

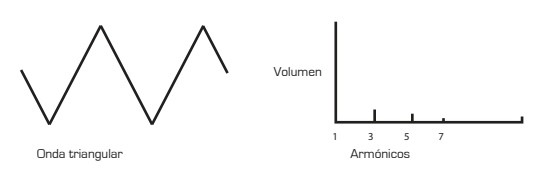

Estas contienen sólo armónicos impares. El volumen de cada una disminuye como el cuadrado de su posición en la serie armónica. Por ejemplo, el quinto armónico tiene un volumen 1/25vo del volumen de la fundamental.

# **Ondas diente de sierra**

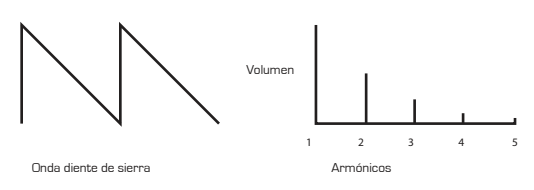

Ricas en armónicos y contienen armónicos pares e impares de la frecuencia fundamental. El volumen de cada una es inversamente proporcional a su posición en las series armónicas.

#### **Ondas Cuadrada / Pulso**

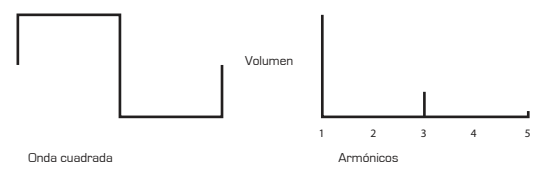

Estas sólo tienen armónicos impares, que están al mismo volumen que los armónicos impares en una onda diente de sierra.

Se dará cuenta de que la forma de onda cuadrada permanece la misma cantidad de tiempo en su estado "alto" que en su estado "bajo. Esta relación en conocida como 'ciclo de trabajo o ciclo útil'. Una onda cuadrada siempre tiene un ciclo útil del 50%, lo que significa su estado 'alto' para la mitad del ciclo y el estado 'bajo' para la otra mitad.

En el UltraNova, es posible ajustar el ciclo útil de la onda cuadrada básica para producir una forma de onda con una forma más 'rectangular'. Estas son conocidas a menudo como ondas de pulso (Pulse). A medida que la forma de onda se hace más y más rectangular, son introducidos más armónicos pares y la forma de onda cambia su carácter, tornándose con un sonido cada vez más 'nasal'.

El ancho de la forma de onda de pulso ( 'ancho de pulso') puede ser alterado dinámicamente por un modulador, lo que resulta en un contenido armónico de la forma de onda constantemente cambiante. Esto puede darle a la forma de onda una calidad muy 'gorda' cuando el ancho de pulso es alterado de forma moderada.

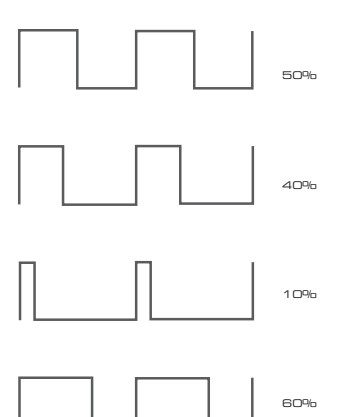

Esto no hace ninguna diferencia en como una forma de onda pulso suena si el ciclo útil es 40% o 60%, dado que la forma de onda solo está "invertida" y el contenido armónico es exactamente el mismo.

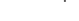

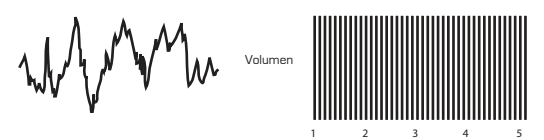

Estas son básicamente señales aleatorias y no tienen ninguna frecuencia fundamental (y por lo tanto, tampoco la propiedad pitch). Todas la frecuencias están al mismo volumen. Debido a que ellas no poseen pitch, las ondas de ruido son a menudo muy útiles para la creación de efectos de sonido y sonidos de percusión.

### **Formas de onda digitales**

Además de los tipos de formas de onda basadas en osciladores detalladas anteriormente, el UltraNova también ofrece un set de formas de onda generadas digitalmente, cuidadosamente seleccionadas, conteniendo elementos armónicos muy útiles normalmente muy difíciles de producir utilizando osciladores tradicionales.

## **Tablas de ondas**

Una "tabla de onda" es esencialmente un grupo de formas de onda digitales. Las 36 tablas de onda del UltraNova contienen cada una 9 formas de onda digitales separadas. El beneficio de una tabla de ondas es que las formas de onda consecutivas en la tabla pueden ser fusionadas. Algunas tablas de ondas del UltraNova contienen formas de onda con similar contenido armónico, mientras otras contienen formas de onda con contenido armónico ampliamente diferente

La tablas de ondas cobran vida cuando el "índice de tabla de ondas '- la posición dentro de la tabla de ondas - es modulado, resultando en un sonido que continuamente cambia el carácter, ya sea de forma suave o abrupta.

#### **9 Ondas hacen una tabla de ondas**

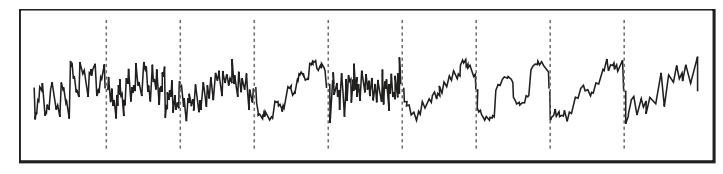

# **Modulación de anillo (Ring modulation)**

Un modulador de anillo es un generador de sonido que tiene señales de dos de los osciladores del UltraNova y efectivamente los "multiplica". El UltraNova posee dos moduladores de anillo (Ring), uno toma Osc 1 y Osc 3 como entradas, y el otro toma Osc 2 y Osc 3. La salida resultante depende de las diversas frecuencias y del contenido de armónicos presentes en cada una de las dos señales de oscilador y consistirá en una serie de sumas y diferencias de frecuencias, como así también en las frecuencias presentes en las señales originales.

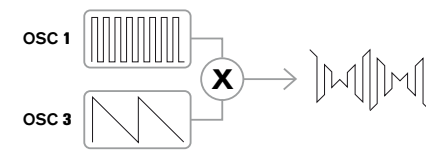

#### **El mezclador (Mixer)**

Para ampliar la gama de sonidos que pueden ser producidos, los sintetizadores analógicos típicos tienen más de un oscilador.

Mediante el uso de múltiples osciladores para crear un sonido, es posible lograr muy interesantes mezclas armónicas. También es posible desafinar ligeramente los osciladores individuales uno en relación al otro, lo que crea un sonido "gordo" muy cálido. El mezclador del UltraNova permite una mezcla de tres osciladores independientes, un oscilador de ruido separado y dos fuentes moduladoras de anillo.

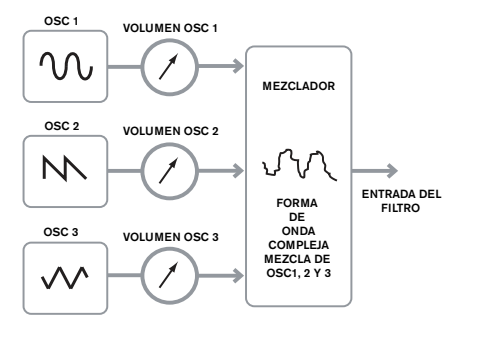

#### **El filtro**

El UltraNova es un sintetizador musical sustractivo. Sustractivo implica que parte del sonido es restado en algún lugar en el proceso de síntesis.

Los osciladores proporcionan las formas de onda crudas con un contenido completo de armónicos y la sección de filtro resta algunos de los armónicos de una manera controlada.

Hay 14 tipos de filtro disponibles en el UltraNova, aunque estos son variaciones de tres tipos de filtros básicos: Pasa bajos, pasa banda y pasa altos. El tipo de filtro mayormente encontrado en los sintetizadores es el filtro pasa bajos (Low Pass). Con un filtro pasa bajos, es elegido un punto de corte (o frecuencia de corte) y cualquiera de las frecuencias por debajo del punto de corte pasarán sin restricciones, y las frecuencias por encima del mismo serán filtradas. El ajuste del parámetro Filter Frequency determina el punto por debajo del cual las frecuencias son eliminadas. Este proceso de eliminación de los armónicos de las formas de onda produce un efecto de cambio del carácter del sonido o timbre. Cuando el parámetro Frequency está al máximo, el filtro está completamente "abierto" y ninguna frecuencia es eliminada de las formas de onda crudas del oscilador.

En la práctica, hay una reducción gradual (en lugar de una súbita) en el volumen de los armónicos por encima del punto de corte de un filtro pasa bajos. La rapidez con la que estos armónicos se reducen en volumen, a medida que aumenta la frecuencia por encima del punto de corte, es determinada por la pendiente del filtro. La pendiente se mide en 'unidades de volumen por octava'. Dado que el volumen es medido en decibelios, esta pendiente es usualmente distinguida por la cantidad de decibelios por octava (dB/oct) que posee. Los valores típicos son 12 dB/oct y 24 dB/oct. Cuanto mayor sea el valor, mayor será el rechazo de armónicos por encima del punto de corte y más pronunciado será el efecto de filtrado.

Otro importante parámetro del filtro es su resonancia (Resonance). Las frecuencias en el punto de corte pueden ser incrementadas en volumen por el control de resonancia de filtro. Esto es muy útil para enfatizar ciertos armónicos del sonido.

A medida la resonancia es incrementada, un sonido de calidad símil silbido será introducido en el sonido que pasa a través del filtro. Cuando se ajusta a niveles muy altos, la resonancia causa que el filtro oscile automáticamente cada vez que pasa una señal a través de él. El silbido resultante que esta siendo producido es en realidad una onda sinusoidal pura, es decir el tono del cual depende la configuración del control de frecuencia (punto de corte del filtro). Esta onda sinusoidal producida por resonancia en realidad puede ser utilizada para algunos sonidos como una fuente de sonido adicional si lo desea.

El siguiente diagrama muestra la respuesta de un filtro pasa bajos típico. Las frecuencias por encima del punto de corte son reducidas en volumen.

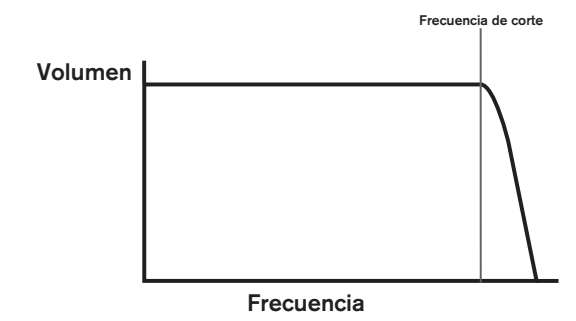

Cuando la resonancia es añadida, las frecuencias en el punto de corte son realzadas en volumen.

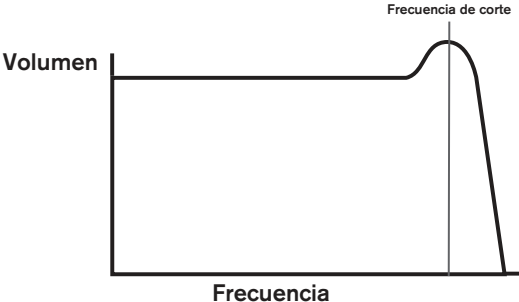

Además del tipo de filtro pasa bajos tradicional, también hay tipo pasa altos y pasa banda. El tipo de filtro usado es seleccionado con el parámetro Filter Type.

Un filtro pasa altos es similar a un filtro pasa bajos, pero trabaja en "sentido contrario", es decir eliminan las frecuencias por debajo del punto de corte. Las frecuencias por arriba del punto de corte pasan normalmente. Cuando el parámetro de frecuencia del filtro es ajustado a cero, el filtro está totalmente abierto y no hay frecuencias eliminadas de las formas de onda crudas del oscilador.

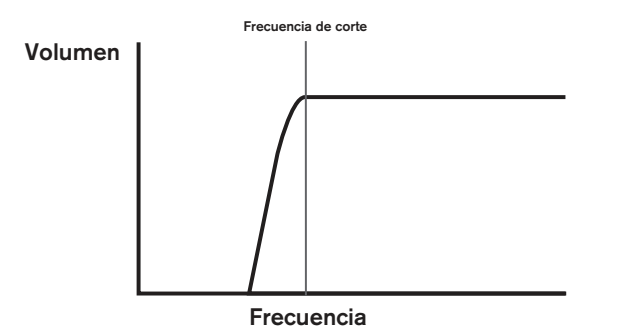

Cuando se utiliza un filtro pasa banda, sólo pasa una banda estrecha de frecuencias centradas alrededor del punto de corte. Las frecuencias por encima y por debajo de la banda son removidas. No es posible abrir completamente este tipo de filtro y permitir que todas las frecuencias pasen.

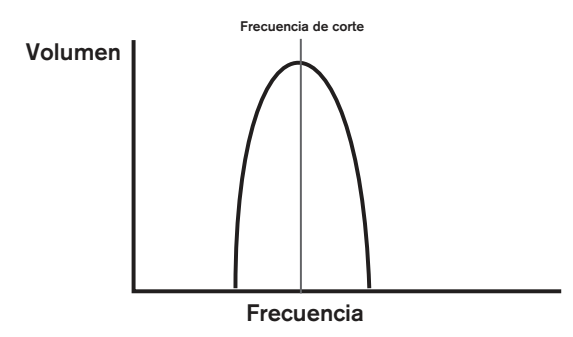

# **Envolventes y amplificador**

En los párrafos anteriores, las síntesis del pitch y del timbre de un sonido ya fueron descritas. La siguiente parte del tutorial sobre la síntesis describe como es controlado el volumen del sonido. El volumen de una nota creada por un instrumento musical a menudo varía en gran medida durante la duración de la nota, de acuerdo con el tipo de instrumento.

Por ejemplo, una nota tocada en un órgano alcanza rápidamente todo su volumen cuando una tecla es presionada. Esta se queda a todo volumen hasta que la tecla es liberada, en cuyo punto el nivel de volumen cae instantáneamente a cero.

Una nota de piano alcanza rápidamente su volumen completo después de presionar una tecla, y su volumen cae gradualmente a cero después de varios segundos, incluso si la tecla se mantiene presionada.

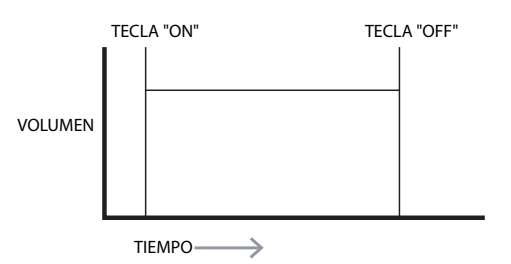

La emulación de una sección de cuerdas solamente alcanza su volumen total gradualmente cuando se presiona una tecla. Esta permanece a su volumen máximo mientras la tecla se mantiene presionada, pero una vez que la tecla es liberada, el volumen cae a cero con bastante lentitud.

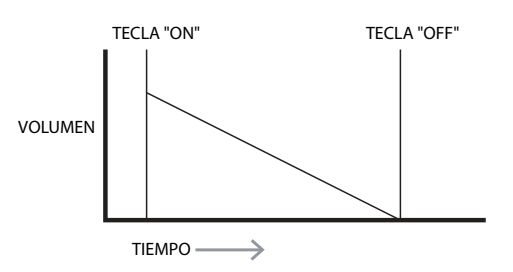

En un sintetizador analógico, los cambios en el carácter de un sonido, que ocurren sobre la duración de una nota, son controlados por una sección llamada generador de envolvente. El UltraNova posee 6 generadores de envolvente (llamados Env 1 a Env 6). Env 1 siempre está relacionado a un amplificador que controla la amplitud de la nota - es decir, el volumen del sonido - cuando la nota es tocada.

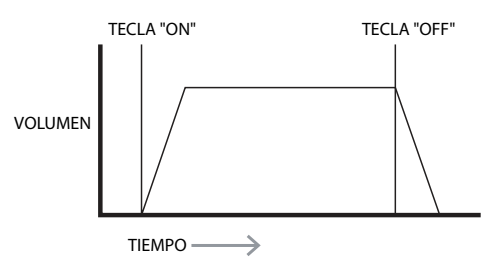

Cada generador de envolvente tiene cuatro controles principales que son utilizados para ajustar la forma de la envolvente.

#### **Tiempo de ataque (Attack Time)**

Ajusta el tiempo que demora el volumen en subir desde cero a su nivel máximo luego de presionar una tecla. Esto puede ser utilizado para crear un sonido con un fade in.

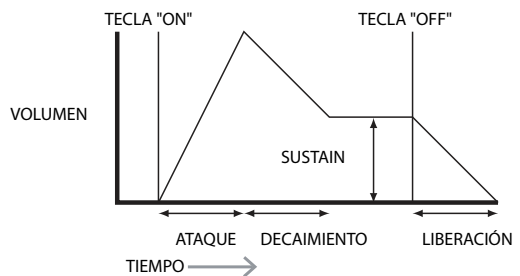

#### **Tiempo de decaimiento (Decay Time)**

Ajusta el tiempo que toma al volumen caer desde su nivel máximo inicial, al nivel ajustado por el control de sustain, mientras la tecla se mantiene presionada.

# **Nivel de Sustain**

Este se diferencia de los otros controles de envolvente en que establece un nivel en lugar de un período de tiempo. El mismo establece el nivel de volumen en el que la envolvente permanece mientras la tecla se encuentra presionada, luego que el tiempo de decaimiento ha expirado.

#### **Release Time**

#### **Tiempo de liberación (Release Time)**

Ajusta el tiempo que toma para que el volumen caiga desde el nivel de sustain a cero una vez que la tecla ha sido liberada. Esto puede ser utilizado para crear sonidos con características de desvanecimiento "fade-out".

Un sintetizador típico tendrá una o más envolventes. Una envolvente siempre es aplicada a un amplificador para darle forma al volumen de cada nota ejecutada. Las envolventes adicionales pueden ser utilizadas para alterar dinámicamente otras secciones del sintetizador durante el período de vida de cada nota.

El segundo generador de envolvente del UltraNova (Env 2) es utilizado para modificar la frecuencia de corte del filtro durante el período de vida de una nota.

En el UltraNova, los generadores de envolvente 3 a 6 pueden ser usados para propósitos especiales, tal como la modulación del índice de la tabla de onda de los niveles FX.

# **LFOs**

Al igual que los generadores de envolvente, la sección LFO de un sintetizador es un modulador. Así, en lugar de ser parte de la síntesis misma del sonido, es utilizado para cambiar (o modular) otras secciones del sintetizador. Por ejemplo, un LFO puede ser utilizado para alterar el tono del oscilador o la frecuencia de corte del filtro. La mayoría de los instrumentos musicales producen sonidos que varían con el tiempo, tanto en volumen como en el tono y timbre. A veces, estas variaciones pueden ser bastante útiles y contribuir en gran medida a caracterizar el sonido final.

Considerando que una envolvente es utilizada para controlar una sola modulación durante la vida de una sola nota, los LFO modulan mediante el uso de una forma de onda repetitiva cíclica o patrón. Como se trató anteriormente, los osciladores producen una forma de onda constante, la cual puede tomar la forma de una señal repetitiva sinusoidal, triangular etc.

Los LFOs producen formas de onda de una forma similar, pero normalmente a una frecuencia que es demasiado baja para producir un sonido que el oído humano pueda percibir. (De hecho, LFO significa Low Frequency Oscillator).

Al igual que con una envolvente, las formas de onda generadas por los LFOs pueden ser alimentadas a otras partes del sintetizador para crear los cambios deseados sobre el tiempo – o 'movimientos' - del sonido.

El UltraNova posee tres LFOs independientes, los cuales pueden ser usados para modular diferentes secciones del sintetizador y pueden funcionar a diferentes velocidades.

Una forma de onda típica para un LFO podría ser una onda triangular. Imagine esta señal de muy baja frecuencia siendo aplicada al tono de un oscilador.

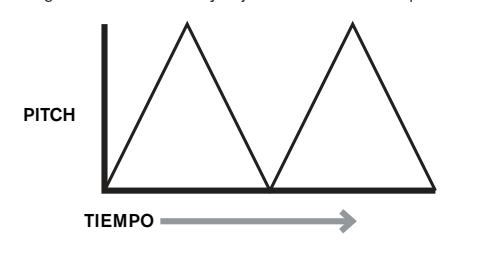

El resultado es que el tono del oscilador se eleva y cae lentamente por encima y por debajo de su tono original. Esto podría simular, por ejemplo, un violinista moviendo un dedo hacia arriba y abajo de la cuerda del instrumento mientras que esta está siendo tocada con el arco. Este sutil movimiento ascendente y descendente del tono es conocido como efecto 'Vibrato'. Alternativamente, si la misma señal LFO fuera a modular la frecuencia de corte del filtro, en lugar del tono del oscilador, el resultado sería un efecto de ondulación muy familiar conocido como 'wah wah'. Al igual que con la configuración de varias secciones del sintetizador a ser moduladas por los LFOs, las envolventes adicionales también pueden ser utilizadas al mismo tiempo como moduladores. Claramente, cuantos más osciladores, filtros, envolventes y LFOs hay en un sintetizador, más poderoso este es.

# **Resumen**

Un sintetizador puede ser dividido en cinco bloques de generación de sonido principal o modificación de sonido (modulación).

- 1. Osciladores que generan formas de onda a varias frecuencias.
- 2. Un mezclador que mezcla las salidas de los osciladores.
- 3. Filtros que eliminan ciertos armónicos, cambiando el carácter o timbre del sonido.
- 4. Un amplificador controlado por un generador de envolvente, que altera el volumen de un sonido en el tiempo cuando una nota es tocada.
- 5. LFOs y envolventes que pueden ser utilizadas para modular cualquiera de las anteriores.

Mucho del disfrute que tendrá con un sintetizador es a través de la experimentación con los sonidos predeterminados de fábrica y con la creación de otros nuevos. No hay sustituto para la experiencia 'manos encima' del sintetizador. La experimentación con el ajuste de muchos parámetros del UltraNova eventualmente conducirán a una mejor comprensión de cómo los distintos controles alteran y ayudan a formar nuevos sonidos. Armado con el conocimiento en este capítulo, y con una comprensión de lo que está

sucediendo realmente en la máquina cuando ajusta las perillas e interruptores, el proceso de creación de sonidos nuevos y emocionantes será más sencillo. - Diviértase!.

# **DIAGRAMA DE FLUJO DEL ULTRANOVA**

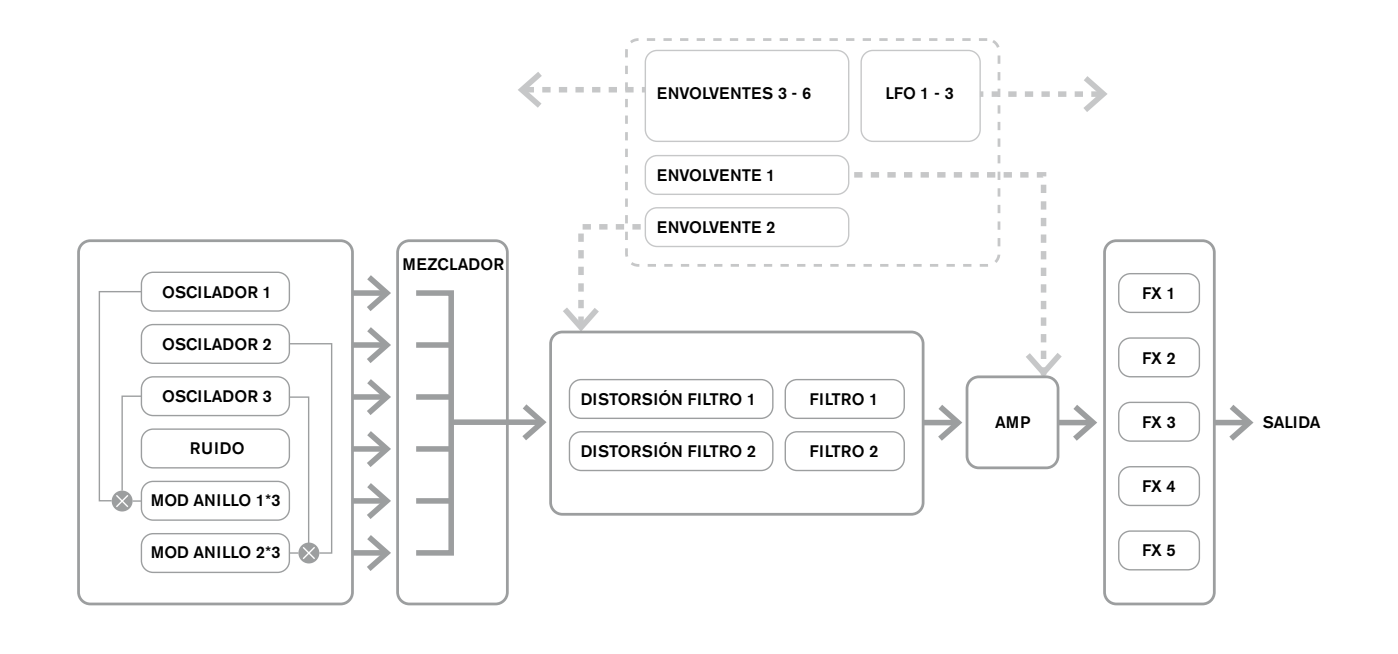

# **SECCIÓN SYNTH EDIT**

# **Navegación de hardware**

Consulte la página 4 para una visión general del UltraNova y una breve descripción de lo que cada uno de los controles del panel superior hace.

En el UltraNova, puede ingresar a todos los menús que controlan la generación de sonido y bloques de procesamiento de sonido a través de los botones de la zona **SYNTH EDIT** del panel superior.

Cuando un menú es llamado, los valores de los parámetros que se muestran son los del patch actualmente activo.

A cada menú se accede por su propio botón dedicado y cada menú tiene entre una y cuatro páginas. Si un menú tiene más de una página, uno de los dos botones **PAGE** [4] se iluminará, y éstos se pueden utilizar para desplazarse por las páginas adicionales. En la pantalla LCD se visualizan hasta ocho parámetros del menú, y cada uno puede ser variado con el encoder rotativo inmediatamente por encima del texto de parámetro. Utilizando los botones del menú [11] a [22], puede pasar directamente de un menú a otro con sólo presionar un botón. Algunos de los bloques de generación/procesamiento de sonido están duplicados (por ejemplo los osciladores), y los botones **SELECT** [10] se utilizan para seleccionar cual bloque de ese tipo va a controlar. El UltraNova recuerda a cual bloque accedió por última vez, y también a que página del menú, y cuando fue re llamado ese menú, el mismo se vuelve a abrir con los últimos ajustes visibles.

# **OSCILADORES 1, 2 Y 3**

El UltraNova tiene tres osciladores idénticos y una fuente de ruido; Estos son los generadores de sonido del sintetizador. Al presionar el botón **OSCILLATOR** [11] se abre el menú del oscilador que tiene dos páginas para cada oscilador. Uno de los botones **SELECT** y uno de los botones **PAGE** se iluminarán, indicando que más de un oscilador está disponible para ser controlado y que las páginas de menú adicionales están disponibles. Un total de 16 parámetros por oscilador son mostrados para el ajuste, ocho por página. Sin embargo, tenga en cuenta que cinco de ellos son comunes a los tres osciladores, y otro a la fuente de ruido; Estos seis parámetros aparecen en el menú de la página 2 para cada oscilador.

# **Parámetros por oscilador (Página 1)**

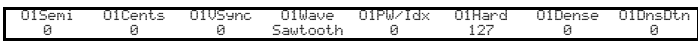

El oscilador 1 se utiliza como ejemplo en las descripciones que siguen, sin embargo, los 3 osciladores son idénticos en operación.

# **RE1: Afinación**

Mostrado como: O1Semi Valor inicial: 0 Rango de ajuste: -64 a +63

Este parámetro ajusta la afinación básica por oscilador. Incrementando su valor por 1 cambia el tono de cada nota en el teclado por un semitono para el oscilador seleccionado solamente, así ajustándolo a 12, se desplaza la afinación del oscilador de manera efectiva hasta una octava. Los valores negativos lo desafinan de la misma manera. Vea también Transposición en la página 38.

# **RE2: Ajuste fino de afinación principal**

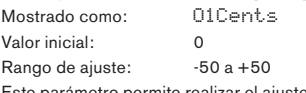

Este parámetro permite realizar el ajuste fino de la afinación. Los incrementos son céntimos (1/100 de un semitono), y por lo tanto ajustando el valor en ±50, afina el oscilador a un cuarto de tono a medio camino entre dos semitonos.

# **RE3: Sincronismo del oscilador virtual**

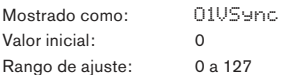

El sincro del oscilador es una técnica para el uso de un oscilador "virtual" adicional con el fin de agregar armónicos al primero mediante el uso de la forma de onda del oscilador virtual para volver a disparar la del primero. Esta técnica produce una interesante gama de efectos sonoros. La naturaleza del sonido resultante varía a medida que el valor del parámetro es alterado debido a que la frecuencia de los osciladores aumenta como múltiplo de la frecuencia del oscilador principal a medida que se incremente el valor del parámetro. Cuando el valor **Vsync** es múltiplo de 16, la frecuencia del oscilador virtual es un armónico musical de la frecuencia del oscilador principal. El efecto general es una transposición del oscilador que se mueve hacia arriba en la serie armónica, con valores entre múltiplos de 16 produciendo efectos más discordantes.

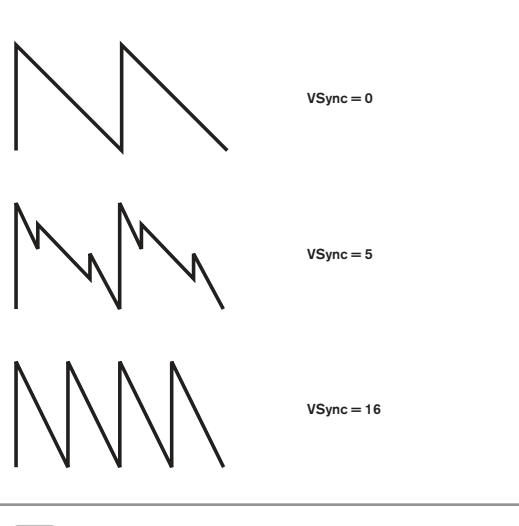

Para obtener lo mejor de **Vsync**, intente su modulación usando un LFO. Pruebe asignándolo a la rueda MOD para un control 'a mano'.

# **RE4: Forma de onda del oscilador**

Mostrado como: O1Wave Valor inicial: Sawtooth

Rango de ajuste: Vea tabla en la página 40 para más detalles

Este selecciona la forma de onda del oscilador en un rango de 72 opciones. Además de las formas de onda tipo sintetizador analógico como sinusoidal, cuadrada, diente de sierra, pulso y 9 relaciones de diente de sierra/pulso, hay varias formas de onda digitales y 36 tablas de ondas constando de nueve formas de onda individuales por tabla de ondas además de dos fuentes de entrada de audio.

Si las fuentes de entrada de audio son seleccionadas, ninguno de los parámetros adicionales del oscilador tendrá efecto sobre el sonido. La entrada de audio se utiliza como fuente para la manipulación subsiguiente; Por ejemplo, filtros, modulación, etc-. Para escuchar la entrada de audio, cuando es seleccionada como fuente oscilador, debe tocar una nota en el teclado.

Es posible crear un efecto de compuerta MIDI en las voces utilizando las entradas de audio como fuente.

# **RE5: Ancho de pulso/Índice de tabla de ondas**

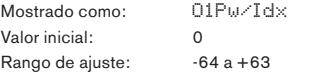

Este control tiene dos funciones dependiendo de la forma de onda seleccionada por **RE4**. Con las formas de onda de pulso, este parámetro varía el ancho de pulso de la salida del oscilador. Este efecto básico puede ser más fácilmente oído ajustando este parámetro con **RE5 y** con **RE4** establecido en **PW**; Usted notará como el contenido armónico varía, y con valores altos, el sonido se vuelve muy delgado y metálico. Una onda de pulso es esencialmente una onda cuadrada asimétrica; Cuando se establece en cero, la forma de onda es una onda cuadrada normal. (Vea la página 9). **RE5** tiene una función diferente si la forma de onda del oscilador es ajustada para ser una de las 36 tablas de onda (Vea **RE4**  arriba). Cada tabla de ondas consiste en nueve formas de onda relacionadas y el ajuste de **RE5** determina cual está en uso. El rango total del valor del parámetro (128) es divido en 9 (aproximadamente) segmentos iguales de 14 unidades, por lo al ajustar el valor a cualquier cosa entre -64 y -50 generará la primera de las 9 formas de onda , -49 a -35 la segunda, y así sucesivamente . Vea también el parámetro de interpolación de la tabla de ondas (**RE2**  en la página 2 del menú del oscilador), el cual puede ser utilizado para introducir una variación adicional en la forma en que son usadas las tablas de ondas.

# **RE6: Dureza**

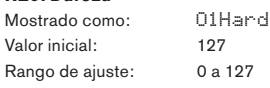

El parámetro Hardness (Dureza) modifica el contenido armónico de una forma de onda, reduciendo el nivel de los armónicos de orden superior a medida que el valor es decrementado. Su efecto es similar al de un filtro pasa bajos, pero opera a nivel del oscilador. Notará que no tiene efecto en una forma de onda sinusoidal ya que esta es la única forma de onda sin armónicos.

#### **RE7: Densidad**

Mostrado como: O1Dense Valor inicial: 0 Rango de ajuste: 0 a 127

El parámetro de densidad agrega efectivamente copias de la forma de onda del oscilador al oscilador mismo. Hasta ocho osciladores virtuales adicionales son utilizados para esto, dependiendo del valor del parámetro. Esto produce un sonido "más grueso" en valores bajos a medios, pero si los osciladores virtuales están desafinadas ligeramente (Vea **RE8** a continuación), se obtiene un efecto más interesante.

#### **RE8: Desafinación de densidad**

Mostrado como: O1DnsDtn Valor inicial: 0 Rango de ajuste: 0 a 127

Este parámetro debe ser utilizado en conjunto con el control **Densidad**. Este desafina la densidad de los osciladores virtuales y usted oirá un sonido más grueso, además del efecto pulsación.

Los parámetros Densidad y Desafinación de densidad pueden ser usados para "espesar" el sonido y simular el efecto de la suma de voces adicionales. Los parámetros Densidad y Desafinación de densidad en el menú Voice pueden ser usados para crear un efecto muy similar, pero la utilización de Densidad y Desafinación de densidad tiene la ventaja de no necesitar la utilización de voces adicionales, las cuales son limitadas en número.

# **Parámetros por oscilador (Página 2)**

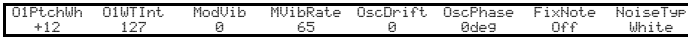

# **RE1: Rango de la rueda de Pitch**

Mostrado como: O1PtchWh Valor inicial: +12 Rango de ajuste: -12 a +12

La rueda de Pitch puede variar el tono del oscilador hasta en una octava, hacia arriba o hacia abajo. Las unidades están en semitonos, así que con un valor de 12, moviendo la rueda de Pitch hacia arriba aumenta en una octava el tono de las notas tocadas y moviéndola hacia abajo, los lleva una octava hacia abajo. Al ajustar el parámetro en un valor negativo el efecto invertirá el sentido de funcionamiento de la rueda de Pitch. Usted encontrará que muchos de los patches de fábrica tienen este parámetro ajustado en 2, lo que permite una rango para la rueda de pitch de ± 1 tono. Cabe señalar que (como todos los parámetros por oscilador) el valor se puede ajustar de forma independiente para cada oscilador.

#### **RE2: Interpolación de la tabla de ondas**

Mostrado como: O1WTInt Valor inicial: 127 Rango de ajuste: 0 a 127

Este parámetro establece la suavidad de la transición entre las formas de onda adyacentes en la misma tabla de ondas. Un valor de 127 creará una transición muy suave con las formas de onda adyacentes combinándose. Con un valor de cero las transiciones serán abruptas y obvias. Con un valor alto de **01WInt** ajustado es posible retener una mezcla de formas de onda adyacentes si el valor de modulación permanece fijo. Cuando se modula el índice de tabla de ondas (a través de LFO, etc.), el parámetro de interpolación de tabla de ondas establece la suavidad (o no!) de la transición.

#### **Parámetros comunes a los osciladores**

Los parámetros restantes en el menú de osciladores son comunes a los tres osciladores. Ellos están disponibles cuando cualquier oscilador es seleccionado por el botón **SELECT**  $[10]$ .

#### **RE3: Única nota fija**

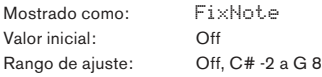

Algunos sonidos no necesitan ser cromáticamente dependientes. Algunos ejemplos de ello serían ciertos sonidos de percusión (por ejemplo: tambores, bajo) y los efectos de sonido tales como una pistola láser. Es posible asignar una nota fija a un patch, tal que al tocar cualquier tecla en el teclado genere el mismo sonido. El tono en el que se basa el sonido puede ser cualquier nota semitono en un rango de más de diez octavas. Con el parámetro ajustado en Off, el teclado se comporta de forma normal. Con el parámetro ajustado en cualquier otro valor, cada tecla sonará al tono correspondiente al valor.

# **RE4: Profundidad del vibrato**

Mostrado como: ModVib Valor inicial: 0 Rango de ajuste: 0 a 127

La adición de vibrato a un oscilador modula (o varía) el tono de una nota cíclicamente, agregándole un "temblor" al tono. Este parámetro determina la profundidad del vibrato, y por lo tanto cuan obvio será el "temblor". La rueda de modulación (Mod) es usada para aplicar vibrato con el valor del parámetro **ModVib** representando la profundidad máxima del vibrato que puede ser obtenida con la rueda de modulación en su posición completamente 'arriba'. En el UltraNova **VibMod** y **MVibRate** (debajo) son parámetros comunes que afectan a todos los osciladores y no requieren el uso de la sección LFO.

#### **RE5: Tasa de vibrato**

rápido (valor=127).

Mostrado como: MVibRate Valor inicial: 65 Rango de ajuste: 0 a 127 Este parámetro ajusta la tasa (o frecuencia) del vibrato desde muy lento (valor=0) a muy

#### **RE6: Desvío del oscilador**

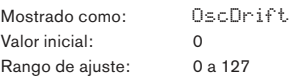

Cuando los tres osciladores está ajustados a la misma afinación, sus formas de onda están perfectamente sincronizadas. Los sintetizadores analógicos antiguos eran incapaces de mantenerse en perfecta afinación y el desvío del oscilador 'emula' esta imperfección mediante la aplicación de una cantidad controlada de desafinación para que los osciladores estén un poco desafinados entre sí. Esto añade al sonido un carácter "más completo".

#### **RE7: Fase del oscilador**

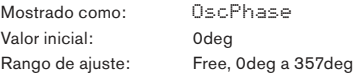

Este parámetro ajusta el punto en la forma de onda en el cual comienza a funcionar el oscilador y es ajustable en incrementos de 3º para una forma de onda completa (360º). El efecto de esto es agregar un ligero "clic" o "borde" al comienzo de la nota, ya que el voltaje instantáneo de salida cuando se presiona una tecla no es cero. Ajustando este parámetro a 90º o 269º produce un efecto más obvio. Con el parámetro ajustado en 0deg los osciladores siempre comienzan precisamente en fase. Si se ajusta en Free, la relación de fase de las formas de onda no está relacionada con la presión de una tecla.

#### **RE8: Tipo de fuente de ruido**

Mostrado como: NoiseTyp Valor inicial: White

Rango de ajuste: White, High, Band or High-band

Además de los tres osciladores principales, el UltraNova también tiene un generador de ruido. El ruido blanco es definido como una señal que tiene "la misma potencia para todas las frecuencias" y es un sonido tipo "hiss" familiar. La restricción del ancho de banda del generador de ruido altera la característica del "hiss", y las otras tres opciones para este parámetro aplican tal filtrado. Tenga en cuenta que el generador de ruido tiene su propia entrada al mezclador, y con el fin de escucharlo en forma aislada, tendrá subir su entrada y bajar las del oscilador. (Vea la página 15).

# **EL MEZCLADOR**

Las salidas de los tres osciladores y la fuente de ruido son pasadas a un mezclador de audio sencillo, donde sus contribuciones individuales a la salida del sonido en general pueden ser ajustadas. La mayoría de los patches de fábrica usan dos, o los tres osciladores, pero con sus salidas sumadas en varias combinaciones de niveles. Al presionar el botón **MIXER** [12] se abre el menú Mixer que tiene dos páginas. Uno de los botones **PAGE** se iluminará, indicando que el resto de páginas del menú están disponibles. Un total de 6 entradas y dos envíos de efectos están disponibles para el ajuste en la página 1, y puede aplicar Solo a cada entrada en la página 2.

Al igual que con cualquier otro mezclador de audio, no se tiente a subir el nivel de todas las entradas. La consola debe usarse para balancear sonidos. Si hay varias fuentes en uso, cada ajuste de entrada debe estar, digamos, a mitad de camino cerca de 64 más o menos, y a más entradas en uso, más cuidadoso debe ser. Si se equivoca con esto corre el riesgo de recorte interno de señal (Clipping), el cual sonará muy desagradable.

# **Parámetros del mezclador (Mixer) (Página 1)**

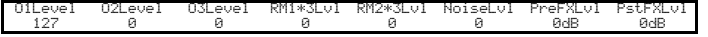

# **RE1: Nivel del oscilador 1**

Mostrado como: O1Level Valor inicial: 127 Rango de ajuste: 0 a 127

Esta parámetro ajusta la cantidad de señal del oscilador 1 presente en el sonido general.

# **RE2: Nivel del oscilador 2**

Mostrado como: O2Level Valor inicial: 0 Rango de ajuste: 0 a 127 Esta parámetro ajusta la cantidad de señal del oscilador 2 presente en el sonido general.

# **RE3: Nivel del oscilador 3**

Mostrado como: O3Level Valor inicial: 0 Rango de ajuste: 0 a 127 Esta parámetro ajusta la cantidad de señal del oscilador 3 presente en el sonido general.

#### **RE4: Nivel de fuente de ruido**

Mostrado como: NoiseLvl Valor inicial: 0 Rango de ajuste: 0 a 127 Esta parámetro ajusta la cantidad de ruido presente en el sonido general.

# **RE5: Nivel del modulador de anillo (Ring) (Oscs. 1 \* 3)**

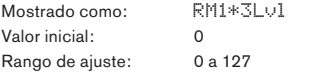

De la forma más simple, un modulador de anillo es un bloque de procesamiento con dos entradas y una salida, el cual efectivamente "multiplica" las dos señales de entrada. Dependiendo de las frecuencias relativas y del contenido armónico de las dos entradas, la salida resultante contendrá una serie de sumas y diferencias de frecuencias como así también las fundamentales. El UltraNova posee dos moduladores de anillo; Ambos usan el oscilador 3 como entrada, uno combina esto con el oscilador 1 y el otro con el oscilador 2. Las salidas del modulador de anillo están disponibles, como dos entradas adicionales para el mezclador, controladas por **RE5** y **RE6**. El parámetro controlado por **RE5** establece la cantidad del oscilador 1 \* 3 modulador de anillo presente en el sonido general.

> Pruebe los siguientes ajustes para obtener una buena idea de lo que es un modulador de anillo y como suena. En el menú Mixer, Página 1, baje los niveles de Oscs 1, 2 & 3 y suba **RM1\*3Lvl**. Luego vaya al menú Oscillator. Ajuste Osc3 para un intervalo de +5, +7 o +12 semitonos por encima de Osc1 y el sonido será armónicamente agradable. Al cambiar el tono de Osc 1 a otros valores de semitono crea sonidos discordantes pero muy interesantes. **O1 Cents** puede ser variado para introducir un efecto "pulsante".

#### **RE6: Nivel del modulador de anillo (Ring) (Oscs. 2 \* 3)**

Mostrado como: RM2\*3Lvl Valor inicial: 0 Rango de ajuste: 0 a 127 El parámetro controlado por **RE6** ajusta la cantidad del oscilador. 2 \* 3 modulador de anillo presente en el sonido general.

#### **RE7: Nivel de envío Pre FX**

Mostrado como: PreFXLv1 Valor inicial: 0dB Rango de ajuste: -12dB a +18dB

La entradas del mezclador sumadas son enrutadas a través del bloque FX, incluso si ningún efecto está activo, a un nivel determinado por **RE7**. Este control debe ser ajustado con cuidado para evitar la sobrecarga del procesamiento de efectos.

# **RE8: Nivel de retorno post FX**

Mostrado como: PstFXLvl Valor inicial: 0dB Rango de ajuste: -12dB a +12dB

Este parámetro ajusta el nivel de retorno de la salida del procesador de efectos. **RE7** y **RE8** alterarán el nivel de señal, incluso cuando todos los Slots en el bloque FX estén en Bypass.

**PreFXLvl** y **PostFXLvl** son controles críticos y su ajuste incorrecto puede producir recortes (clipping) en la sección de procesamiento FX y en otras partes. Siempre es una buena idea ajustar los parámetros FX que piensa que necesita primero (Vea Menú de efectos en la página 28) y luego aumente estos dos parámetros con cuidado hasta que obtenga la cantidad de efectos que busca.

# **Parámetros del mezclador (Página 2)**

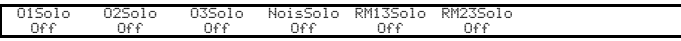

Las funciones de Solo en la página 2 del menú Mixer funcionan igual que los botones Solo en una consola de hardware (o software). La activación de un Solo le permite escuchar la contribución de esa entrada sola al sonido general. Usted puede también aplicar Solo a más de una entrada si lo desea, y lo que oirá será la suma de las entradas.

Hay dos métodos para habilitar el Solo:

Tocando el encoder adecuado habilita el Solo temporalmente mientras permanezca tocando dicha perilla(s) (tenga en cuenta que el texto LCD no refleja esto) o girando la perilla activa el modo Solo hasta que la perilla es girada nuevamente.

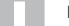

Las configuraciones Solo o son guardadas con el patch.

#### **RE1: Solo de oscilador 1**

Mostrado como: O1Solo Valor inicial: Off Rango de ajuste: Off u On Mutea todas las entradas del mezclador excepto Oscilador 1.

#### **RE2: Solo de oscilador 2**

Mostrado como: O2Solo Valor inicial: Off Rango de ajuste: Off u On Mutea todas las entradas del mezclador excepto Oscilador 2.

#### **RE3: Solo de oscilador 3**

Mostrado como: O3Solo Valor inicial: Off Rango de ajuste: Off u On Mutea todas las entradas del mezclador excepto Oscilador 3.

#### **RE4: Solo de fuente de ruido**

Mostrado como: NoisSolo Valor inicial: Off Rango de ajuste: Off u On Mutea todas las entradas del mezclador excepto la fuente de ruido.

## **RE5: Solo de modulador de anillo 1 (Oscs 1 & 3)**

Mostrado como: RM13Solo Valor inicial: Off Rango de ajuste: Off u On Mutea todas las entradas del mezclador excepto el oscilador de anillo (Osciladores 1 y 3).

# **RE6: Solo de modulador de anillo 1 (Oscs 2 & 3)**

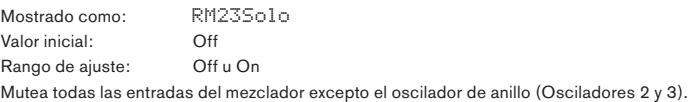

**RE7/8:** No utilizado

# **FILTROS 1 Y 2**

El UltraNova tiene dos secciones de filtro idénticas que modifican el contenido armónico de salidas de los osciladores. Se pueden considerar como controles de tono elaborados, con la posibilidad adicional de ser dinámicamente controlables por otras partes del sintetizador. Al presionar el botón **FILTER** [13] abre el menú de filtros, el cual posee dos páginas para cada filtro. Uno de los botones **SELECT** y uno de los botones **PAGE** se iluminará, indicando que más de un filtro está disponible para ser controlado y que las páginas de menú adicionales están disponibles. Se muestran un total de 12 parámetros por filtro para el ajuste, ocho en la página 1 y cuatro en la página 2. Note que aquellos en la página 2 son comunes a ambos filtros, y éstos aparecen cualquiera sea el filtro seleccionado. Tenga en cuenta que es posible utilizar los dos bloques de filtros juntos, colocándolos en varias configuraciones serie/paralelo, mediante el ajuste del filtro de enrutamiento parámetro común **Filter Routing**.

# **Parámetros por filtro (Página 1)**

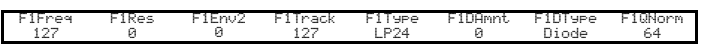

El filtro 1 (Filter 1) es usado como el ejemplo en las descripciones que siguen, pero los dos son idénticos en su funcionamiento, excepto donde sea indicado.

# **RE1: Frecuencia del filtro**

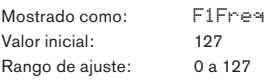

Este parámetro establece la frecuencia a la cual el tipo de filtro seleccionado por **RE5** opera. En el caso de los filtros pasa altos o paso bajos, esta es la frecuencia de corte; Para los filtros paso banda, es la frecuencia "central". Barriendo el filtro manualmente impondrá una característica "dura a blanda" en casi cualquier sonido.

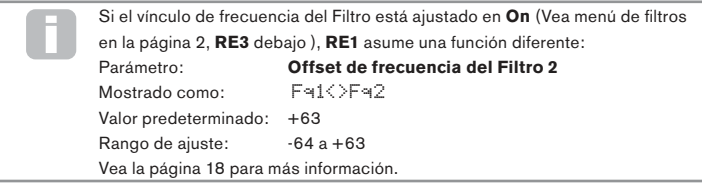

# **RE2: Resonancia del filtro**

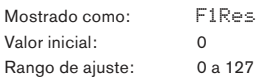

Este parámetro agrega ganancia a la señal en una banda angosta de frecuencias alrededor la frecuencia establecida por **RE1**. Esto puede acentuar efecto de barrido del filtro considerablemente. El aumento del parámetro de resonancia es muy bueno para mejorar la modulación de la frecuencia de corte, creando un sonido muy filoso.

Al incrementar la resonancia también acentúa la acción del parámetro frecuencia, de manera que si la perilla **FILTER** es movida, obtendrá un efecto más pronunciado.

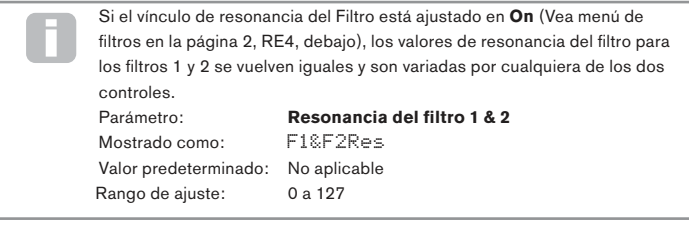

# **RE3: Control de filtro por envolvente 2**

Mostrado como: F1Env2

Valor inicial: 0

Rango de ajuste: -64 a +63

La acción del filtro puede ser disparada por el generador de envolvente 2. El propio menú de la envolvente 2 proporciona un control exhaustivo sobre, precisamente, cómo es derivada esta forma de la envolvente. Vea "Envolvente del filtro" en la página 21. **RE3** le permite controlar la "profundidad" y "dirección" de este control externo; Cuanto mayor es el valor, mayor es el rango de frecuencias sobre las que el filtro barrerá. Los valores positivos y negativos hacen barrer al filtro en direcciones opuestas pero el resultado audible de esto será modificado aún más por el tipo de filtro en uso.

# **RE4: Seguimiento de filtro**

Mostrado como: F1Track Valor inicial: 127 Rango de ajuste: 0 a 127

El tono de la nota tocada puede ser utilizado para alterar la frecuencia de corte del filtro. Al valor máximo (127), esta frecuencia se mueve en pasos de semitono con las notas tocadas en el teclado - es decir el filtro sigue los cambios de tono en una relación 1:1 (por ejemplo, cuando toca dos notas separadas por una octava, la frecuencia de corte del filtro también cambiará una octava). En el ajuste mínimo (valor 0), la frecuencia del filtro permanece constante, cualquiera que sea la nota(s) tocada en el teclado.

# **RE5: Filter type**

Mostrado como: **Tipo de filtro** Valor inicial: LP24

Rango de ajuste: Vea **Tabla de filtro** en la página 44

Las secciones de filtro del UltraNova ofrecen 14 tipos diferentes de filtro: cuatro pasa altos y cuatro pasa bajos (con diferentes pendientes) y 6 filtros pasa banda de varios tipos. Cada tipo de filtro diferencia las bandas de frecuencia de una manera distinta, rechazando algunas frecuencias y pasando las demás, y por lo tanto cada uno impone un carácter sutilmente diferente en el sonido.

# **RE6: Cantidad de distorsión**

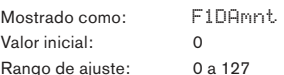

La sección de filtro incluye una unidad generadora de distorsión dedicada; Este parámetro ajusta el grado del tratamiento de distorsión aplicado a la señal. El tipo básico de distorsión agregada es ajustado por **RE7** (Vea debajo). La distorsión es agregada antes del filtro (pero vea debajo).

La distorsión del filtro siempre es añadida antes del filtro, y por lo tanto la frecuencia del filtro afecta la cantidad de distorsión que se oye. Si desea filtrar su sonido antes de ser tratado por el procesador, pruebe una configuración similar a la siguiente:

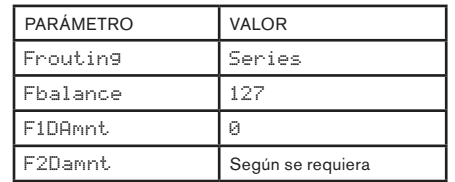

# **RE7: Tipo de distorsión del filtro**

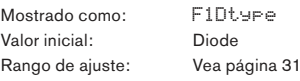

El procesador de distorsión para cada filtro está localizado inmediatamente antes de la sección del filtro mismo. El tipo de distorsión generado puede ser seleccionado con el parámetro **Tipo de distorsión**.

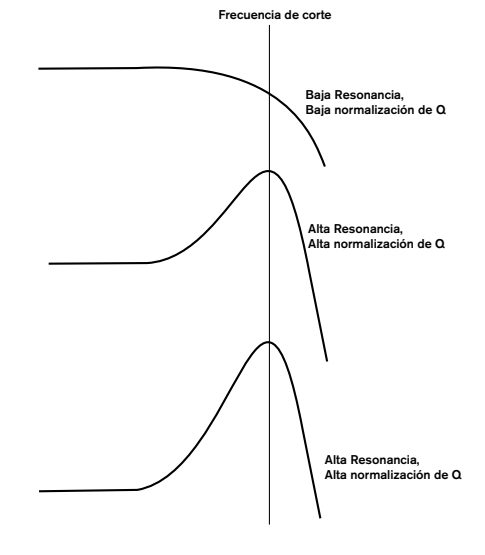

#### **RE8: Normalización de Q del filtro**

Mostrado como: F1Qnorm Valor inicial: 64 Rango de ajuste: 0 a 127

Este parámetro altera el ancho de banda del pico creado por el control de resonancia **F1Res**. El valor de**F1Res** tiene que ser ajustado a algo distinto de cero para este parámetro y lograr cualquier efecto. Esta característica permite a la sección de filtrado emular muchas de las respuestas del filtro encontradas en diversos sintetizadores analógicos clásicos y digitales.

# **Parámetros comunes a los filtros (Página 2)**

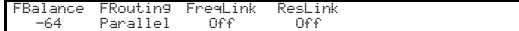

El resto de los parámetros en el menú de filtros son comunes a todos los dos filtros. Están disponibles cualquiera sea el filtro seleccionado por el botón **SELECT** [10].

#### **RE1: Balance del filtro**

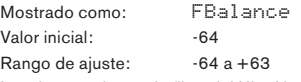

Las dos secciones de filtro del UltraNova pueden ser utilizadas simultáneamente, pero configuradas de diferente manera (Vea **RE2** a continuación). Los filtros pasa bajos y pasa banda se podrían combinar en paralelo para crear sonidos símil habla (Vea los consejos a continuación). Para las configuraciones usando ambos filtros, **RE1** le permite mezclar las salidas de las dos secciones de filtros en cualquier combinación que desee. El valor mínimo -64 del parámetro representa la salida máxima del filtro 1 y ninguna salida del filtro 2, y el valor máximo de 63 representa el la salida máxima del filtro 2 y ninguna salida del filtro 1. Con un valor de 0, las salidas de las dos secciones de filtros son mezcladas en igual proporción.

#### **RE2: Enrutado de filtro**

Mostrado como: F1Routing Valor inicial: Parallel

Rango de ajuste: Bypass, Single, Series, Parallel, Paral2, Drum

UltraNova proporciona cinco combinaciones posibles de los dos bloques de filtro, más bypass. El modo Single utiliza el filtro 1 solamente, los otros modos interconectan las dos secciones de filtro de varias maneras.

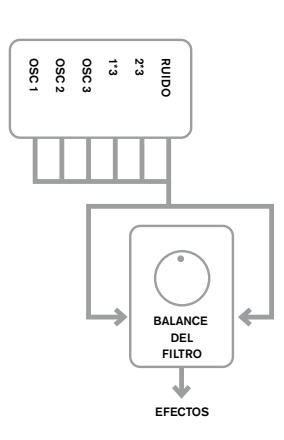

RUIDO

FILTRO

EFECTOS

J

US 0 0 0 1<br>OSC 0 1<br>OSC 1<br>OSC 1

**Bypass** Ningún filtro en el circuito.

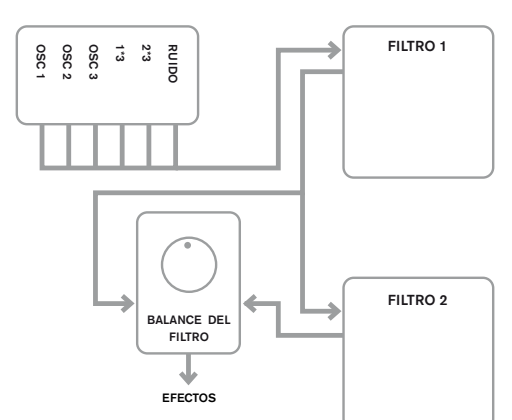

OSC 1 OSC 2 OSC 3  $\vec{c}^*$ يم<br>ئە RUIDO

OSC 1 OSC 2 OSC 3 1\*3 يع<br>2 RUIDO

# **Series**

Filtro 1 alimenta al Filtro 2, pero la salida es derivada desde el control Filter Balancel

#### **Paralelo**

FILTRO 1

**FILTRO 2** 

Las secciones de filtros son impulsados con la misma señal de entrada, y su mezcla de salida es ajustada por RE1.

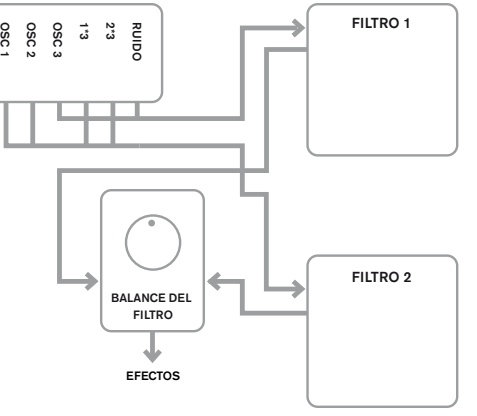

BALANCE DEL FILTRO

EFECTOS

BALANCE DEL FILTRO

EFECTOS

**Paralelo 2**

Como el modo Parallel, pero el filtro 1 es impulsado por Osc 3 y la fuente de ruido, las fuentes restantes alimentan al filtro 2.

# **Drum**

FILTRO 1

FILTRO 2

**Drum** - Como el modo Parallel 2, pero la salida del Filtro 1 es agregada a las señales de entrada del Filtro 2.

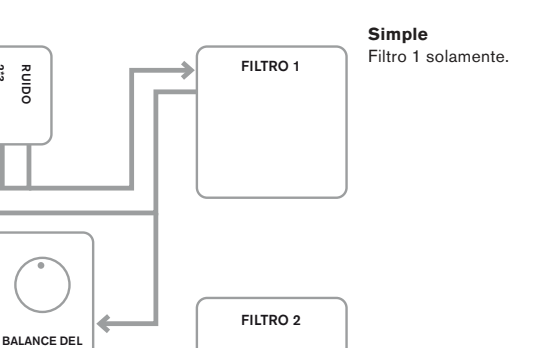

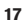

Tenga en cuenta que los modos Paral2 y Drum difieren, en un aspecto importante de los otros, en donde el filtro 1 y el filtro 2 son alimentados desde fuentes diferentes. Esto permite que la fuente de ruido y Osc 3 sean filtrados de manera diferente a los osciladores 1, 2 y a las salidas del modulador en anillo; Un requisito importante al crear ciertos sonidos percusivos.

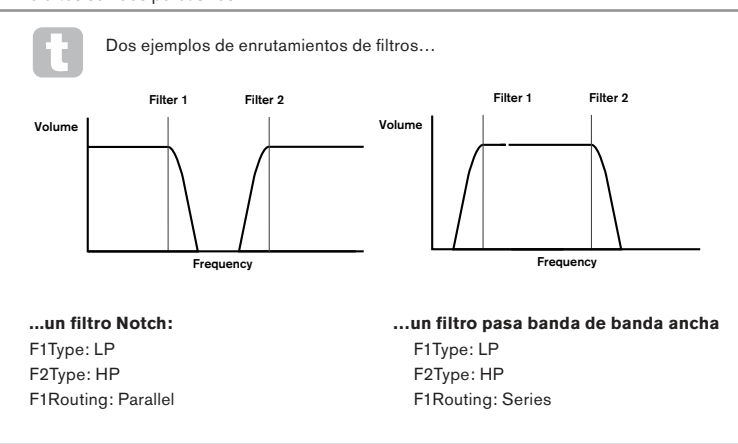

#### **RE3: Vínculo de frecuencias de los filtros**

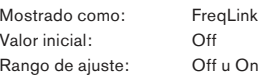

Al ajustar **FreqLink** en **On** crea una relación entre las frecuencias de las dos secciones de filtro, y reasigna la función de **RE1** para el filtro 2 desde Offset de Frecuencia a Frecuencia (Vea **F1Freq**, arriba). El offset del filtro 2 es relativo a la frecuencia del filtro 1.

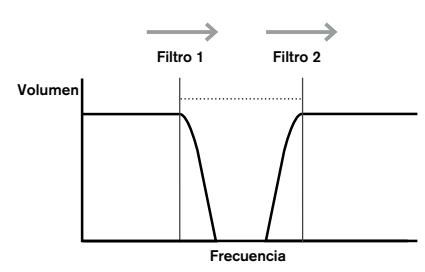

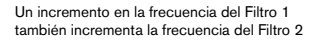

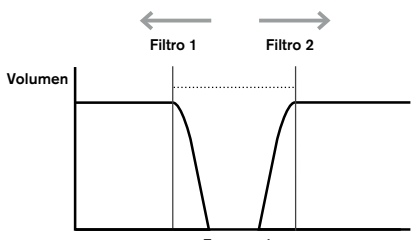

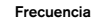

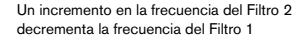

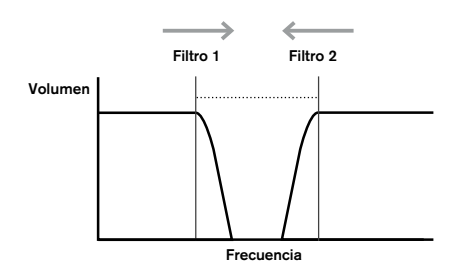

Un decremento en la frecuencia del Filtro 2 incrementa la frecuencia del Filtro 1

#### **RE4: Vínculo de resonancia del filtro**

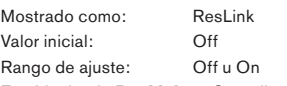

Estableciendo **ResLink** en **On** aplica el mismo valor del parámetro resonancia a ambos filtros, filtro 1 y filtro 2. El control de resonancia del filtro (**RE2,** página 1) afecta a ambos filtros, independientemente del filtro actualmente seleccionado para ajuste.

**RE5-RE8:** No utilizados

# **VOCES**

El UltraNova es un sintetizador polifónico multi voz, lo que básicamente significa que puede tocar acordes en el teclado y que sonará cada nota que mantenga presionada en el teclado. Cada nota se denomina "voz" y el motor DSP del UltraNova es lo suficientemente potente como para asegurarle de que siempre se quedará sin dedos antes de quedarse sin voces cuando está tocando! Sin embargo, si usted está controlando al UltraNova desde un secuenciador MIDI, teóricamente es posible quedarse sin voces (hay un máximo de 20 voces internamente). Aunque es probable que esto suceda sólo en raras ocasiones, los usuarios pueden ocasionalmente observar este fenómeno denominado 'robo de voz'.

La alternativa a la polifonía de voces es mono. Con voces mono (monofonía), sólo suena una nota a la vez; Presionando una segunda tecla mientras mantiene la primera presionada, se cancelará la primera y sonará al segunda - y así sucesivamente. La última nota tocada es siempre la única que usted escuchará. Los primeros sintetizadores eran mono y si usted está tratando de emular un sintetizador analógico de 1970 puede que desee establecer las voces en mono como el modo imponer una cierta restricción en el estilo de ejecución del teclado, lo que le sumará autenticidad.

Presionando el botón **VOICE** [14] abre el menú de voces, el cual tiene una sola página. Además de seleccionar sonoridad polifónica o monofónica, el menú de voces también le permite ajustar el portamento y otros parámetros relacionados con las voces.

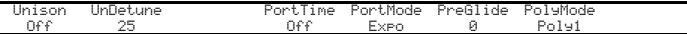

## **RE1: Unísono de voces**

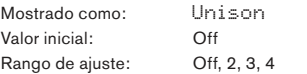

Unison (Unísono) puede ser utilizado para "engrosar" el sonido por medio de la asignación de voces adicionales (hasta 4 en total) para cada nota. Tenga en cuenta que la "reserva" de voces es finita y con múltiples voces asignadas, la polifonía es reducida en consecuencia. Con 4 voces por nota, un acorde de cuatro notas se acerca el límite del UltraNova, y si se añaden nuevas notas al acorde, el "robo de voz" es aplicado y la nota(s) inicial tocada puede ser cancelada.

Si la limitación en la polifonía impuesta por Unison Voices es restrictiva, puede conseguir un efecto similar mediante el uso de múltiples osciladores y ajustando sus parámetros Density y Detune (Densidad y Desafinación). De hecho, la mayoría de los patches de fábrica utilizan Density y Detune en lugar de Unison para lograr su efecto espesante.

#### **RE2: Desafinación del unísono**

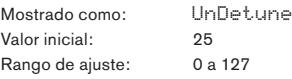

La **desafinación del unísono** aplica solamente cuando Unison está establecido en alguna cosa distinta de **Off**. El parámetro determina la cantidad en que cada voz es desafinada en relación con las demás; Usted podrá oír una diferencia en el sonido de la misma nota con diferente cantidad de voces, incluso si UniDtune está en cero, pero el sonido se torna más interesante a medida que su valor es incrementado.

Al cambiar los ajustes de **Unison** o **UniDetune** mientras mantiene presionada una nota no producirá efecto alguno en el sonido. Los nuevos ajustes solamente tendrán efecto cuando sea tocada una nueva nota.

**RE3:** No utilizado.

#### **RE4: Tiempo de Portamento**

Mostrado como: PortTime Valor inicial: Off Rango de ajuste: Off, 1 a 127

Con el Portamento activo, las notas tocadas secuencialmente se deslizan de una a la otra siguiente en lugar de saltar inmediatamente al tono de la nota deseada. El sintetizador recuerda la última nota tocada y el deslizamiento comenzará desde esa nota incluso luego de liberar la tecla. El parámetro **PortTime** es la duración del deslizamiento, y un valor de 70 equivale a aproximadamente 1 segundo. El Portamento está destinado principalmente para su uso en un modo mono (Ver **RE5** a continuación), donde es particularmente eficaz. También puede se utilizado en modo Poly, pero su funcionamiento puede ser impredecible, en particular cuando se tocan acordes. Tenga en cuenta que **PreGlide** debe estar en cero de manera que el Portamento esté operativo.

#### **RE5: Modo Portamento**

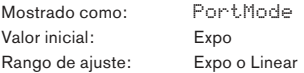

Este parámetro ajusta la 'forma' de las transiciones **Portamento** y **PreGlide**

(Vea **RE6** debajo) de una nota a la siguiente. En el modo **Linear (Lineal)**, el deslizamiento (glide) altera el tono en partes iguales entre la nota anterior y que se está siendo tocada. En el modo **Expo**, el tono cambia más rápidamente al principio, y luego se acerca la nota "objetivo" más lentamente, es decir, de forma exponencial.

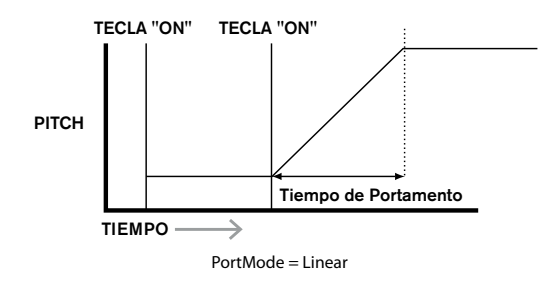

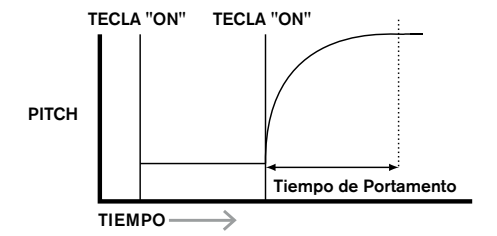

#### **RE6: Pre-Glide**

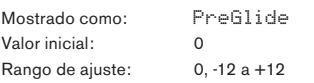

**PreGlide** tiene prioridad sobre Portamento, aunque hace uso del parámetro **PortTime**  para ajustar su duración. **PreGlide** es calibrado en semitonos y cada nota tocada realmente comenzará en una nota cromáticamente relacionada hasta una octava por encima (valor = 12) o por debajo (valor = -12) de la nota correspondiente a la tecla presionada y se deslizará hacia el nota "objetivo". Esto difiere del Portamento en que, por ejemplo, dos notas tocadas en la secuencia tendrán cada una su propio **PreGlide**, relacionado con las notas tocadas y no habrá deslizamiento 'entre' las notas.

Aunque no se recomienda el uso de Portamento en los modos Poly cuando se toca más de una nota a la vez, esta restricción no se aplica a **PreGlide**, que puede ser muy eficaz con acordes completos.

#### **RE7: Modo de polifonía**

Mostrado como: PolyMode Valor inicial: Poly1

Rango de ajuste: Mono, MonoAG, Poly1, Poly2, Mono2

Tal como los nombres indican, tres de los modos posibles son mono y dos son polifónicos. **Mono** – este es un modo monofónico estándar; Solamente una nota suena a la vez, y aplica la regla de "la última nota tocada".

**MonoAG** – AG es abreviación de Auto-Glide. Este es un modo mono alternativo, que difiere del Mono en la forma en que funciona el Portamento y el Pre-Glide.

En el modo Mono, Portamento y PreGlide aplican si las notas son tocadas por separado, o en un estilo legato (cuando se toca una nota mientras otra está presionada). En el modo MonoAG, el Portamento y el Pre-Glide sólo funcionarán si las teclas son tocadas en un estilo legato; Al tocar notas por separado no produce ningún efecto de deslizamiento. **Poly1** – en este modo polifónico tocando sucesivamente la misma nota(s) utiliza voces separadas y las notas son por lo tanto "apiladas", por lo que el sonido se hace más fuerte a medida que más notas son tocadas. El efecto solamente será evidente en patches con un tiempo de liberación largo .

Poly2 – en este modo alternativo, al tocar sucesivamente la misma nota(s) utilizará las voces originales, por lo que el aumento de volumen inherente al modo Poly1 es evitado. **Mono 2** – este difiere de Mono en la forma en que las fases de ataque de las envolventes son disparadas. En modo Mono,cuando toca en estilo Legato, las envolventes son disparadas solamente una vez por la presión inicial de la tecla. En el modo Mono 2, cada tecla presionada re disparará todas las envolventes.

**RE8:** No utilizado

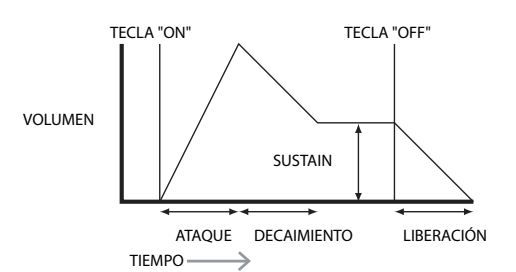

# **ENVOLVENTES**

El UltraNova proporciona una gran flexibilidad en el uso de envolventes en la creación de sonidos, basado en el concepto ADSR.

La envolvente ADSR puede ser visualizada más fácilmente considerando la amplitud (volumen) de una nota en el tiempo. La envolvente describiendo la "vida" de una nota puede ser dividida en cuatro fases distintas y los ajustes proporcionados para cada una son:

**Ataque (Attack)** – el tiempo que tarda la nota en aumentar de cero (por ejemplo, cuando una tecla es presionada) a su nivel máximo. Un tiempo largo de ataque produce un efecto "fade-in".

**Decaimiento (Decay)** – el tiempo que tarda la nota en caer en nivel desde el valor máximo alcanzado al final de la fase de ataque a un nuevo nivel definido por el parámetro Sustain.

**Sustain** – este es un valor de amplitud y representa el volumen de la nota después del la fases de ataque y decaimiento iniciales - es decir, mientras mantiene presionada la tecla. El ajuste un valor bajo de Sustain puede dar un efecto muy corto, percusivo (siempre que los tiempos de ataque y decaimiento sean cortos).

**Liberación (Release)** – este es el tiempo que tarda el volumen de la nota a caer de nuevo a cero después de soltar la tecla. Un valor de liberación (Release) alto hará que el sonido permanezca audible (aunque disminuyendo el volumen) después de soltar la tecla.

Aunque lo anterior trata ADSR en términos de volumen, tenga en cuenta que el UltraNova está equipado con seis generadores de envolvente separados, lo que permite el control de otros bloques del sintetizador como así también de la amplitud - por ejemplo, los filtros, osciladores, etc.

Al presionar el botón **ENVELOPE** [15] abrirá el menú de envolventes, el cual tiene dos páginas para cada envolvente. Uno de los botones **SELECT**y uno de los botones **PAGE** se iluminará, indicando que más de una envolvente está disponible para ser controlada y que las páginas de menú adicionales están disponibles también. Se muestra un total de 16 parámetros por envolvente para ajuste, ocho por página. Tenga en cuenta que el último parámetro en la página 2 es común a todas las envolventes, y esto aparece en la página 2 para todos ellas.

# **Parámetros de envolvente 1 (Amplitud) (Página 1)**

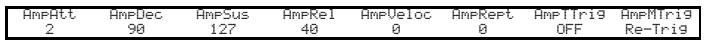

El generador de envolvente 1 controla los parámetros ADSR de la amplitud de las notas.

## **RE1: Tiempo de ataque de la amplitud**

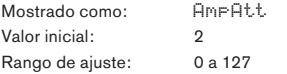

Este parámetro establece el tiempo de ataque de la nota. Con un valor de 0 la nota está en su máximo nivel inmediatamente que la tecla es presionada; Con un valor de 127, la nota tarda más de 20 segundos en alcanzar su nivel máximo. En el ajuste medio (64), el tiempo es aproximadamente 220 ms (proporcionado por la pendiente de ataque de la envolvente, **AmpAtSlp** [Página 2, **RE1**], que tiene valor cero).

#### **RE2: Tiempo de decaimiento de la amplitud**

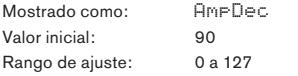

Este parámetro establece el tiempo de decaimiento (Decay) de la nota. El tiempo de decaimiento sólo tiene sentido si **AmpSus** se ajusta a menos de 127, ya que la fase de decaimiento será inaudible si el nivel de Sustain es el mismo que el nivel alcanzado durante la fase de ataque. En el ajuste medio (64), el tiempo es aproximadamente 150 ms (proporcionado por la pendiente de decaimiento de la envolvente, **AmpDcSlp** [Página 2, **RE2**]**,** que tiene valor 127).

# **RE3: Nivel de sustain de la amplitud**

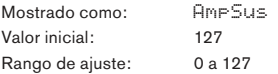

El valor del parámetro Sustain ajusta el volumen de la nota después de la finalización de la fase de decaimiento. Al ajustar un valor bajo, obviamente, tendrá el efecto de enfatizar el principio de la nota; Ajustándolo a cero causará un silencio de la nota luego de que haya transcurrido la fase de decaimiento.

#### **RE4: Tiempo de liberación de la amplitud**

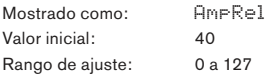

Muchos sonidos adquieren algo de su carácter de las notas audibles restantes después de liberar la tecla; Esta efecto "colgado" o "fade-out", con la nota muriendo suavemente de forma natural (como con muchos instrumentos reales) puede ser muy eficaz. Un ajuste de 64 da un tiempo de liberación de aproximadamente 300 ms. El UltraNova tiene un tiempo de liberación máximo de más de 30 segundos aproximadamente (con AmpRel ajustado en 127), pero los tiempos más cortos probablemente serán más útiles! Observe que la relación entre el valor del parámetro y el tiempo de liberación no es lineal – Vea el gráfico a continuación.

Tenga en cuenta que cuando se toca de forma polifónica con los sonidos que tienen largos tiempos de liberación, es posible que ocurra un 'Robo de voz'. Esto significa que algunas notas todavía sonando (en su fase de liberación) podrían cortarse de repente cuando se tocan otras notas. Esto es más probable que ocurra cuando varias voces están en uso. Vea la página 18 para más información sobre este tópico.

#### **RE5: Velocidad de la amplitud**

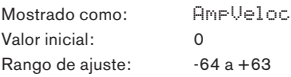

La **Velocidad de la amplitud** (**AmpVeloc**) no modifica la forma de la envolvente de amplitud ADSR de cualquier forma, pero agrega sensibilidad táctil para el volumen general, tal que con valores de parámetros positivos, cuanto más fuerte toque las teclas, más fuerte será el sonido. Con **AmpVeloc** ajustado a cero, el volumen es el mismo, independientemente de cómo son tocadas las teclas. La relación entre la velocidad a la que se toca una nota y el volumen es determinado por el valor. Tenga en cuenta que los valores negativos tienen el efecto inverso.

Para un estilo de ejecución más "natural", pruebe ajustar la velocidad de la amplitud en aproximadamente +40.

### **RE6: Repetición de la envolvente de amplitud**

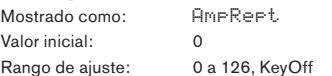

Usando la **Repetición de amplitud (Amplitude Repeat)**, es posible repetir las fases de ataque y decaimiento de la envolvente antes que la fase de Sustain sea iniciada. Esto puede producir un efecto interesante de "tartamudeo" al comienzo de la nota si los tiempos de ataque y decaimiento son establecidos adecuadamente. El valor del parámetro **Repeat** (de 1 a 126) es el número real de repeticiones, de manera que si quiere ajustarlo digamos a **3**, usted escuchará un total de cuatro fases de ataque/decaimiento de la envolvente – el inicial, más tres repeticiones. Si es ajustado en **Off** no habrá repeticiones. El ajuste en **KeyOff** generará una cantidad infinita de repeticiones.

#### **RE7: Disparo por toque de la amplitud**

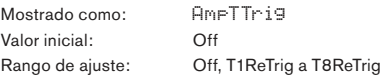

Usted habrá notado que los ocho encoders giratorios del UltraNova son sensibles al tacto - El LED asociado se iluminará tan pronto como el control sea tocado. Esta sensibilidad puede utilizarse en tiempo real para proporcionar un control creativo del sonido, lo cual es especialmente útil cuando se toca en vivo.

**Disparo por toque de la amplitud** asigna cualquiera de las perillas de los encoders como botón de re disparo – tan pronto como la perilla es tocada, la amplitud de la envolvente se re dispara. Después de hacer la asignación, con el fin de utilizar la función es necesario abrir el modo Animate Touch presionando el botón **TOUCH** [22] (seleccione Page 1 si todavía no esta visible); Usted verá que una **'R'** aparece debajo de **RE1**, debajo del encoder seleccionado para confirmar la asignación de la envolvente 1 a ese encoder. La perilla sensible al tacto ahora se encontrará activa.

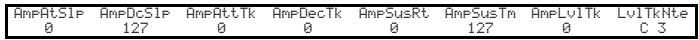

# **RE8: Disparo múltiple de la amplitud**

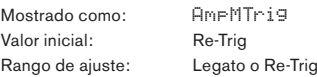

Cuando este parámetro se establece en **Re-Trig**, cada nota tocada disparará su envolvente de amplitud ADSR completa, incluso si otras teclas se mantien ampresionadas. En el modo Legato, sólo la primera tecla a ser presionada produtría un**an** de con la envolvente completa, todas las notas siguientes omitirán las fases de ataque y decaimiento, y sonarán sólo desde el inicio de la fase de Sustain. "Legato" significa literalmente "Suavemente" y este modo asiste a este estilo de ejecución.

Es importante tener en cuenta que para el modo Legato esté operativo, debe estar seleccionado el modo monofónico (Mono Voicing) - el modo Legato no funcionará en el modo polifónico. Vea la página 19.

#### **Qué es Legato?**

Como se indicó anteriormente, el término musical Legato significa "suavemente". Un estilo de teclado Legato es uno donde al menos dos notas se superponen.

Esto significa que a medida que toca la melodía, se mantiene la nota anterior (o una anterior) sonando al tocar otra nota. Una vez que la nota está sonando, suelta la nota anterior. El estilo de ejecución Legato es relevante para algunas de las posibilidades sonoras del UltraNova. En el caso del **Disparo múltiple de la amplitud**, por ejemplo, es importante apreciar que la envolvente se re dispara si es dejada cualquier 'brecha' entre las notas.

# **Parámetros de envolvente 1 (Amplitud) (Página 2)**

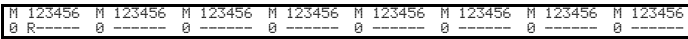

# **RE1: Ataque de la envolvente de amplitud**

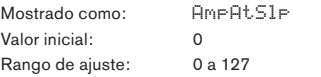

Este parámetro controla la "forma" de la característica ataque. Con un valor de 0, el volume se incrementa linealmente durante la fase de ataque – es decir, aumenta en cantidades iguales en intervalos de tiempo iguales. Una característica de ataque no lineal puede ser seleccionada como una alternativa, donde el volumen aumenta más rápidamente al principio. El diagrama a continuación ilustra esto:

#### **RE2: Pendiente del decaimiento de la amplitud**

Mostrado como: AmpDcS1P Valor inicial: 127 Rango de ajuste: 0 a 127

Este parámetro aplica la misma función que la **Pendiente de ataque de la amplitud** pero a la fase de decaimiento de la envolvente. Con un valor de 0, el volumen cae linealmente desde el valor máximo al definido por el parámetro Sustain, pero el ajuste de la pendiente de decaimiento en un valor superior hará que el volumen se reduzca inicialmente más rápido. El diagrama a continuación ilustra esto:

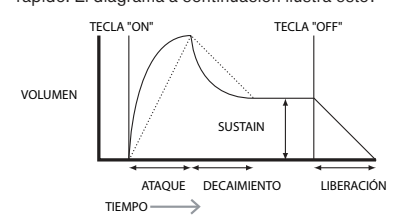

#### **RE3: Seguimiento de ataque de la amplitud**

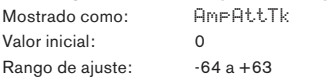

Este parámetro relaciona el tiempo de ataque de una nota con su posición en el teclado. Cuando el **Seguimiento de ataque de la amplitud** tiene un valor positivo, el tiempo de ataque de una nota disminuye cuando es tocada una más alta del teclado. Por el contrario, las notas más bajas tienen un tiempo de ataque más largo. Esto ayuda a simular el efecto de un instrumento de cuerdas real (como un piano de cola), donde la masa de las cuerdas de las notas más bajas tienen un tiempo de respuesta más lento cuando estas son golpeadas por los martillos. Cuando se aplica un valor negativo, las relaciones son invertidas.

#### **RE4: Seguimiento de decaimiento de la amplitud**

Mostrado como: AmpDecTk Valor inicial: 0 Rango de ajuste:  $-64a + 63$ 

Este parámetro funciona exactamente de la misma manera que el **Seguimiento de ataque**, excepto que este es el tiempo de decaimiento de una nota que se vuelve dependiente de posición en el teclado.

#### **RE5: Tasa de sustain de la amplitud**

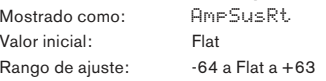

Con este parámetro ajustado en **Flat**, el volumen durante la fase de Sustain de la envolvente permanece constante. Las variaciones adicionales de carácter de una nota se pueden obtener haciendo que la nota se vuelva más alta o más baja (volumen) mientras se mantiene presionada la tecla. Un valor positivo de la **Tasa de sustain** hará que el volumen aumente durante la fase de Sustain, y continuará haciéndolo hasta que se alcance el nivel máximo. El parámetro controla la velocidad a la que aumenta el volumen de la nota, y cuanto más alto sea el valor, más rápida es la tasa de incremento. Cualquier tiempo de liberación (Release) ajustado actuará como normal cuando la tecla es liberada se haya o no alcanzado el volumen máximo. Si es ajustado un valor negativo, el volumen durante la fase de sustain cae, y si la tecla no es liberada, la nota se volverá eventualmente inaudible.

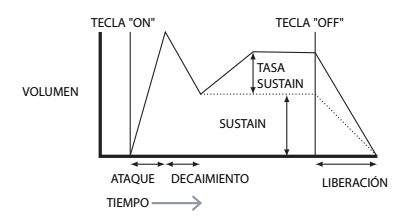

Los valores más bajos (positivos o negativos) de la **Tasa de sustain de la amplitud** son generalmente más útiles.

#### **RE6: Tiempo de sustain de la amplitud**

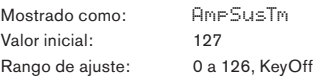

Este parámetro establece la duración de la fase de sustain. Con un valor **KeyOff**, la nota permanecerá audible continuamente hasta que la tecla sea liberada (a menos que se haya aplicado un valor negativo en la **Tasa de sustain** para reducir su volumen). Cualquier otro valor del **Tiempo de sustain** apagará la nota automáticamente después de un tiempo predeterminado si la tecla aún continúa presionada. **El tiempo de liberación** todavía se aplica si la tecla es liberada mucho antes. Un valor de 126 ajusta el tiempo de sustain en aproximadamente 10 segundos, mientras que los valores de alrededor de 60 ajustan el mismo en alrededor de 1 segundo.

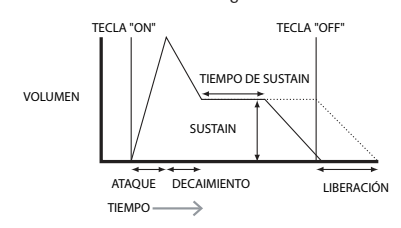

#### **RE7: Seguimiento de nivel de la amplitud**

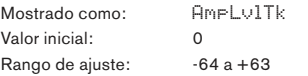

Este parámetro trabaja de manera similar a la forma en que lo hacen otros parámetros de "Seguimiento" (tracking) como **Seguimiento de ataque** y **Seguimiento de decaimiento** (**RE3** & **RE4**), pero es el volumen de la nota el que es cambiado de acuerdo al intervalo entre el y el nivel de Seguimiento de nota ajustado por **RE8**. Con un valor positivo, las notas más fuertes que el Seguimiento de nota van haciéndose progresivamente más fuertes cuanto más lejos del Seguimiento de nota estén, y viceversa. Con un valor negativo, estas notas de vuelven más suaves. Tenga en cuenta que esta modificación de volumen se aplica a todas las fases de la envolvente de amplitud por igual; Este es el volumen general de la nota que cambia con el parámetro **Seguimiento del nivel de amplitud.** El efecto debe utilizarse con moderación; Los valores bajos tienen un mejor efecto.

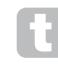

Tenga en cuenta que aunque el **Seguimiento de nivel** parece funcionar de una manera muy similar al **Seguimiento de ataque** y de **decaimiento**, solamente el **Seguimiento de nivel de la amplitud** utiliza una nota definible por el usuario como referencia (**ajustado por RE8**), por encima de la cual, para valores

positivos , las notas se hacen más fuertes, y por debajo del cual se vuelven más suaves. Los parámetros de **Seguimiento de ataque** y de **decaimiento** (**RE3** y **RE4**) tienen una nota de referencia fija en el tercer DO.

#### **Parámetros comunes de envolventes**

Este parámetro está disponible en la página 2 del menú de para cada envolvente.

#### **RE8: Seguimiento de nivel de la nota**

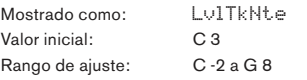

Esto establece la nota de referencia utilizada para el **Seguimiento de nivel de la amplitud**. Cuando está activo, este parámetro aumenta el volumen de las notas por encima de la nota elegida, y lo reduce para las notas por debajo de ella. C 3, el valor predeterminado, es el DO Central en el teclado; Este es el DO una octava por encima de la nota más baja del teclado (también DO), siempre y cuando no se seleccionan los botones **OCTAVE** [32].

# **Parámetros de la envolvente 2 (Filtro) (Página 1)**

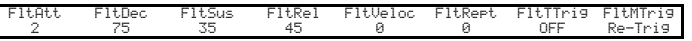

Los parámetros disponibles para el ajuste con el generador de envolvente 2 se asemejan mucho a los del generador de envolvente 1. Mientras la envolvente 1 se refiere a las modificaciones de envolvente de amplitud del sonido, la envolvente 2 le da filtrado "dinámico" mediante el establecimiento de una relación entre la sección de filtro y filtro ADSR de la envolvente 2, resultando en la frecuencia del filtro siendo variada por la forma de la envolvente.

Para escuchar el efecto de cualquiera de los parámetros de envolvente del filtro, primero tendrá que ir al menú de filtros y establecer algún tipo de filtrado. A continuación, establezca **RE5** en la página 1 del menú de filtrado (**F1Env2** o **F2Env2**) a un valor inicial de aprox. +30 y asegúrese de que el filtro no esté totalmente abierto – es decir, **F1Freq** establecido en el rango medio.

#### **RE1: Tiempo de ataque del filtro**

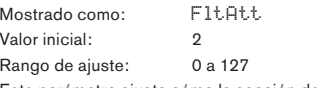

Este parámetro ajusta cómo la sección de filtro actúa durante la fase de ataque de la nota. Cuanto mayor sea el valor, más tiempo tarda el filtro de reaccionar durante esta fase.

Para evaluar la acción de los parámetros de la envolvente de filtro para cada una de las fases ADSR (**RE1** a **RE4**), puede ser muy útil no establecer los tres a cero.

#### **RE2: Tiempo de decaimiento del filtro**

Mostrado como: FltDec Valor inicial: 75 Rango de ajuste: 0 a 127

Este parámetro establece como la sección de filtros actúa durante la fase de decaimiento de la nota. Nuevamente, cuanto mayor sea el valor del parámetro, más largo es el período para el que se aplica el filtrado.

#### **RE3: Nivel de sustain del filtro**

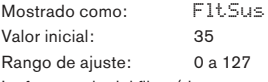

La frecuencia del filtro (de corte o central, dependiendo del tipo de filtro) "se asienta" en un valor fijado por el **Nivel de sustain del filtro**. Así, una vez se hayan completado las etapas de ataque y de decaimiento de la envolvente, el contenido armónico que será más evidente en el sonido es determinado por este parámetro. Recuerde que si el parámetro de frecuencia del filtro (como se establece en el menú **Filter**) se fija en un valor muy bajo o muy alto el efecto de la envolvente será limitado.

#### **RE4: Tiempo de liberación del filtro**

Mostrado como: FltRel

Valor inicial: 45 Rango de ajuste: 0 a 127

Acorde a como se aumente el valor del tiempo de liberación del filtro, la nota sufrirá cada vez más la acción del filtro una vez que la tecla sea liberada.

Tenga en cuenta que el tiempo de **Liberación de la amplitud** (en los parámetros de la envolvente 1) debe ser ajustado lo suficientemente alto para producir un "desvanecimiento" audible antes que el efecto de filtrado en la "cola" de la nota sea evidente.

#### **RE5: Velocidad del filtro**

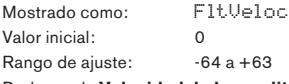

Dado que la **Velocidad de la amplitud** añade sensibilidad táctil al volumen, la **Velocidad del filtro** se puede ajustar para que la acción de filtro sea sensible al tacto. Con valores positivos de los parámetros, Cuanto mas fuerte toque las teclas, mayor será el efecto del filtro. Con la **Velocidad del filtro** ajustada en cero, las características del sonido son las mismas independientemente de cómo se toquen las teclas. Tenga en cuenta que los valores negativos tienen el efecto inverso.

# **RE6: Repetición del filtro**

Mostrado como: FltRept Valor inicial: 0

Rango de ajuste: 0 a 126, Infinity (Infinito)

Cuando la **Repetición del filtro** es establecida en un valor distinto de Off, las fases de ataque y decaimiento de la envolvente son repetidas antes de iniciar la fase de sustain. Esto tiene un efecto similar a la **Repetición de amplitud** y el uso de uno o ambos parámetros repetición puede crear algunos sonidos bastante sorprendentes.

# **RE7: Disparo por toque del filtro**

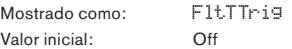

Rango de ajuste: Off, T1ReTrig a T8ReTrig, T1Trig a T8Trig, T1Enable a T8Enable A diferencia de **Disparo por toque de la amplitud**, el **Disparo por toque del filtro** tiene tres opciones de control por perilla sensitiva: **Trigger**, **Re-trigger** y **Enable**.

Sin embargo, como con el **Disparo por toque de la amplitud** es necesario activar el modo **Animate Touch**, presionando el botón **TOUCH** [22] para utilizar esta función.

**Re-Trigger** – actúa de una manera similar a **Re-disparo de la amplitud**, excepto que es la acción del filtro que es re disparada al tocar la perilla del encoder actualmente seleccionado. La nota suena de forma normal cuando se presiona la tecla, al tocar la perilla del encoder re dispara la envolvente completa. El modo Re-Trigger es confirmado en la página 1 del menú Animate Touch por la letra '**R**' en la posición apropiada. **Trigger** - en este modo, la acción de la envolvente del filtro disparada no es iniciada por la presión de una tecla y la nota sonará inicialmente sin la acción de la envolvente en el filtro. Al tocar la perilla de un encoder (mientras la tecla es presionada) disparará la envolvente del filtro. El modo **Trigger** es confirmado en la página 1 del menú Animate Touch por la letra '**T**' en la posición apropiada.

**Enable** – en este modo, a acción de la envolvente del filtro disparada es iniciada por el teclado, pero solamente mientras la perilla está siendo tocada. De esta forma usted puede cambiar fácilmente entre el sonido con y sin la acción de la envolvente sobre el filtro. El modo **Enable** es confirmado en la página 1 del menú Animate Touch por la letra '**E**' en la posición apropiada.

#### **RE8: Multi-disparo del filtro**

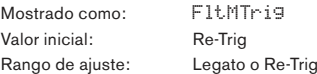

Esto funciona de manera muy similar al **Multi-disparo de la amplitud**. Cuando se establece en **Re-Trig**, cada nota tocada disparará su envolvente ADSR completa, incluso si otras teclas se mantienen presionadas. Con la envolvente aplicada a la sección de filtro, el efecto de cualquier envolvente de filtrado disparada será escuchado en cada nota. Cuando se establece en **Legato**, sólo la primera tecla a ser presionada producirá una nota con la envolvente completa y por lo tanto producirá cualquier efecto de filtrado. Todas las notas posteriores carecerán de filtrado dinámico. Recuerde que para el modo Legato esté operativo, debe seleccionar el modo de voces Mono - esta característica no funcionará en modo Polifónico. Vea la página 18.

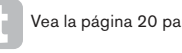

Vea la página 20 para más detalle sobre el estilo Legato.

# **Parámetros de la envolvente 2 (Filtro) (Página 2)**

FltAtSlp FltDcSlp FltAttTk FltDecTk FltSusRt FltSusTm FltLvlTk LvlTkNte 0 127 0 0 0 127 0 C 3

#### **RE1: Pendiente de ataque del filtro**

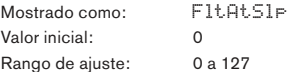

Este parámetro controla la "forma" de la característica de ataque tal como se aplica a los filtros. Con un valor de cero, cualquier efecto de filtro aplicado a la fase de ataque aumenta linealmente - es decir, aumenta en cantidades iguales a intervalos de tiempo iguales. Una característica ataque no lineal puede ser seleccionada como un alternativa, donde el efecto de filtro aumenta más rápidamente al principio.

#### **RE2: Pendiente de decaimiento del filtro**

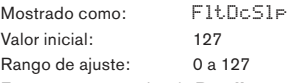

Esto se corresponde a la **Pendiente de ataque del filtro** de la misma manera que la **Pendiente de decaimiento de la amplitud** se corresponde a la **Pendiente de ataque de la amplitud**. Así, la linealidad de la reacción de la sección de filtro durante la fase de decaimiento de la envolvente se puede variar, de lineal a una pendiente más exponencial, donde cualquier efecto de filtro es más pronunciado durante la primera parte de la fase de decaimiento.

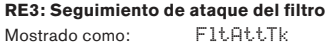

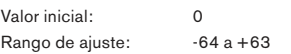

Como el **Seguimiento de ataque de la amplitud**, este parámetro relaciona el tiempo de ataque de una nota a su posición en el teclado. Cuando el **Seguimiento de ataque del filtro** tiene un valor positivo, el efecto de filtrado durante la fase de ataque de una nota se acorta a medida que avanza en el teclado. Por el contrario, las notas más bajas tienen su tiempo de ataque incrementado. Cuando es aplicado un valor negativo, la relación es revertida.

#### **RE4: Seguimiento de decaimiento del filtro**

Mostrado como: FltDecTk Valor inicial: 0 Rango de ajuste: -64 a +63

Este parámetro trabaja exactamente de la misma forma que el **Seguimiento de ataque**, excepto que este es el efecto del filtro durante la fase de decaimiento de una nota que se vuelve dependiente a su posición del teclado.

#### **RE5: Tasa de sustain del filtro**

Mostrado como: FltSusRt. Valor inicial: Flat Rango de ajuste:  $-64$  a Flat a  $+63$ 

Con el valor Flat, la frecuencia del filtro permanece constante durante la fase de sustain de la nota. Si se le da un valor positivo a la **Tasa de sustain del filtro**, la frecuencia del filtro continúa aumentando durante la fase de sustain, por lo tanto el carácter de la nota continúa alterándose de forma audible durante más tiempo. Con valores bajos de **la tasa de sustain del filtro**, el cambio es lento, y aumenta en rapidez según como el valor se incremente. Con valores negativos, la frecuencia del filtro decrece durante la fase de sustain. Vea la página 21 para más información.

#### **RE6: Tiempo de sustain del filtro**

Mostrado como: FltSusTm Valor inicial: 127 Rango de ajuste: 0 a 126, Keyoff

Este parámetro también aplica a la fase de sustain, y ajusta cuánto tiempo permanece activo cualquier filtrado disparado por la envolvente. Cuando está establecido en **KeyOff,** el filtrado permanece aplicado continuamente hasta que la tecla es liberada. Cualquier valor más bajo del **Tiempo de sustain** causará que el efecto de filtrado se detenga repentinamente antes que la nota finalice y usted se quedará con la fase de liberación de la envolvente. Esto, por supuesto, solamente ocurre si el **Tiempo de sustain de la amplitud** es más largo que el **Tiempo de sustain del filtro**, de lo contrario la nota dejará de sonar por completo antes de que el filtro haya cortado.

#### **RE7: Seguimiento de nivel del filtro**

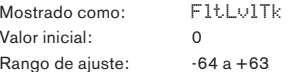

Este parámetro funciona de una manera similar a los otros parámetros de "seguimiento", pero lo que altera es la profundidad con la que la envolvente es aplicada al filtro, en relación con el intervalo entre la nota tocada y el **Seguimiento de la nota** ajustado por **RE8**. Con un valor positivo, el efecto de filtrado disparado por envolvente se vuelve progresivamente más pronunciado para las notas más altas que el **Seguimiento de nota** y viceversa. Con un valor negativo, las notas más altas que el **Seguimiento de Nota,** experimentan progresivamente cada vez menos filtrado más allá de donde esté el **Seguimiento de nota**, y así nuevamente, y viceversa.

#### **Parámetros comunes a las envolventes**

Vea la página 21. El parámetro **Seguimiento de Nota de Referencia** está disponible en **RE8** en la página 2 del menú para cada envolvente.

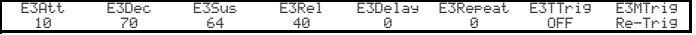

# **Parámetros de envolventes 3 a 6 (Página 1)**

Además de las envolventes de amplitud y filtrado dedicadas, el UltraNova está equipado con cuatro envolventes asignables adicionales, las envolventes 3 a 6. El control de estas puede ser escogido con el botón **SELECT** [10]. Estas envolventes

tienen prácticamente el mismo set de parámetros que las envolventes de amplitud y filtro, pero pueden ser asignadas a voluntad para controlar muchas otras funciones del sintetizador, incluyendo la mayoría de los parámetros de los osciladores, filtros, EQ y paneo entre otros.

La asignación de las envolventes 3 a 6 a otros parámetros del sintetizador es realizada en el menú matriz de modulación (Vea la página 25 para más detalles). Para oír sus efectos, primeramente debe abrir el menú de modulación (Modulation) y establecer la fuente (**Source**) del patch de modulación 1 en **Env3** y el destino (**Destination)** para un parámetro de su elección (Ej. Pitch del oscilador – **0123Ptch**).

La disposición de los parámetros para las envolventes 3 a 6 es idéntica, y la misma sigue estrechamente a la de las envolventes 1 y 2 (Amplitud y Filtros). Aunque estén designados como Envolvente 3, los resúmenes de parámetros siguientes se aplican por igual a las envolventes 4, 5 y 6, y por este motivo, no están repetidos en esta guía.

La función real de las envolventes 3 a 6 obviamente dependerá de como ellas están enrutadas para control en el menú de la matriz de modulación. Sin embargo, la derivación de los parámetros de envolvente en sí mismos sigue aquellas ya descritas para las envolventes de amplitud y filtro, con la excepción del parámetro **Delay** (Página 1.**RE5**), cuya función es descrita a continuación.

#### **RE1: Tiempo de ataque de la envolvente 3**

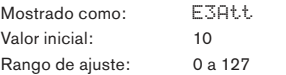

#### **RE2: Tiempo de decaimiento de la envolvente 3**

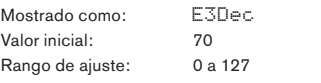

#### **RE3: Nivel de sustain de la envolvente 3**

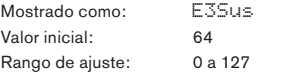

#### **RE4: Tiempo de liberación de la envolvente 3**

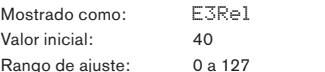

#### **RE5: Delay de la envolvente 3**

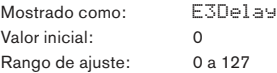

Este parámetro retrasa el inicio de toda la envolvente. Cuando se presiona una tecla, la nota suena normalmente con las envolventes 1 y 2 que actúan tal como están programadas. Pero los efectos de modulación adicionales disparados por las envolventes 3-6 se retrasarán por un tiempo determinado por el parámetro **Delay** . El valor máximo de 127 representa una demora de 10 segundos, mientras que un valor de alrededor de 60 ~ 70 representa una demora de aproximadamente 1 segundo.

#### **RE6: Repetición de envolvente 3**

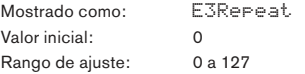

#### **RE7: Disparo por toque de la envolvente 3**

Mostrado como: F3TTrig Valor inicial: Off Rango de ajuste: Off, T1ReTrig a T8ReTrig, T1Trig a T8Trig, T1Enable a T8Enable

#### **RE8: Multi disparo de la envolvente 3**

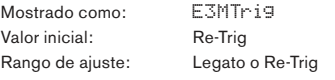

# **Parámetros de la envolvente 3 (Página 2)**

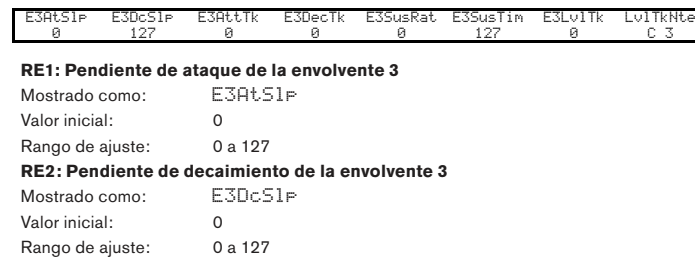

#### **Seguimiento de ataque de la envolvente 3**

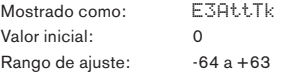

### **RE4: Envelope 3 Decay Track**

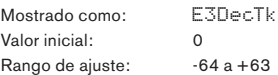

#### **RE5: Tiempo de sustain de la envolvente 3**

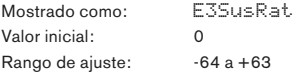

# **RE6: Seguimiento de nivel de la envolvente 3**

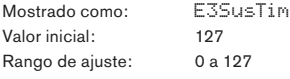

# **RE7: Seguimiento de nivel de nota**

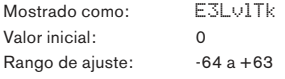

# **Parámetros comunes a las envolventes**

Vea la página 21. El parámetro **Track Reference Note** está disponible en **RE8** de la página 2 del menú de cada envolvente.

# **LFOS**

El UltraNova posee tres osciladores de baja frecuencia separados (LFOs). Estos son designados LFO1, 2 y 3, son idénticos en términos de características y se pueden utilizar libremente para modificar muchos otros parámetros de sintetizador, tal como el tono del oscilador o nivel, filtros, paneo, etc.

La asignación de LFO 1-3 para otros parámetros del sintetizador se realiza en el menú de la matriz de modulación (Vea la página 25 para más detalles).

Para oír sus efectos, primeramente debe abrir el menú de modulación (Modulation) y establecer la fuente (**Source**) del patch de modulación 1 en **Lfo1+/-** o **Lfo1+**\* y el **Destino** para un parámetro de su elección.

Tenga en cuenta también que el control de **Profundidad** (**RE6**) en este menú determina la cantidad de modulación del LFO aplicada al parámetro **Destino**, y el aumento de este valor tendrá un efecto diferente dependiendo de cual sea el parámetro de destino, pero por lo general puede ser tomado con un significado de "más efecto". La interpretación de los valores negativos de la **Profundidad** dependerá también del parámetro **Destino** elegido La sección LFO tiene su propio conjunto de tres LEDs, uno por LFO. Estos monitorizan la salida de cada LFO para proporcionar una referencia visual conveniente en cuanto a su frecuencia, forma de onda y fase.

Al presionar el botón **LFO** [16] se abre el menú LFO, el cual tiene dos páginas para cada LFO. Uno de los botones **SELECT** y uno de los botones **PAGE** se iluminará, indicando que más de un LFO está disponible para ser controlado y que hay más páginas del menú disponibles. Se muestra un total de 12 parámetros por LFO para ajuste, ocho en la página 1 y cuatro en la página 2. Debido a que los tres parámetros de LFO son idénticas, sólo se describen las funciones de LFO1.

\* \*Al seleccionar **Lfo1+** como la fuente, hace que el LFO varíe el parámetro controlado en un sentido positivo (Ej. Incremento) solamente. Seleccionando **Lfo1+/-** varia el parámetro en ambos sentidos, positivo y negativo. Estas opciones, y otras relacionadas, son tratadas con mayor detalle en la página 25.

# **Parámetro del LFO 1 (Página 1)**

# **RE1: Tasa del LFO 1**

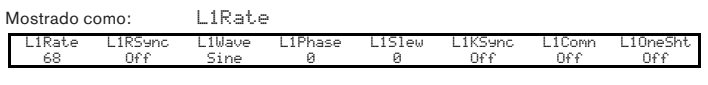

Valor inicial: 68 Rango de ajuste: 0 a 127

La tasa (Rate) es la frecuencia del LFO. Un valor de cero detiene el LFO, y la mayoría de los efectos musicales probablemente usarán los valores en el rango de 40 ~ 70, aunque valores más altos o más bajos pueden ser más apropiados para ciertos efectos de sonido.

Cuando la tasa del LFO es ajustada a cero, el LFO es "detenido", pero se seguirá aplicando un offset al parámetro que este está modulando en una magnitud dependiente de donde se detuvo en su ciclo.

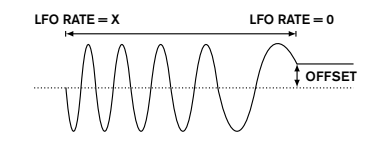

# **RE2: Tasa de sincro del LFO 1**

Mostrado como: L1RSync Valor inicial: Off Rango de ajuste: Vea la tabla en la página 40.

Este control permite a la frecuencia del LFO ser sincronizada a un clock MID interno/ externo. Cuando son ajustados en **Off**, los LFOs corren a una frecuencia establecida por el parámetro **Rate** (**RE1**). Para todos los demás ajustes, **RE1** se vuelve inoperativo y la tasa del LFO es determinada por **Rate Sync**, que a su vez viene derivado desde un clock MIDI. Cuando utiliza un clock MIDI interno, la tasa puede ser ajustada en el menú de edición Arp con **RE8**.

# **RE3: Forma de onda del LFO 1**

Mostrado como: L1Maue Valor inicial: Sine Rango de ajuste: Vea la tabla en la página 41.

Los LFOs del UltraNova son capaces de generar no solamente formas de onda sinusoidales, diente de sierra, triangulares y formas de onda cuadradas familiares para fines de modulación, sino que también son capaces de producir una amplia gama de secuencias predefinidas de diferentes longitudes y formas de onda aleatorias. Un uso común de un LFO es modular el oscilador(es) principal, y con muchas formas de onda secuenciadas, estableciendo el parámetro **Depth** en el menú de matriz de modulación a 30 ó 36 (ver tabla) asegurará de que los tonos del oscilador resultantes estarán asociados musicalmente de alguna manera.

### **RE4: Fase del LFO 1**

Mostrado como: L1Phase Valor inicial: 0

Rango de ajuste: 0deg a 357deg

Este control está activo solamente si **L1KSync** (**RE6**) está ajustado en **On**. Este determina el punto de inicio de la forma de onda LFO cuando es presionada la tecla. Una forma de onda completa tiene 360º, y los incrementos del control están en pasos de 3º. De esta forma, un ajuste a mitad de camino (180deg) causará que la forma de onda modulada comience a mitad de camino a través de su ciclo.

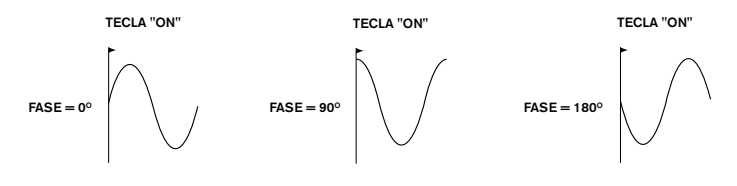

#### **RE5: Suavizado del LFO 1**

Mostrado como: L1Slew Valor inicial: Off Rango de ajuste: Off, 1 a 127

El **Suavizado (Slew)** posee el efecto de modificar la forma de la forma de onda del LFO. Los bordes rectos se vuelven más suaves medida que el **Suavizado** es incrementado. El efecto de esto puede ser observado fácilmente seleccionado una forma de onda LFO cuadrada y ajustando una tasa bastante baja para que la salida, cuando se presiona una tecla, alterne entre solo dos tonos. El aumento del valor de suavizado hará que la transición entre los dos tonos se vuelva un "deslizamiento" en lugar de un cambio brusco. Esto es causado por el suavizado de los bordes verticales de la forma de onda cuadrada LFO.

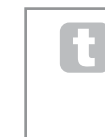

Tenga en cuenta que el **Suavizado** tiene un efecto en todas las formas de onda LFO, incluyendo la sinusoidal. El efecto de suavizado LFO difiere un poco con las diferentes formas de onda del LFO. A medida que el **Suavizado** es incrementado, aumenta el tiempo que toma en alcanzar la amplitud máxima, y en última instancia puede nunca sea alcanzada del todo aunque el ajuste (al que este punto es alcanzado) variará con la forma de onda.

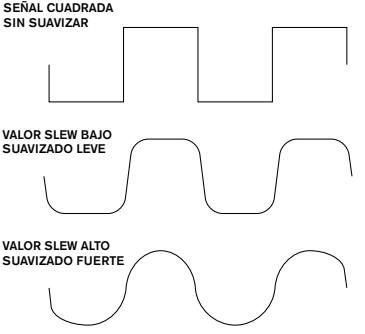

#### **RE6: Sincro de tecla On/Off del LFO 1**

Mostrado como: L1KSync Valor inicial: Off Rango de ajuste: On u Off

Cada LFO funciona continuamente, "de fondo". Si el ajuste de **Sincro de tecla** está desactivado **(Off)**, no hay manera de predecir donde estará la forma de onda cuando se presiona una tecla. Al presionar sucesivamente una tecla, inevitablemente, producirá resultados variables. El ajuste de **Sincro de tecla** en **On** reinicia el LFO al mismo punto de la forma de onda cada vez que se presiona una tecla. El punto real es fijado por el parámetro de **Fase (Phase)** (**RE3**).

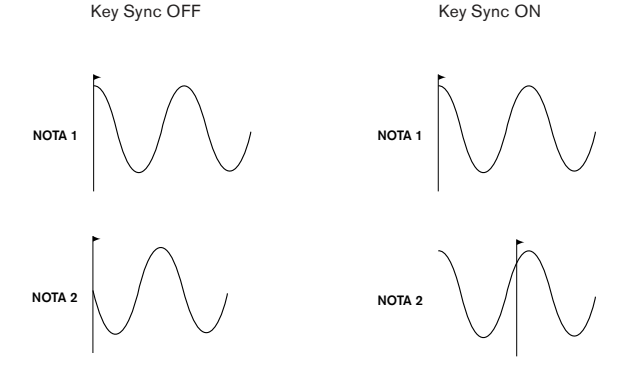

#### **RE7: Sincro común del LFO 1**

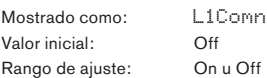

El **Sincro común** es aplicable solamente a las voces polifónicas. Esto le asegura que la fase de la forma de onda LFO está sincronizada para cada nota siendo ejecutada. Cuando se establece en **Off**, no hay tal sincronización, y al tocar una segunda nota mientras una ya está presionada, resultará en un sonido sin sincronismo ya que la modulación estará fuera de tiempo.

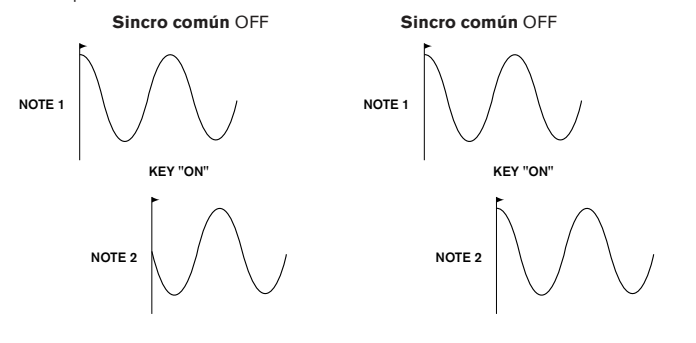

Establezca **Sincro común del LFO** en **On** para una emulación de sintetizadores polifónicos analógicos antiguos.

#### **RE8: Disparo único del LFO 1**

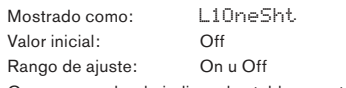

Como su nombre lo indica, al establecer este parámetro en **On** hará que el LFO genere un solo ciclo de su forma de onda. Tenga en cuenta que un ciclo de forma de onda completa es generado siempre independientemente de la configuración de la fase del LFO; Si la fase del LFO es establecida en 90 °, la forma de onda disparada se iniciará en el punto a 90 °, ejecutando un ciclo completo y finalizando a los 90 °.

# **Parámetros del LFO 1 (Página 2)**

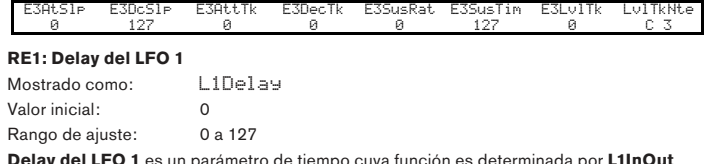

**Delay del LFO 1** es un parámetro de tiempo cuya función es determinada por **L1InOut** (**RE3**).

#### **RE2: Sincro de Delay del LFO 1**

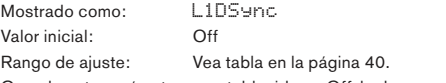

Cuando este parámetro es establecido en Off, la demora del LFO es controlada por el parámetro **Delay** (**RE1**). Para todos los otro ajustes **RE1** se vuelve inoperativo, y la demora del LFO es derivada desde el clock MIDI interno/externo.

# **RE3: Fade In/Fade Out del LFO 1**

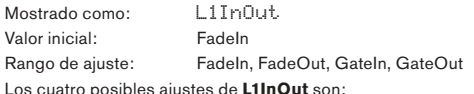

**FadeIn** - la modulación del LFO aumenta gradualmente durante el período de tiempo establecido por el parámetro **Delay** (**RE1**).

**GateIn** – la aparición de la modulación del LFO es demorada por el período de tiempo establecido por el parámetro **Delay del LFO** (**RE1**), y luego comienza de inmediato a nivel máximo.

**FadeOut** – la modulación del LFO se disminuye gradualmente durante el período de tiempo establecido por el parámetro **Delay del LFO** (**RE1**), dejando la nota sin modulación LFO.

**GateOut** – la nota está totalmente modulada por el LFO para el período de tiempo establecido el parámetro **Delay del LFO** (**RE1**). En ese momento, la modulación se detiene abruptamente.

# **RE4: Disparador de Delay del LFO 1**

Mostrado como: L1DTrig Valor inicial: Legato Rango de ajuste: Legato o Re-Trig

Este parámetro funciona junto con la función **Fade In**/**Fade Out** establecida por **RE3**. En el modo **Re-Trig**, cada nota tocada tiene su propio tiempo de demora, según lo establecido por **Delay** (o clock MIDI si **L1Dsync** está activo).

En el modo **Legato**, es sólo la primera nota de un pasaje de estilo Legato la que determina el tiempo de delay - es decir, las segundas notas y posteriores no re disparan la función Delay. Para que el ajuste **Legato** del **Disparador de Delay** esté operativo, debe seleccionar el modo de Voz (Voicing) Mono - Este no funcionará en modo polifónico. Vea la página 18.

Vea la página 21 para más detalles acerca del estilo Legato.

**RE5-RE8:** No utilizados

# **MATRIZ DE MODULACIÓN**

El corazón de un sintetizador versátil reside en la capacidad de interconectar los distintos controladores, generadores de sonido y los bloques de procesamiento de tal forma que uno esté controlando - o "modulando" - otro de tantas maneras como sea posible. El UltraNova ofrece una tremenda flexibilidad de control de enrutamiento, y hay un menú dedicado para esto, el menú de modulación (**Modulation**).

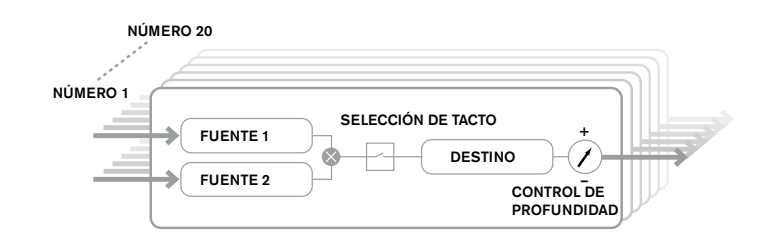

Al presionar el botón **MODULATION** [17] se abre el menú de modulación, el cual es una sola página. El menú puede ser visualizado como un sistema para el control de las fuentes que se conectan a un área específica del sintetizador. Cada asignación de la conexión ya disponible se denomina 'slot', y hay 20 de estos slots disponibles, a los que accede con **RE1** (ver más abajo). Cada Slot define cómo una o dos fuentes de control son enrutadas a un parámetro controlado. Las posibilidades de enrutamiento disponibles en cada uno de los 20 slots son idénticas, y la descripción de control a continuación es aplicable a todos ellos.

La matriz de modulación es variable y aditiva. ¿Qué entendemos por una matriz 'variable' y 'aditiva'?

'Variable' significa que no es sólo el enrutamiento de una fuente de control a un parámetro controlado definido en cada Slot, sino también la "magnitud" del control. Así, la 'cantidad' de control - o 'rango' de control - utilizado depende de usted. Por 'aditivo' queremos decir que un parámetro puede ser variado para más de una fuente si lo desea. Cada Slot permite a dos fuentes ser enrutadas a un parámetro, y sus efectos son multiplicados. Esto significa que si uno de ellos está en cero, no habrá modulación. Sin embargo, no hay ninguna razón por la que no pueda tener más Slots con estas u otras fuentes enrutadas para el mismo parámetro. En este caso, las señales de control de diferentes Slots se "añaden" para producir el efecto general.

# **Posición de la rueda Mod**

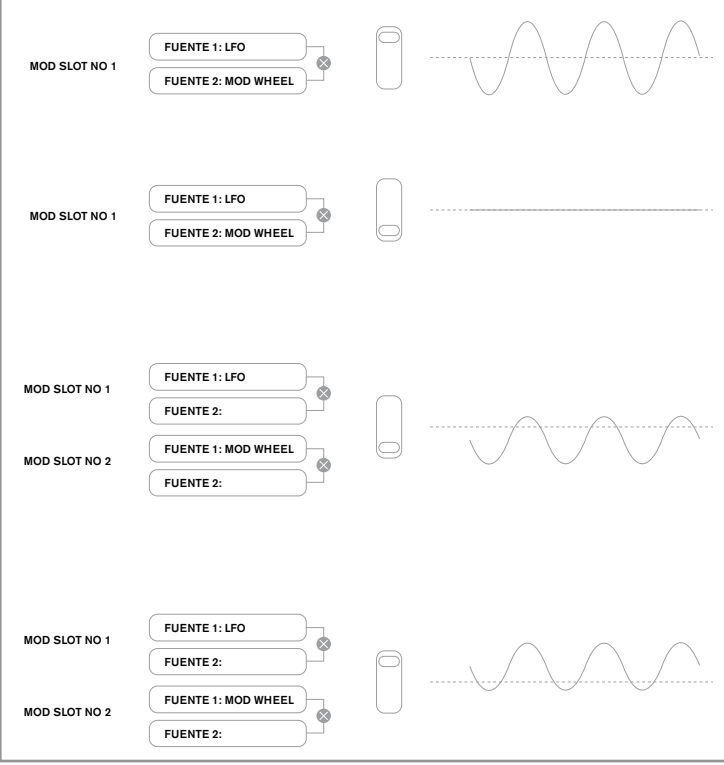

Usted necesita ser cuidadoso al instalar patches como este para asegurarse que el efecto combinado de todos los controladores actuando simultáneamente siga creando el sonido que desea.

Además, el menú de matriz de modulación le permite asignar las perillas sensitivas como controladores adicionales, siempre y cuando el modo Animate Touch esté habilitado (Vea la página 26).

# **Menú de la matriz de modulación**

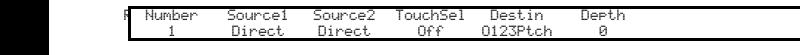

# **RE1: Número de patch**

Mostrado como: Number Valor inicial: 1

Rango de ajuste: 1 a 20

La matriz de modulación tiene 20 'slots', cada uno definiendo una asignación de enrutamiento de una (o dos) fuentes a un destino. Todas los Slots tienen la misma selección de fuentes y destinos y cualquiera de ellos o todos pueden ser utilizados. La misma fuente puede controlar múltiples destinos y un destino puede ser controlado por múltiples fuentes.

### **RE2: Fuente 1**

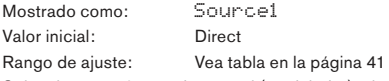

Selecciona una fuente de control (modulador), el cual será enrutado al destino fijado por **RE5**. Ajustando **RE2** y **RE3** en **Direct** significa que no hay modulación definida.

#### **RE3: Fuente 2**

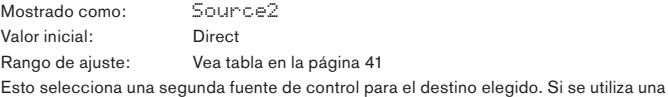

**RE4: Habilitación de controlador táctil**

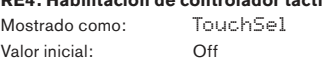

sola fuente por patch, ajuste **RE3** en **Direct**.

Rango de ajuste: Off, Touch1 a Touch8

Las perillas sensitivas de los ocho encoders rotativos pueden ser programados como controladores táctiles para que inicien un cambio en un valor de parámetro (definidos por **Destino** - **RE5**) cuando son tocados. Tenga en cuenta que el modo Animate debe ser habilitado para que los controladores táctiles estén activos. El menú **Animate Touch** confirmará que un controlador ha sido asignado por el numero **M** apropiado siendo este distinto de cero. Vea el siguiente capítulo para más detalles sobre el uso de controladores táctiles. Tenga en cuenta que cuando un pad y otras fuentes (**Source1 y/o Source2**) se asignan en el mismo Slot, los controladores táctiles actúan como un switch para las otras fuentes, cuyo efecto solamente se escuchará cuando el control táctil sea activado.

Tenga en cuenta que los controles táctiles también pueden ser asignados directamente para disparar/re disparar las envolventes a través de los menús de envolventes (**RE7** en la página 2 de cada menú)

#### **RE5: Destino**

Mostrado como: Destin Valor inicial: 0123Ptch Rango de ajuste: Vea tabla en la página 42

Esto establece cual parámetro de UltraNova será controlado por la fuente (o fuentes) seleccionada en la configuración de la matriz actual.

El rango de posibilidades comprende:

Parámetros que afectan el sonido directamente:

- Tono de todos los osciladores (**0123Ptch**)
- Cuatro parámetros por oscilador
- Las seis entradas del mezclador desde los osciladores, fuente de ruido y moduladores de anillo
- Cantidad de distorsión por filtro, frecuencia y resonancia, balance del filtro
- 34 parámetros de efectos surtidos incluyendo chorus, delay, EQ etc.

Los parámetros que también pueden actuar como fuentes de modulación (permitiendo de este modo la modulación recursiva):

- Tasa LFO 1 a 3
- Las fases de decaimiento de la Envolvente 1 (amplitud) y de la Envolvente 2 (Filtro)

#### **RE6: Profundidad**

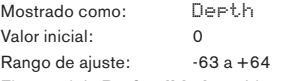

El control de **Profundidad** establece el nivel del control siendo aplicado al **Destino** – esto es, el parámetro siendo modulado. Si Source1 y Source2 están activas en el Slot actual, **Profundidad** controla sus efectos combinados.

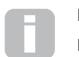

**Depth (Profundidad)** efectivamente define la "cantidad" por la cual el parámetro controlado varía cuando está bajo control de modulación. Piense en ello como el "rango" de control. Esto también determina el "sentido" o polaridad

del control – Un valor positivo **Depth** aumentará el valor del parámetro controlado y uno negativo **Depth** lo disminuirá, para la misma entrada de control. Tenga en cuenta que teniendo definidos origen y destino en un patch, no ocurrirá ninguna modulación hasta que el control Depth sea establecido en algo distinto de cero.

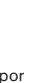

Con ambas fuentes ajustadas en **Direct,** y **TouchSel** ajustada en **Off**, el control **Depth** se vuelve un control de modulación "manual" que siempre afectará cualquier parámetro que esté ajustado como **Destino**.

**RE7-RE8:** No utilizado

# **SECCIÓN DE CONTROL**

**Los controles Animate**

# **Los controles táctiles**

Como ya se mencionó en las secciones anteriores del manual, los ocho encoders rotativos del UltraNova están dotados de perillas de goma conductiva, haciéndolos sensibles al tacto. Usted puede programarlos para disparar un cambio en un parámetro, y utilizarlos en presentaciones para producir cambios en su sonido, o efecto el cual puede ser sutil o dramático.

Lo que cada control táctil hace en realidad está programado en los menús de Envolvente/o modulación, y las opciones disponibles para el control de parámetros a través del tacto se abordan en las secciones pertinentes del manual (ver páginas 20 y 25). Sin embargo, los controles táctiles sólo están activos cuando el modo táctil se ha activado presionando el botón **TOUCH** [22].

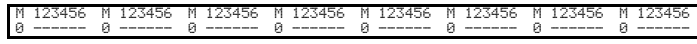

A diferencia de los otros menús de UltraNova, el menú Touch no proporciona ningún ajuste de parámetros, simplemente confirma las asignaciones del control táctil que han sido hechas en otros menús.

Mientras la fila superior de la pantalla se mantiene constante, la fila inferior proporciona dos elementos de información:

Si los controles táctiles han sido asignados para disparar las modulaciones establecidas en la matriz de modulación, el número de asignaciones de modulación aparece debajo de la letra '**M**'. El valor visualizado representa que cantidad de slots de modulación individuales han sido establecidos para ser disparados por cada control táctil. El uso de los controles táctiles con la matriz de modulación se describe en detalle en esta página. Si un control táctil se ha asignado a una de las envolventes, aparecerá una '**R**', '**T**' o '**E**' debajo de uno de los números del **1** a **6**, en el número correspondiente al número de envolventes. El uso de los controles táctiles con las envolventes se describe en detalle en la página 20.

Así, si el control táctil 1 ha sido asignado para re disparar la envolvente 1 (amplitud) y el control táctil 2 para disparar la envolvente 2 (Filtro), la pantalla se verá así:

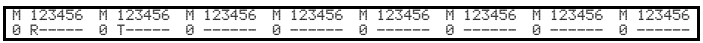

Si se han realizado dos nuevas asignaciones de parámetros a un control táctil en la matriz de modulación, se mostrará un '2' por debajo de la '**M**':

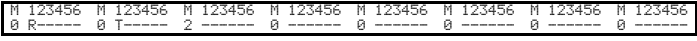

Tenga en cuenta que con la envolvente 1 (amplitud), el re disparo (**R**) de la envolvente es la única opción disponible. Las envolventes 2 a 5 permiten una opción de re disparo (**R**), disparo (**T**) o habilitación de funciones (**E**).

# **Controles Tweak**

Cuando toca en vivo, a menudo es deseable ajustar manualmente algún aspecto u otro del sonido - es decir, un "Tweak" de un parámetro en particular. El diseño del UltraNova permite el acceso a la mayoría de los parámetros con una necesidad mínima de presionar botones, e incluso ofrece una solución más elegante que es la de organizar los parámetros principales que usted puede necesitar ajustar todos disponibles de forma simultánea, sin importar en el menú en el cual se encuentra normalmente. Usted encontrará que todos los patches de fábrica tienen algunos controles Tweak asignados a ellos ya, pero puede cambiar su función o añadir otras si lo desea.

Los ocho encoders rotativos pueden actuar como controles Tweak, y cualquiera de los 127 parámetros pueden ser asignados a ellos, en cualquier orden. Además, las asignaciones y ajustes Tweak se guardan junto con otros cambios de parámetros, de forma que siempre estén ahí una vez que los ha ajustado y vuelto guardar el patch.

Tenga en cuenta que el guardar patches en determinadas categorías añadirá automáticamente algunas asignaciones de control Tweak para usted. Pero si usted ha hecho sus propias asignaciones de control Tweak como parte de la creación de sus patches, estas tendrán prioridad.

Los controles Tweak se activan presionando el botón **TWEAK** [22], que abre el menú Tweak. El menú tiene dos páginas: La página 2 se utiliza para configurar los controles Tweak, mientras que la página 1 se utiliza durante las actuaciones y muestra el nombre del parámetro y el valor asignado a cada encoder rotativo.

**Menú Tweak Página 2:**

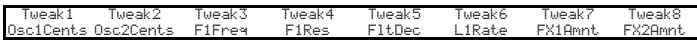

Cada encoder puede tener cualquiera de los parámetros disponibles (ver lista en la página 42) asignado para el ajuste. Se mostrarán todas las asignaciones de control Tweak que forman parte de un patch de fábrica.

# **Menú Tweak Página 1:**

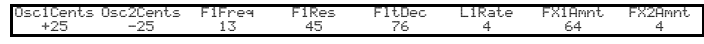

Cuando se asigna un parámetro a un encoder rotativo - ya sea como parte de un patch o mediante la asignación manual - la fila superior mostrará el nombre del parámetro y la fila inferior el valor del parámetro, tal y como se muestran en su menú "nativo".

Note que los modos Tweak y Touch (táctil) son mutuamente excluyentes - los encoders no pueden ser asignados a ambas funciones a la vez, ya sea a nivel global o individualmente.

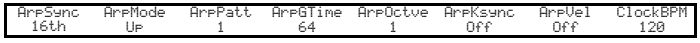

# **Perilla Touched/Filter**

La perilla grande **TOUCHED/FILTER** [9] es un control muy útil en las actuaciones en vivo, particularmente si la funciones **TOUCH** o **TWEAK** están siendo utilizadas. Este es utilizado en conjunto con los botones adyacentes **FILTER** y **LOCK** [8].

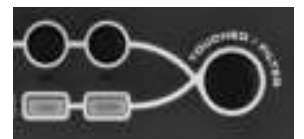

La función de la perilla es imitar al último encoder rotativo tocado (esto incluye el modo Tweak). Este se sigue aplicando incluso cuando se cambia el menú o página de menú abierto actualmente. Por lo tanto, si usted tiene el menú Mix abierto, y está utilizando **RE6** para variar Nivel de ruido, usted encontrará que puede variar el Nivel de ruido con la perilla **Touched/Filter**. Pero si cambia al menú Filter, la perilla **Touched/Filter** asumirá el control de la cantidad de distorsión del filtro 1 (suponiendo que el menú del filtro se abre en la página 1) sin que ninguno de los encoders rotativos sea tocado, porque sigue siendo asignado para imitar **RE6**. Piense en **Touched/Filter** como una "copia" del último encoder rotativo tocado cuando se encuentra en el modo de ajuste de parámetros, utilizando los menús de forma normal.

Si está utilizando el modo Tweak o Touch, los encoders rotativos ya no estarán disponibles para controlar los parámetros de sonido en el modo 'normal' , pero todavía se puede controlar el último parámetro ajustado con la perilla Touched/Filter. Esta funcionalidad está siempre disponible, siempre que ambas funciones **FILTER** y **LOCK** [8] no estén habilitadas.

# **El botón FILTER**

El parámetro necesario más a menudo para el ajuste dinámico está probablemente la frecuencia del filtro 1, y presionando el botón **FILTER** [8] asigna el control de este único parámetro a la perilla **TOUCHED/FILTER** (de ahí su nombre!). Por lo tanto sea lo que sea que esté sucediendo, siempre puede tener el control de la frecuencia del filtro principal.

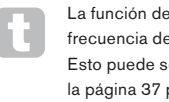

la perilla **TOUCHED/FILTER** puede darle el control de la e corte del filtro 1 permanentemente, si lo desea. er configurado en la página 1 del menú Global con RE6. Consulte para obtener más detalles.

# **El botón LOCK**

Como se describió anteriormente, la función de la perilla **TOUCHED/FILTER** va a cambiar con el menú seleccionado en ese momento, porque la perilla imita al encoder físico en lugar del parámetro que el encoder está controlando actualmente. Si **LOCK** está activo, es el parámetro asignado a la perilla el que se ajusta en realidad, y no el encoder físico. Así, si hay un parámetro al que desea acceder continuamente, tal vez sin perder el acceso a otros parámetros en otros menús, utilizando **LOCK** bloqueará el control del parámetro para la perilla **TOUCHED/FILTER** y este permanecerá así hasta que se quite la selección **LOCK**.

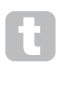

Observe que algunos patches de fábrica incluyen la activación del botón **LOCK**; esto será indicado por la iluminación del botón. Esto significará que un parámetro ya está asignado a la perilla **TOUCHED/FILTER**, trate de ajustarla a ver qué ocurre!

# **EL ARPEGIADOR**

El UltraNova tiene una poderosa función arpegiador, la cual permite tocar y manipular arpegios de diferente complejidad y ritmo en tiempo real. Si presiona una sola tecla, las notas serán re disparadas por el arpegiador. Si usted toca un acorde, el arpegiador identifica sus notas y las toca individualmente en secuencia (Esto es denominado patrón de arpegio o 'secuencia arp'); De esta forma si usted toca una triada de C mayor, las notas seleccionadas serán C, E y G.

El arpegiador del UltraNova es controlado por los tres botones **ARP** [20], **ON**, **SETTINGS** y **LATCH**. El botón **ON** activa o desactiva el arpegiador, mientras que el botón **LATCH** ejecuta la secuencia arp seleccionada repetidamente sin mantener las teclas presionadas. **LATCH** puede ser presionado también antes de que el arpegiador esté activado. Cuando el arpegiador está activado, el UltraNova inmediatamente tocará la secuencia arp definida por la última serie de notas tocadas, y lo hará de forma indefinida.

La edición de todas las funciones del arpegiador se la lleva a cabo en el menú de Arpeggiator, que se abre presionando el botón **SETTINGS**.

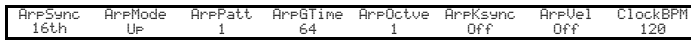

# **RE1: Tasa de sincronismo del arpegiador**

Mostrado como: ArpSync Valor inicial: 16th Rango de ajuste: Ver la tabla en la página 40 Este parámetro determina efectivamente el beat de la secuencia arp, basado en el tempo ajustado por RE8.

# **RE2: Modo arpegiador**

Mostrado como: ArpMode Valor inicial: Up Rango de ajuste: Vea la tabla en la página 44 Cuando está habilitado, el arpegiador tocará todas las notas presionadas en una secuencia que es determinada por el parámetro **Arp Mode**. La tercera columna de la tabla describe la naturaleza de la secuencia en cada caso.

### **RE3: Patrón de arpegiador**

Mostrado como: ArpPatt Valor inicial: 1 Rango de ajuste: 1 a 33

Además de ser capaz de establecer el timing básico y el modo de la secuencia arp (con **RE1** y **RE2**), puede también introducir más variaciones rítmicas con el parámetro ArpPatt (patrón de arpegiador).

> Usted puede pasar algún tiempo experimentando con diferentes combinaciones de modo Arp y del patrón Arp. Algunos patrones funcionan mejor en ciertos Modos.

# **RE4: Tiempo de compuerta del arpegiador**

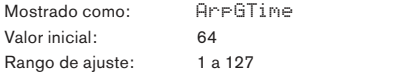

Este parámetro establece la duración básica de las notas tocadas por el arpegiador (aunque esto será modificado nuevamente por los ajustes de **Arp Pttn** y **Arp Sync**). Cuanto menor sea el valor del parámetro, más corta será la duración de la nota tocada. En su valor máximo, una nota en la secuencia es seguida inmediatamente por la siguiente sin ninguna brecha. En el valor predeterminado de 64, la duración de la nota es exactamente la mitad del intervalo de tiempo (como es ajustado por **RE8** Tempo de clock).

# **RE5: Octavas del arpegiador**

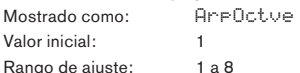

Este ajuste agrega octavas más altas a la secuencia arp. Si **Arp Octv** esta ajustado en 2, la secuencia es ejecutada de forma normal, luego es inmediatamente ejecutada nuevamente en una octava más alta. Los valores más altos de **Arp Octv** extienden este proceso mediante el agregado de octavas adicionales más altas. Los valores **Arp Octv** mayores a 1 tienen el efecto de duplicar, triplicar, etc., la longitud de la secuencia.

Las notas adicionales agregadas duplican la secuencia original completa, pero cambiada de octava. Así, una secuencia de cuatro notas tocada con **Arp Octv** ajustado en 1,

consistirá en ocho notas cuando **Arp Octv** esté ajustado en 2.

# **RE6: Sincro de tecla del arpegiador**

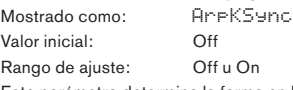

Este parámetro determina la forma en la secuencia comporta una cuando se toca una nota extra. Cuando está en Off, las nuevas notas se agregan simplemente a la secuencia en el lugar correspondiente. Cuando está activado, la secuencia se reinicia cada vez que se toca una nota nueva. Tenga en cuenta que sólo **ArpKSync** solamente se aplica si **LATCH** [20] está activado.

# **RE7: Velocidad del arpegiador**

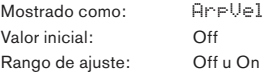

Cuando está activado (**On)** este parámetro, las velocidades de las notas utilizadas para cada nota en la secuencia arp serán aquellas pre-programadas con el patrón. Cuando está desactivado (**Off)**, las velocidades de las notas a medida que las toca son utilizadas por el arpegiador. Esto le permite incluir la dinámica en la secuencia del arpegiador.

Para que la velocidad del arpegiador funcione, necesita configurar **AmpVeloc**  (RE5 en la página 1 del menú de la envolvente 1) en un valor mayor que 0, caso contrario no habrá variación en la dinámica.

Pruebe la asignación de la velocidad con otros parámetros en la matriz de modulación para algunos resultados interesantes.

## **RE8: Tempo del clock**

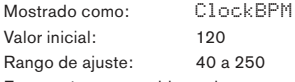

Este parámetro establece el tempo en BPM (beats por minuto) en el que se basa la secuencia arp, cuando usa su clock interno. Esto también define el Tempo para todos los aspectos sincronizados del patch, por lo tanto esta configuración será utilizada por varios parámetros de sincro en los menús FX y Sync.

**IMPORTANTE** – Si el UltraNova está configurado para recibir un clock MIDI externo, el ajuste ClockBPM será ignorado. Tenga en cuenta también que el valor mostrado para ClockBPM permanecerá en el último valor 'interno' si se selecciona sincronización externa. Vea la página 38 para más detalles acerca de la sincronización externa.

# **EL CHORDER**

El Chorder del UltraNova es una característica muy útil que le permite tocar acordes que contienen hasta diez notas presionando una sola tecla. El acorde resultante utiliza la nota más baja tocada como su raíz; Todas las demás notas del acorde estarán por encima de la raíz.

Los dos botones **CHORD** del panel superior controlan el Chorder [21]; **ON** simplemente activa o desactiva la función Chorder, **EDIT** abre el menú de edición de acordes.

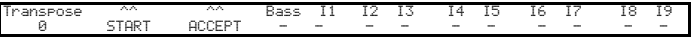

## **Programando el acorde:**

Con el menú de edición de acordes abierto, presione el botón **VIEW** [7], (indicado por **START** en la pantalla). Su LED estará parpadeando, pero este se apagará cuando el botón sea presionado, y el LED en el botón adyacente **USER** (indicado por **ACCEPT** en la pantalla) parpadeará en su lugar.

Ahora toque el acorde que desea programar; Puede tocarlo en cualquier clave o inversión que usted desee. El Chorder identificará las teclas presionadas y las indicará en la fila inferior de la pantalla, con las notas más bajas del acorde siempre mostradas como **0**. Los intervalos de semitonos de las otras notas en el acorde serán mostradas en conteo desde la izquierda. Por lo tanto si usted toca un acorde de séptima aplanado, la pantalla mostrará:

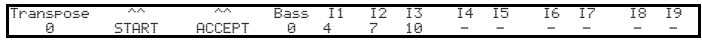

Ahora presione el botón **USER** para aceptar su selección. La función de acorde (chorder) ahora puede ser habilitada presionando el botón **ON**. Usted encontrará que al presionar cualquier tecla del teclado ahora toca un acorde de séptima aplanado, con la tecla presionada como la nota más bajas formando parte del acorde.

Tenga en cuenta que los intervalos de semitonos mostrados son los de toda la escala de doce tonos, no aquellos de la tónica de ocho conocido solfeo utilizado normalmente para describir las notas que comprenden el acorde - Así, la tercera mayor en el ejemplo anterior aparece como '4' porque está cuatro semitonos por encima de la raíz, la quinta natural como '7' porque está 7 semitonos por encima, etc.

Tenga en cuenta que el arpegiador precede al Chorder en el motor de síntesis del UltraNova. Como consecuencia de esto, si el arpegiador y el Chorder están en uso, se arpegiará todo el acorde resultante de cada presión de tecla.

#### **RE1: Control de transposición**

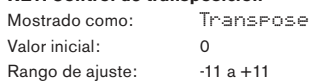

El control de transposición es calibrado en intervalos de semitono y el tono del acorde puede ser cambiado hasta en 11 semitonos hacia arriba o hacia abajo.

**RE2 a RE8:** No utilizados.

# **EFECTOS (FX)**

El UltraNova viene equipado con un set completo de procesadores de efectos basados en DSP, que se puede aplicar tanto al sonido del sintetizador como a cualquier audio aplicado a las entradas de audio del UltraNova.

La sección FX comprende cinco "Slots" de procesamiento, cada uno de los cuales puede ser "cargado" con un procesador FX desde un grupo de dispositivos que incluye paneo, ecualización, compresión, delay, chorus, distorsión, reverb y efectos Gator. Además de los slots, también dispone de controles de parámetros de efectos globales como paneo, nivel de efectos, retroalimentación de efectos, etc.

Los menús FX se abren con el botón **EFFECT** [18]. Cualquiera de las tres o cuatro páginas del menú estarán disponibles, dependiendo de si alguno de los slots ha sido cargado con dispositivos FX. Las primeras tres páginas proporcionan controles de paneo, niveles FX, selección de dispositivo FX y de enrutamiento de dispositivo, y son constantes. La cuarta página es la página de control para el procesamiento del slot seleccionado por los botones **SELECT** [10], por lo que si hay múltiples slots en uso, puede acceder a las páginas adicionales del menú mediante los botones **SELECT**.

# **Página 1 del menú FX – Paneo**

# **RE1:** No utilizado.

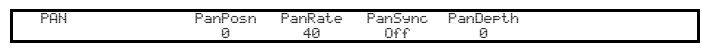

#### **RE2: Control de paneo**

Mostrado como: PanPosn Valor inicial: 0

# Rango de ajuste:  $-64a + 63$

Este es el control manual principal de paneo y posiciona el audio pre FX del sintetizador/ entrada de audio en la imagen estéreo entre las salidas 1 y 2 y también entre las salidas 3 y 4 si están en uso. Los valores negativos de **PanPosn** mueven el sonido a la izquierda y los positivos a la derecha. Tenga en cuenta que algunos efectos (por ejemplo, reverb, chorus) son inherentemente estéreo, y estos son agregados después del paneo. Así, si usted está usando un sonido que utiliza un efecto como estos, **PanPosn** parecerá no localizar el sonido totalmente a la izquierda o derecha en sus valores extremos.

#### **RE3: Tasa de paneo**

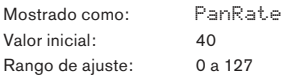

El paneo automático también es posible, y la sección Pan tiene un LFO de onda sinusoidal dedicado que controla esto. El parámetro **PanRate** controla la frecuencia del LFO, y por lo tanto, la rapidez con la que el sonido se mueve entre la izquierda y la derecha y viceversa. Con un valor de 40, el sonido tarda aprox. 3 segundos para completar un ciclo completo y el rango de control permite paneos extremadamente lentos o extremadamente rápidos.

Para resultados más efectivos con **Pan Rate**, asegúrese que **PanPosn** esté en 0 (Cero) (Ej. Paneo al centro)

# **RE4: Sincro de la tasa de paneo**

Mostrado como: PanSync Valor inicial: Off

Rango de ajuste: Vea la tabla en la página 40

La tasa de paneo automático puede ser sincronizada con el clock MIDI interno o externo, utilizando una amplia variedad de tempos.

# **RE5: Profundidad de paneo**

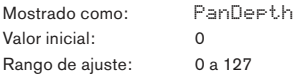

Este control determina la cantidad de desplazamiento de la imagen aplicado por el autopanner (Generador de paneo automático). En su valor máximo de 127, encuadrará el sonido completamente a la izquierda y completamente a la derecha; Los valores más bajos panean menos extremadamente, con el sonido permaneciendo más al centro. El auto-panner es efectivo cuando el valor del parámetro es cero (pero el control pan "manual" **RE2** sigue estando operativo).

**RE6 a RE8:** No utilizados.

# **Página 2 del menú FX – Enrutamiento**

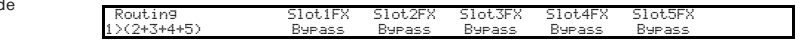

Esta es la página del menú en la que asignará los efectos que usted necesita. Puede especificar su configuración - Ya sea que estén "conectados" en serie, con la salida de uno alimentando la entrada del otro, o en paralelo, donde el sonido del sintetizador alimenta a las entradas de más de un dispositivo FX de forma simultánea, las salidas del dispositivo luego, son mezcladas juntas.

# **RE1: Enrutamiento de Slot FX**

Mostrado como: Routing  $Value <sup>1</sup> > (2+3+4+5)$ 

Rango de ajuste: Ver diagramas a continuación

Este parámetro permite configurar la interconexión de los Slots FX (Slots de efectos). Los cinco Slots pueden estar interconectados en serie, en paralelo, o en diversas combinaciones serie paralelo.

# 1+2+3+4+5

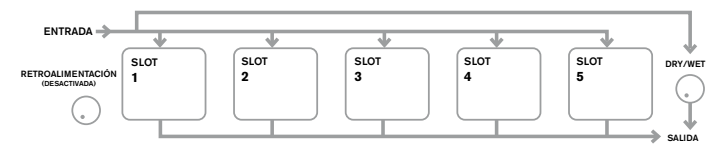

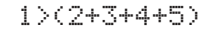

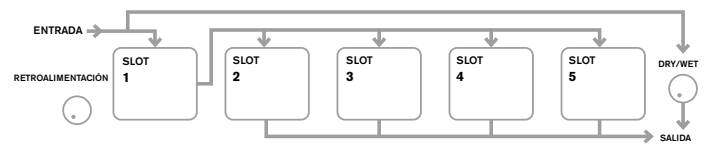

# 1>2>(3+4+5)

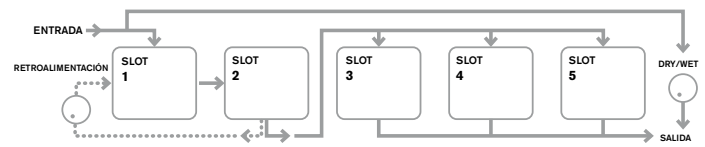

1>2>3(4+5)

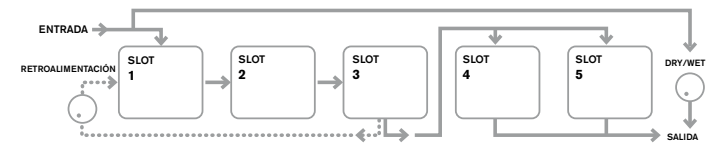

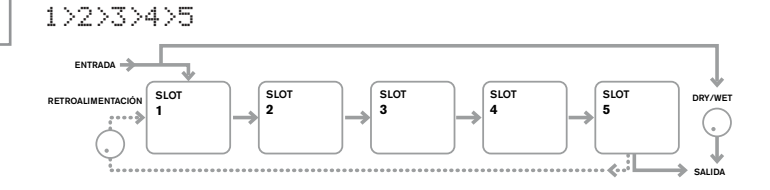

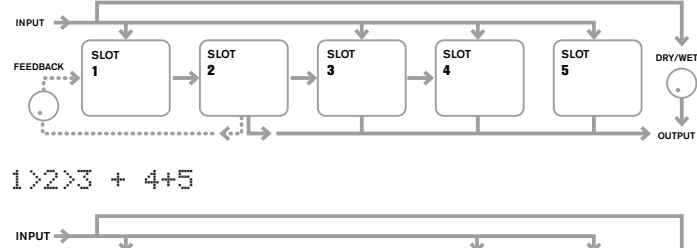

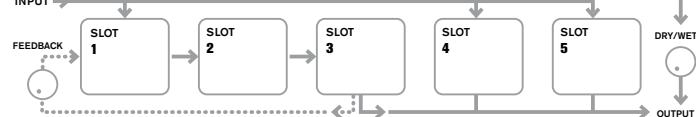

# 1>2>3>4 + 5

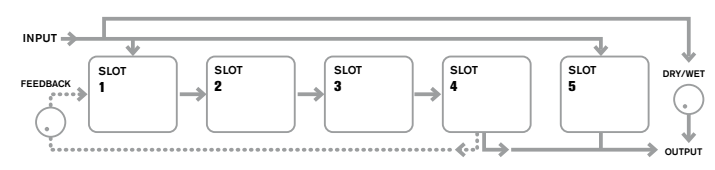

Los tipos de efectos se pueden clasificar de diversas maneras: algunos son basados en el tiempo (chorus, delay), otros son estáticos (EQ, distorsión). Algunos se deben utilizar como un lazo de envío/retorno de efectos, lo que implica una conexión en paralelo y otros, como los inserts, con una conexión en serie. Dependiendo del sonido del sintetizador en sí mismo y de los efectos que están siendo utilizados, algunas configuraciones claramente funcionarán mejor que otras. Cuando utiliza múltiples efectos, pruebe algunas interconexiones diferentes para ver cuál funciona mejor.

#### **RE2: No utilizado.**

#### **RE3 a RE7: Selección de slot de efectos**

Mostrado como: SlotnFX (Donde n=1 a 5) Valor inicial: Bypass Rango de ajuste: Vea la tabla en la página 44

Cada uno de los cinco slots puede ser cargado con uno de los diversos procesadores de efectos disponibles. Utilice el encoder rotativo de cualquier slot para seleccionar un efecto disponible en la lista. La tabla muestra el "pool" de dispositivos de efectos disponibles. Dado que la capacidad DSP es finita, sólo se puede cargar un dispositivo en la lista en cada slot, y una vez que se haya cargado, dejará de aparecer en la lista de procesadores disponibles para el resto de los slots. Verá que se proporcionan múltiplos de la mayoría de los dispositivos de efectos para permitir el uso más creativo de los mismos.

#### **RE8:** No utilizado.

# **Página 3 del menú FX – Controles de nivel FX**

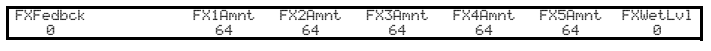

# **RE1: Retroalimentación de efectos**

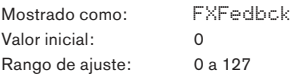

Este parámetro controla la cantidad de señal que es retroalimentada a la entrada de la cadena de efectos desde su salida. El Slot FX desde el cual la retroalimentación es derivada varía con la configuración de enrutamiento de efectos en uso - Ver el diagrama. Sin embargo, con todas las configuraciones de enrutamiento, la retroalimentación es añadida nuevamente en la cadena en el Slot FX 1. Tenga en cuenta que no todas las configuraciones emplean retroalimentación.

# **RE2: No utilizado**.

### **RE3 a RE7: Cantidad de efecto**

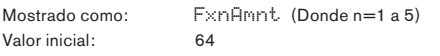

Rango de ajuste: 0 a 127

La función precisa de este parámetro depende de que dispositivo FX se cargue en el Slot. Consulte la tabla siguiente para un resumen de los mismos.

Los cinco controles son idénticos, y hay uno para cada slot. Si el slot está en bypass, el encoder para ese slot no hace ningún efecto sobre el parámetro.

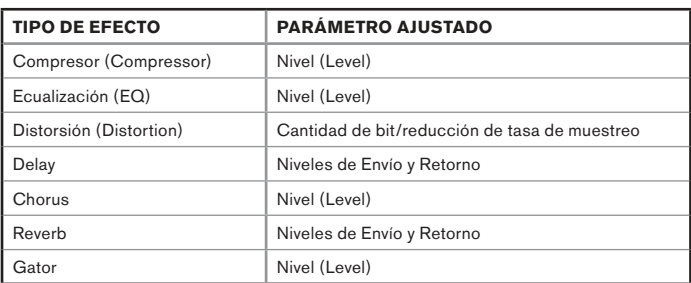

#### **RE8: Nivel de efecto**

Mostrado como: FXWetLvl Valor inicial: 127 Rango de ajuste: 0 a 127

Este ajusta el nivel general de la señal procesada (que luego se mezcla con la señal sin procesar). Tenga en cuenta que las contribuciones individuales del procesador de efectos en cada slot FX se puede ajustar con **RE3** a **RE7** (ver más abajo).

# **Página 4 del menú FX – Parámetros de efectos**

El menú que aparece como Page 4 es determinado por los botones **SELECT** [10], que pueden ser presionados para desplazarse hacia arriba o hacia abajo a través de los cinco slots FX. Un slot que no tiene ningún dispositivo FX cargado mostrará el siguiente mensaje:

Slot is bypassed or inactive

Cada dispositivo de efectos posee su propio menú; Estos son descritos a continuación.

### **Menú EQ**

Un ecualizador está disponible. El mismo puede ser cargado dentro de cualquier slot FX.

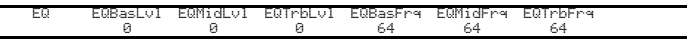

El ecualizador es de tres bandas tipo 'barrido', con controles de atenuación/refuerzo y de frecuencia para cada banda. Las secciones LF y HF (Graves y agudos) son filtros shelving de segundo orden (pendiente de 12 dB/octava) , y la sección MF (Medios) es un filtro con respuesta tipo campana.

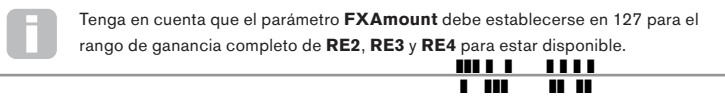

**RE1:** No utilizado.

#### **RE2: Corte/Refuerzo de bajos**

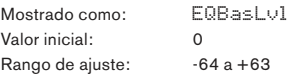

Este parámetro controla la respuesta LF (Graves) del ecualizador; Un valor de 0 da una respuesta plana en la región LF; Los valores positivos darán un aumento en la respuesta LF - es decir, más frecuencias bajas y los valores negativos tendrán el efecto contrario. El rango de ajuste es de ± 12 dB (con **FXAmount** establecido en **127**).

#### **RE3: Corte/Refuerzo de medios**

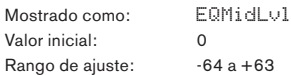

Este parámetro controla la respuesta de los medios del ecualizador; Un valor de 0 da una respuesta plana en la región de frecuencias medias; Los valores positivos darán un aumento en la respuesta MF - es decir, más frecuencias medias y los valores negativos tendrán el efecto contrario. El rango de ajuste es de ± 12 dB (con **FXAmount** establecido en **127**).

## **RE4: Corte/Refuerzo de agudos**

Mostrado como: FOTribLul Valor inicial: 0 Rango de ajuste: -64 a +63 Este parámetro controla la respuesta HF (Agudos) del ecualizador. Un valor de 0 da una respuesta plana en la región HF; Los valores positivos darán un aumento en la respuesta HF - es decir, más frecuencias altas y los valores negativos tendrán el efecto contrario.

El rango de ajuste es de ± 12 dB (con **FXAmount** ajustado en **127**).

#### **RE5: Frecuencia baja**

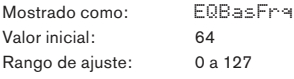

El ecualizador es de tipo "barrido", lo que significa que, además de ser capaz de aumentar o disminuir los agudos, medios o graves. También puede controlar la banda de frecuencias sobre la cual los controles de atenuación/refuerzo son efectivos - es decir, lo que se entiende por "Graves", "Medios" y "Agudos". Esto le da un control mucho más preciso sobre la respuesta de frecuencia. Al incrementar el valor de **EQBasFre,** aumenta la frecuencia por debajo de la cual el control de corte y realce de bajas frecuencias (**RE2**) es efectivo, por lo que en general, **RE2** tendrá más efecto en el sonido a mayores valores de **EQBasFre** . La disminución del valor de **EQBasFre** bajará la frecuencia por debajo del cual el control de atenuación/refuerzo es efectivo, donde un valor de 0 corresponde a aproximadamente 140 Hz. El valor máximo de 127 corresponde aproximadamente a 880 Hz y el valor predeterminado de **64** a 500 Hz.

# **RE6: Frecuencia media**

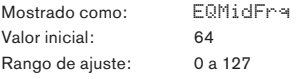

El incremento del valor de este parámetro aumenta la frecuencia "central" de la respuesta de frecuencias medias. La frecuencia central es aquella que consigue la máxima atenuación o el máximo refuerzo a medida que ajusta **RE3**, y este control tendrá un efecto proporcionalmente decreciente en frecuencias por encima y por debajo de la frecuencia central. El rango de ajuste es de 440 Hz (valor = **0**) a 2,2 kHz (valor = **127**). El valor predeterminado **64** corresponde a aproximadamente 1,2 kHz.

#### **RE7: Frecuencia alta**

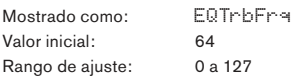

El decremento del valor de **EQTrbFre** disminuye la frecuencia por debajo de la cual el control de corte/refuerzo de las frecuencias altas (**RE3**) es efectivo, por lo que en general, **RE3** tendrá más efecto en el sonido a menores valores de **EQTrbFre**. El incremento del valor de **EQTrbFre** elevará la frecuencia por sobre la cual el control de atenuación/ refuerzo es eficaz, con un valor de **127** correspondiente a aproximadamente 4,4 kHz. Un valor de 0 corresponde a aproximadamente 650 Hz y el valor predeterminado de **64** a alrededor de 2 kHz.

# **RE8:** No utilizado

#### **Menú del compresor**

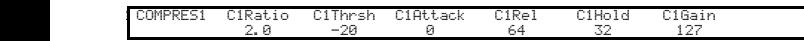

Hay dos dispositivos compresores disponibles. Sus facilidades son idénticas; El siguiente ejemplo ilustra el compresor 1 (Compressor 1).

Los compresores pueden ser utilizados para reducir el rango dinámico del sonido del sintetizador (o la entrada de audio externa), lo que da el efecto de "engrosamiento" del sonido y/o más "punch" o impacto. Son especialmente eficaces en los sonidos con un fuerte contenido percusivo.

# **RE1:** No utilizado

# **RE2: Relación de compresión**

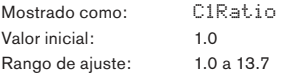

de entrada resultará en un cambio en un cambio del nivel de salida de sólo<sup>3</sup>la mitad de la Con el valor mínimo de **1.0** establecido, el compresor no tiene ningún efecto ya que **1.0** significa que cada cambio en el nivel de entrada resulta en un cambio igual en el nivel de salida. El parámetro establece el grado en el que los sonidos que son más altos que el nivel establecido por el parámetro de **Nivel de umbral** (ajustado por **RE3**) son reducidos en volumen. Si la **Relación de compresión** es establecida en **2.0**, un cambio en el nivel magnitud, lo que reduce el rango dinámico total de la señal. Cuanto mayor sea el ajuste de la **Relación de compresión**, más compresión se aplicará a aquellas partes del sonido que estén por encima del **Nivel de umbral**.

#### **RE3: Nivel de umbral**

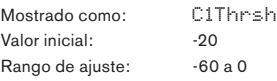

**El nivel de umbral** define el nivel de la señal al cual comienza la acción del compresor. Las señales por debajo del umbral (Ej. Las partes más tranquilas del sonido) no son alteradas, pero las señales excediendo el umbral (las secciones más altas) son reducidas en nivel - en la relación establecida con **RE2** - resultando en una reducción general del rango dinámico.

Tenga en cuenta que cualquier alteración en el volumen resultante de la acción del compresor no tiene nada que ver con cómo está ajustado el nivel de salida del sintetizador. Si usted está usando el control **MASTER VOLUME** o un pedal de

expresión del UltraNova para controlar su volumen general, cualquier compresión el la sección FX es aplicada 'antes' de estos métodos de control de volumen y por lo tanto permanecerá constante.

#### **RE4: Tiempo de ataque**

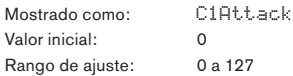

El parámetro **Tiempo de ataque** determina cuan rápido se aplica reducción de ganancia a una señal excediendo el umbral. Con sonidos percusivos - tales como tambores o bajo crudo - puede ser deseable comprimir la envolvente principal del sonido mientras conserva el borde delantero distintivo o "fase de ataque" del sonido. Un valor bajo da un tiempo de ataque rápido, y la compresión se aplica al borde frontal de la señal. Los valores altos dan tiempos de respuesta lentos y los bordes de ataque de percusión no se comprimirán para dar un sonido con más "pegada". El rango de tiempos de ataque disponibles es de 0.1 ms a 100 ms.

#### **RE5: Tiempo de liberación**

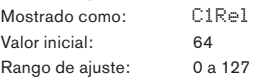

Este parámetro debe ser ajustado en conjunto con el parámetro **Tiempo de retención**  (Vea **RE6** a continuación). El tiempo de liberación determina el período de tiempo durante el cual se elimina la reducción de ganancia (resultando en ninguna compresión) después de la finalización del **Tiempo de retención**. Los valores bajos dan un tiempo de liberación corto, los valores altos uno largo.

El rango de tiempos de liberación disponibles es de 25 ms a 1 segundo.

#### **RE6: Tiempo de retención**

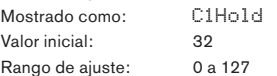

El **Tiempo de retención** determina por cuánto tiempo la reducción de ganancia permanece aplicada a una señal que excede el nivel de umbral, después de que el nivel de dicha señal cae por debajo del **Nivel de umbral**. Al final del **Tiempo de retención**, la cantidad de reducción de ganancia es disminuida por el **Tiempo de liberación**. Los valores bajos dan un **Tiempo de retención** corto, los valores altos uno largo. El rango de los **Tiempo de retención** disponibles es de 0.5 ms a 500 ms.

Los tiempos del compresor son de especial importancia para los sonidos rítmicos repetitivos. Por ejemplo, un ajuste del **Tiempo de retención** muy corto puede resultar en un "bombeo" audible como ruido de fondo entre notas, los cuales pueden resultar un poco desagradables. Los tiempos de **Retención**, **Liberación** y **Ataque** son generalmente mejor ajustados en conjunto uno con el otro y con el oído para obtener un efecto óptimo con el sonido particular que está utilizando.

# **RE7: Auto Gain**

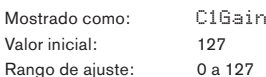

Una consecuencia de la compresión es que el volumen general del sonido puede reducirse. Los compresores del UltraNova automáticamente "compensan o maquillan" esta pérdida de nivel y aseguran de que el nivel de la señal comprimida se mantiene lo más cerca posible al de la entrada. La **Ganancia automática** proporciona ganancia adicional, que puede ser útil en situaciones donde se utiliza la compresión pesada.

**RE8:** No utilizado

# **Menú de distorsión (Distortion)**

La distorsión se suele considerar como algo indeseable, y aunque todos nos tomamos un gran esfuerzo la mayor parte del tiempo para evitarla, hay circunstancias en que la adición de una cierta distorsión controlada cuidadosamente le da exactamente el sonido que está buscando.

La distorsión surge cuando se hace pasar una señal a través de un canal no lineal de algún tipo, en donde la no linealidad produce alteraciones a la forma de onda que luego son oídas como distorsión. La naturaleza de la circuitería que exhibe la no linealidad dicta la naturaleza precisa de la distorsión. Los algoritmos de distorsión del UltraNova son capaces de simular diversos tipos de circuitos no lineales, con resultados que van desde un ligero engrosamiento del sonido a algo realmente muy desagradable.

Se debe tener cuidado al seleccionar diferentes tipos de distorsión, con el mismo valor del parámetro **FX1Amnt** producirá muy diferentes volúmenes en función del tipo de distorsión en uso.

The UltraNova posee dos dispositivos de distorsión. Estos pueden ser cargados dentro de los dos Slots FX. Sus facilidades son idénticas; El siguiente ejemplo ilustra la distorsión 1.

DISTORT1 Dst1Type Dst1Comp niode<br>Diode

**RE1:** No utilizado

#### **RE2: Tipo de distorsión**

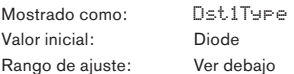

**Diode** - Simulación de circuitos analógicos produciendo distorsión, donde la forma de onda es progresivamente modificada y transformada en "cuadrada" a medida que la cantidad de distorsión es incrementada.

**Valve** - Simulación de circuitos analógicos produciendo distorsión similar a **Diode**, pero en ajustes extremos; Los semiciclos de la forma de onda son invertidos.

**Clipper** - Simulación de una sobrecarga digital.

**XOver** - Simulación de la distorsión por cruce generada por circuitos analógicos con semiconductores bipolares, Ej. Etapas de salida de amplificadores discretos.

**Rectify** - Todos los semiciclos negativos son invertidos, simulando el efecto de la rectificación.

**BitsDown** - Reproduce la calidad "granular" asociada con la baja resolución de bits, tal como en los dispositivos digitales antiguos.

**RateDown** - Da el efecto de la reducción de la definición reducida y pérdida de altas frecuencias, similar al uso de una baja frecuencia de muestreo.

# **RE3: Compensación de distorsión 1**

Mostrado como: Dst1Comp Valor inicial: 100 Rango de ajuste: 0 a 127

La **Compensación de distorsión** sólo tiene un efecto sobre los tipo de distorsión **Diode** y **Valve**. El aumento de la compensación reduce la dureza del efecto de distorsión.

**RE4 a RE8:** No utilizados.

# **Menú del Delay**

El procesador de efectos de delay produce una o más repeticiones de la nota ejecutada. Aunque los dos están íntimamente relacionados en un sentido acústico, el delay no se debe confundir con la reverberación en términos de efecto. Piense en el delay simplemente como un "Eco".

El UltraNova posee dos procesadores de delay. Sus facilidades son idénticas; El siguiente ejemplo ilustra el Delay 1

Dly1Time Dly1Sync<br>Call Dec 64 Off 64 1/1 127 127

# **RE1:** No utilizado

#### **RE2: Tiempo de Delay 1**

Mostrado como: Dly1Time Valor inicial: 64 Rango de ajuste: 0 a 127 Este parámetro establece el tiempo de delay básico. Con **Dly1Sync** (vea **RE3** más ade-❚❚❚ ❚ ❚ ❚ ❚ ❚ ❚ ❚ ❚❚❚ ❚❚ ❚❚

lante) establecido en Off, la nota tocada se repetirá después de un tiempo fijo. Los valores más altos corresponden a un delay más largo con el valor máximo de 127, que equivale a aproximadamente a 700 ms. Si el **Tiempo de Delay** es variado (ya sea manualmente o a través de la modulación), mientras una nota está siendo tocada, se producirá un cambio de tono. Ver también **Suavizado de Delay, RE7**.

# **RE3: Sincro de Delay 1**

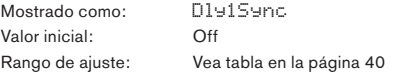

El tiempo de delay puede ser sincronizado con el clock MIDI interno o externo utilizando una amplia variedad de divisores/multiplicadores de tempo para producir demoras de alrededor de 5 ms a 1 segundo.

Tenga en cuenta el tiempo total de delay disponible es finito. El uso de divisiones de tempo amplias a una tasa de tempo muy lenta puede exceder el límite de tiempo del delay.

# **RE4: Retroalimentación del Delay 1**

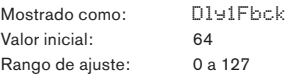

La salida del procesador de delay es conectada nuevamente a la entrada a un nivel reducido; **Dly1Fbck** establece el nivel. Esto resulta en la obtención de múltiples ecos a medida que la señal demorada es repetida. Con **Dly1Fbck** establecido en el valor cero, no hay señal demorada en lo absoluto retroalimentándose, por lo que sólo tendrá un único eco como resultado. A medida que aumente el valor, escuchará más ecos de cada nota que se desvanecen en volumen. Con el ajuste del control en el centro de su rango (**64**) obtendrá unos 5 o 6 ecos audibles; Con el ajuste en su valor máximo, las repeticiones todavía serán audibles después de un minuto o más.

#### **RE5: Relación Derecha-Izquierda del Delay 1**

Mostrado como: DIH1L/R Valor inicial: 1/1 Rango de ajuste: 1/1, 4/3, 3/4, 3/2, 2/3, 2/1,1/2, 3/1, 1/3, 4/1, 1/4, 1/OFF, OFF/1 El valor de este parámetro es una relación y determina cómo se distribuye cada nota demorada entre las salidas izquierda y derecha. El ajuste de **Dly1L/R** al valor predeterminado **1/1** ubica todos los ecos en el centro de la imagen estéreo. Con otros valores, el número mayor representa el tiempo de delay, y el eco será producido en este momento en un solo canal, dependiendo de si el número más grande está a la izquierda de

la barra o de la derecha. Este será acompañado de un eco más rápido en el otro canal en un tiempo definido por la relación de los dos números. Los valores con **OFF** a un lado de la barra darán como resultado la reproducción de todos los ecos de un canal solamente.

 El parámetro **PanPosn** (Página 1 menú FX, **RE2**) define la posición estéreo general tanto de la nota inicial como de sus repeticiones demoradas y tiene prioridad. Esto significa, por ejemplo, que si selecciona **1/OFF** como la **relación L/R**, de modo que todos los ecos estén a la izquierda, estos ecos disminuirán gradualmente para un valor positivo de **PanPosn**, el cual panea la señal a la derecha. Cuando **PanPosn** está a **+63** (completamente a la derecha), usted no escuchará ningún eco en absoluto.

#### **RE6: Ancho de imagen estéreo del Delay 1**

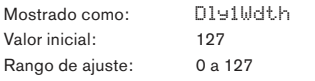

El parámetro **Ancho de imagen estéreo** del delay es solo realmente relevante para los ajustes de la **Relación Derecha-Izquierda del delay**, los cuales resultan en los ecos siendo divididos a través de la imagen estéreo. Con su valor predeterminado de 127, cualquier ubicación estéreo de las señales demoradas estará completamente a la izquierda y completamente a la derecha. Decrementando el valor de **Dly1Wdth** reducirá el ancho de la imagen estéreo y los ecos paneados estarán en una posición inmediata entre el centro y completamente a la derecha o izquierda.

#### **RE7: Tasa de suavizado del Delay 1**

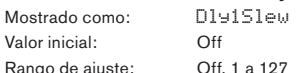

La **Tasa de suavizado del Delay** solamente tiene un efecto en el sonido cuando el **Tiempo de delay** está siendo modulado. La modulación del tiempo de delay produce cambios de tono. Con delays generados por DSP, son posibles cambios de tiempo de delay muy rápidos, pero estos pueden producir efectos inesperados incluyendo clics digitales y drops. La **Tasa de suavizado del delay** disminuye efectivamente la velocidad en la modulación aplicada, de forma que cualquiera de estas irregularidades resultantes al intentar cambiar el tiempo de delay demasiado rápido pueden ser prevenidas. El valor predeterminado **Off** corresponde a la tasa máxima de cambio, y el tiempo de delay intentará seguir cualquier modulación de forma precisa. Los valores más altos producirán un efecto mucho más suave.

## **Menú Reverb**

Los algoritmos de reverberación añaden el efecto de un espacio acústico a un sonido. A diferencia del delay, la reverberación es creada mediante la generación de un conjunto denso de señales demoradas, típicamente con diferentes relaciones de fase y ecualizaciones aplicadas para recrear lo que ocurre con el sonido en un espacio acústico real.

El Ultranova tiene dos procesadores de reverb. Sus facilidades son idénticas; El siguiente ejemplo ilustra la Reverb 1.

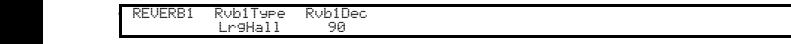

**RE1:** No utilizado

# **RE2: Tipo de Reverb**

Mostrado como: Rvb1Time Valor inicial: LrgHall

Rango de ajuste: Chamber, Small Room, Large Room, Small Hall, Large Hall, Great Hall

El UltraNova proporciona seis algoritmos de reverb diferentes diseñados para simular las reflexiones que ocurren en recintos y salones de varios tamaños.

#### **RE3: Decaimiento de Reverb**

Mostrado como: Rvb1Dec Valor inicial: 90 Rango de ajuste: 0 a 127

 El parámetro **Decaimiento de reverb** establece el valor básico para el tiempo de la reverberación del espacio seleccionado. Puede ser pensado como el ajuste del tamaño del recinto.

# **RE4 a RE8:** No utilizado

# **Menú Chorus**

Chorus es un efecto producido por la mezcla de una versión continuamente demorada de la señal con la original. El efecto de remolino característico es producido por el propio LFO del procesador de Chorus haciendo cambios muy pequeños en las demoras. El cambio de delay también produce el efecto de múltiples voces, algunas de las cuales son de tono modificado; Esto se suma al efecto. El procesador Chorus también se puede configurar como un modulador de fase (Phaser), donde la variación del desplazamiento de fase es aplicada a la señal en bandas de frecuencias específicas, y el resultado es re mezclado con la señal original. El resultado es un efecto 'sibilante' familiar.

El UltraNova tiene cuatro procesadores de chorus. Sus facilidades son idénticas; El siguiente ejemplo ilustra el chorus 1. Tenga en cuenta que si bien los parámetros se denominan 'Chorus', todos ellos son efectivos en ambos modos, Chorus y Phaser.

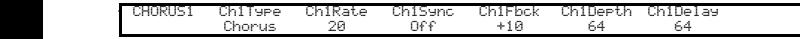

❚❚❚ ❚ ❚ ❚ ❚ ❚ ❚  $\blacksquare$ 

**RE1:** No utilizado.

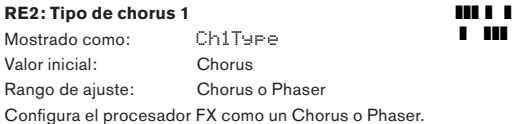

# **RE3: Tasa de chorus 1 (Velocidad)**

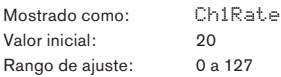

El parámetro **Tasa de chorus** controla la frecuencia del LFO dedicado del procesador de chorus. Los valores mas bajos configuran una frecuencia más baja, por lo tanto un sonido cuyas características cambian más gradualmente. Generalmente una tasa baja es más efectiva.

## **RE4: Sincro de chorus 1**

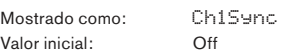

Rango de ajuste: Vea la tabla en la página 40

**La Tasa de chorus** puede sincronizarse al clock MIDI interno o externo utilizando una amplia variedad de tempos.

### **RE5: Retroalimentación de chorus 1**

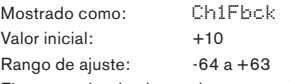

El procesador de chorus tiene su propio camino de retroalimentación entre la salida y la entrada, y generalmente tendrá que ser aplicada una cierta cantidad de retroalimentación para obtener un sonido eficaz. Se necesitarán por lo general valores más altos para el modo Phaser. Los valores negativos de retroalimentación significan que la señal que se alimenta de nuevo está con su fase invertida.

# **RE6: Profundidad de chorus 1**

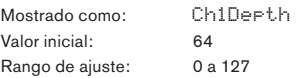

El parámetro **Profundidad** determina la cantidad de modulación LFO aplicada al tiempo de delay del chorus, y en consecuencia a la profundidad general del efecto. Un valor de cero no produce efecto.

#### **RE7: Delay de chorus 1**

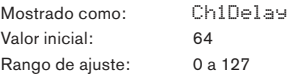

**El Delay de chorus** es el delay actual utilizado para generar el efecto chorus/phaser. Alterando dinámicamente este parámetro producirá algunos efectos interesantes. A no ser que **Retroalimentación de chorus** esté en un valor alto, la diferencia de sonido entre las diferentes configuraciones estáticas no estará delimitada, . El efecto general del **Delay de chorus** es más pronunciado en el modo **Phaser**.

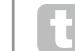

La modulación del **Delay de chorus** con un LFO le da un efecto de chorus dual mucho más rico.

# **RE8:** No utilizado

# **Menú Gator**

Gator es un muy potente efecto integrado de Novation. En esencia, es similar a una compuerta de ruido, disparada por un patrón repetitivo derivado de la señal de clock MIDI interno o externo. Esto rompe una nota rítmicamente. El mismo rompe la nota rítmicamente.

Sin embargo, además de ser capaz de controlar los aspectos sonoros más "tradicionales" de una compuerta de ruido, también puede editar los patrones para crear una secuencia de hasta 32 notas largas, cada nota tiene su propio volumen, si lo desea. El patrón se guarda con cualquier otro cambio que realice en el patch, por lo que se puede pensar en Gator como un secuenciador de volumen de 32 pasos.

Tenga en cuenta que para que Gator tenga su efecto completo, el ajuste **Cantidad de FX** para el slot en el cual está cargado necesita estar a un máximo - 127. Además de esto, la configuración de **Enrutamiento FX** también tendrá una incidencia en su audibilidad.

El UltraNova tiene un solo Gator. Se puede cargar en cualquiera de los slots FX. A diferencia de los otros menús FX, el menú Gator tiene dos páginas.

#### **Página 1 del menú Gator – Parámetros de la compuerta**

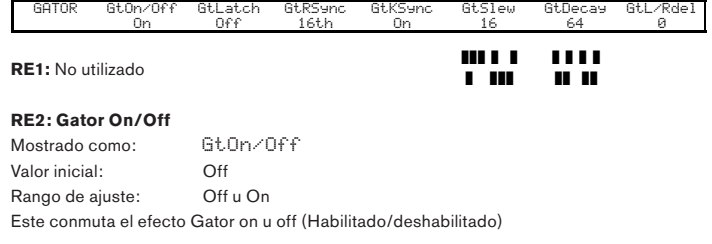

# **RE3: Gator Latch**

Mostrado como: GtLatch Valor inicial: Off Rango de ajuste: Off u On

Con **Gator Latch** en **Off**, una nota suena solamente cuando su tecla es presionada. Con **Gator Latch** en **On**, presionando una tecla hará que la nota, modificada por su patrón Gator, suene de forma continua. Esto es cancelado con **GtLatch** en **Off** nuevamente.

### **RE4: Tasa de sincro de Gator**

Mostrado como: GtRSync Valor inicial: 16th

Rango de ajuste: Vea tabla en la página 40 El clock manejando el disparo de Gator viene derivado desde el clock maestro de tempo

del UltraNova y el BPM puede ser ajustado mediante **RE8** en el menú del arpegiador. La **Tasa de sincro Gator** puede ser sincronizada con el clock MIDI interno o externo, utilizando una amplia variedad de tempos.

## **RE5: Sincro de tecla de Gator**

Mostrado como: GtKSync Valor inicial: On Rango de ajuste: Off u On

Cuando el **Sincro de tecla** esté en **On**, cada vez que presione una tecla, el patrón Gator se reinicia desde el principio. Con el **Sincro de tecla** en **Off**, el patrón continua independientemente en segundo plano.

#### **RE6: Suavizado de filo de Gator**

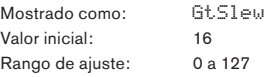

El **Suavizado de filo de Gator** controla el tiempo de crecimiento del clock de disparo. Esto a su vez controla la rapidez de apertura y cierre de la compuerta y por lo tanto si la nota tendrá un ataque agudo o un ligero 'fade-in" y "fade-out". Los valores más altos de **GtSlew** alargan el tiempo de crecimiento, y por lo tanto disminuyen la velocidad de respuesta de la compuerta.

#### **RE7: Retención de Gator**

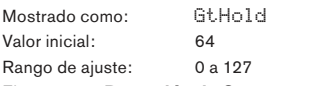

El parámetro **Retención de Gator** controla cuánto tiempo estará abierta la **Compuerta de ruido** una vez que haya sido disparada y por lo tanto la duración de la nota oída. Tenga en cuenta que este parámetro es independiente del tempo del clock o del parámetro **Tasa de sincro de Gator**, y que la duración de la nota establecida por **GtHold** es constante, cualquiera sea la velocidad del patrón al que está corriendo.

#### **RE8: Delay Izquierda-Derecha de Gator**

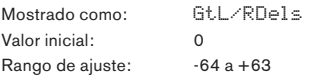

Para mejorar el efecto de los patrones secuenciados adicionales, Gator incluye un procesador de delay dedicado. Cuando se establece en cero, las notas en el patrón se encuentran en el centro de la imagen estéreo. Con valores positivos, las notas son paneadas totalmente a la izquierda y una repetición demorada de la nota es paneada totalmente a la derecha. El valor del parámetro controla el tiempo de delay. Con valores negativos se produce una pre eco (un eco que precede a la nota). La imagen estéreo es la misma, con el patrón de nota mismo temporizado a la izquierda y el pre eco a la derecha.

#### **Página 2 del menú Gator – Editor de patrón**

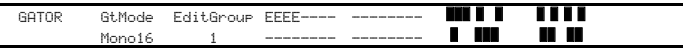

El patrón es representado por los caracteres blancos sólidos a la derecha de la pantalla, cada uno de los cuales representa el nivel para ese paso. Hay dos líneas de 16 caracteres (Vea la tabla de la página 44) como {A} y {B}, respectivamente. Las 16 notas de cada fila se dividen en 4 grupos de edición, dando un total de 8 grupos. La altura del carácter representa el volumen de la nota dentro de la secuencia, que también es ajustable. Vea **RE5-8** para más información.

Tenga en cuenta que en esta página del menú, los encoders rotativos no se alinean exactamente encima de las zonas de la pantalla LCD relacionadas con los mismos.

**RE1:** No utilizado

#### **RE2: Modo Gator**

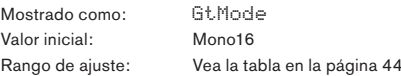

El parámetro **Modo Gator** le permite seleccionar uno de 6 métodos de combinación los dos sets de grupos de 4 notas, Grupos {A} y {B}. Tres de los modos son mono y tres son estéreo, en donde la notas en el Set {A} son enrutadas a la salida izquierda y aquellas en el Set {B} a la salida derecha.

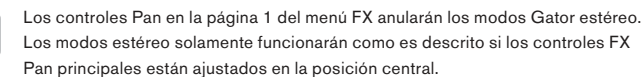

#### **RE3 y RE4: Selección de Grupos de edición**

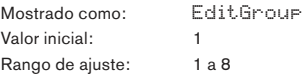

El editor de patrones le permite ajustar los pasos en la secuencia en grupos de cuatro, llamados grupos de edición. Los **Grupos de edición 1** a **4** constituyen la fila superior de la pantalla de patrón, Set {A}, y por lo tanto los primeros 16 pasos del patrón. Los **Grupos de edición 5** a **8** constituyen la fila inferior de la pantalla del patrón, Set {B}, y por lo tanto los segundos 16 pasos del patrón (excepto cuando se selecciona el modo Mono16, el patrón en ese caso consiste solamente en los primeros 16 pasos). **RE3** o **RE4** se pueden utilizar para seleccionar los grupos de edición. Un set de cuatro letras **"E"** se visualiza en el área central de la pantalla LCD que cambian de posición, según se mueva **RE3/RE4**, para indicar las posiciones de paso de la secuencia que son seleccionados para la edición.

#### **RE5 a RE8: Editores de pasos**

Los cuatro encoders rotativos restantes controlan qué pasos individuales estarán presentes en el patrón de Gator. El patrón que se tocará está representado por los 32 caracteres 'sólidos' a la derecha de la pantalla LCD. Cuando el grupo de edición 1 está seleccionado (por **RE3/RE4**), **RE5** seleccionará el paso 1, **RE6** el paso 2, **RE7** el paso 3 y **RE8** el paso 4. Cuando se selecciona el grupo de edición 2, **RE** seleccionará el paso 5, **RE6** el paso, y así sucesivamente. Los encoders rotativos no sólo seleccionan si un paso en particular es parte de la secuencia, sino que también ajustan el volumen del paso. Son posibles siete niveles diferentes, además de "off" - es decir, el paso no se está reproduciendo en absoluto. La altura del carácter "sólido" indica el volumen del paso.

# **EL VOCODER**

Un codificador de voz (Vocoder) es un dispositivo que analiza las frecuencias seleccionadas presentes en una señal de audio (llamado Modulador) y superpone estas frecuencias a otro sonido (llamado Portadora o Carrier). Esto se hace mediante la alimentación de un banco de filtros pasa banda con la señal del modulador.

Cada uno de estos filtros (12 en el UltraNova) cubre una banda en particular del espectro de audio, y el banco de filtros por lo tanto "divide" la señal de audio en 12 bandas de frecuencias separadas. El resultado de esta disposición es que el contenido espectral - es decir, el "carácter" de la señal de audio es "impuesto" sobre el sonido del sintetizador y lo que se oirá es un sonido de sintetizador simulando la entrada de audio (normalmente una voz).

El carácter final del sonido codificado por la voz dependerá en gran medida de los armónicos presentes en el sonido del sintetizador utilizado como portadora. Los patches muy ricos en armónicos (por ejemplo ondas diente de sierra) por lo general darán los mejores resultados.

Normalmente, la señal del modulador utilizada por un Vocoder sería una voz humana hablando o cantando en un micrófono. Esto crea sonidos robóticos distintivos o 'talky', tal como los sonidos que han regresado recientemente a la popularidad y que están siendo utilizados actualmente en una gran cantidad de géneros musicales. Tenga en cuenta sin embargo que la señal de modulador no tiene por qué limitarse a la voz humana. Otros tipos de señal de modulación pueden ser utilizadas (por ejemplo, una guitarra eléctrica o batería) y, a menudo pueden dar resultados muy inesperados e interesantes.

La forma más común de utilizar el Vocoder es con el micrófono dinámico cuello de ganso suministrado con el UltraNova (o cualquier otro micrófono dinámico) conectado al jack XLR del panel superior. Como alternativa, las señales del modulador pueden ser de un instrumento u otra fuente conectada a los jacks**AUDIO IN** [11] & [12] que se encuentra en el panel posterior, pero recuerde que un plug conectado a la entrada 1 anulará la entrada XLR del panel superior. La entrada del modulador al Vocoder siempre es mono, de forma que una fuente estéreo conectada a las entradas 1 y 2 será sumada a mono.

El tono del sonido final codificado por el Vocoder dependerá de las notas que la portadora (el Patch actualmente seleccionado) esté tocando. Las notas pueden ser tocadas en el teclado del UltraNova o recibidas vía MIDI desde un teclado o un secuenciador externo. Ambas señales, portadora y modulador, deben estar presentes simultáneamente para que el efecto Vocoder funcione, por lo que las notas deben ser tocadas mientras la señal del Modulador está presente. El Vocoder es habilitado presionando el botón **VOCODER** [19], el cual abre el menú **Vocoder**.

#### **RE1:** Vocoder On/Off

Mostrado como: On/Off Valor inicial: Off (On para audición) Rango de ajuste: Off u On

Habilita/deshabilita la función Vocoder. Cuando está desactivado (**Off**), el codificador de voz Vocoder puede ser configurado y oído, siempre y cuando el menú Vocoder sea visualizado. La acción de Vocoder se detendrá si se abre otro menú. Una vez que el Vocoder se ha habilitado (**On**), se mantendrá en funcionamiento con cualquier menú abierto.

**RE2 & RE3:** No utilizados

#### **RE4: Balance del Vocoder**

Mostrado como: Balance Valor inicial: v63 m0 Rango de ajuste: v0 c64 a v63 c1; v63 m0 a v0 m63

Los sonidos característicos del Vocoder se obtienen mediante la mezcla de la salida Vocoder con una u otra de las dos señales de la fuente. Este parámetro le permite mezclar la salida del Vocoder (v), ya sea con la señal del modulador (m) o la señal portadora (c). Al girar el encoder hacia la derecha, verá que la primera mitad del rango de valores comprende combinaciones de Vocoder y portadora (Carrier) - "v0 c64" es solamente la señal portadora y ningún efecto Vocoder en absoluto, "c32 v32" significa que la salida Vocoder y señal de portadora son mezcladas en proporciones iguales. La segunda mitad del rango de valores se realiza con el mismo principio de mezcla de salida Vocoder pero con la señal del modulador.

#### **RE5: Ancho del Vocoder**

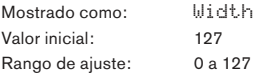

Las salidas de cada banda de filtro del Vocoder son enrutadas a los canales izquierdo y derecho alternativamente para producir una imagen estéreo con buena profundidad. Decrementando el valor del ancho, progresivamente enrutará todas las salidas de los filtros a ambas salidas, de forma que con el ancho ajustado a cero, la salida Vocoder será mono y estará situada en el centro de la imagen estéreo.

# **RE6: Nivel de sibilancia del Vocoder**

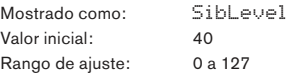

Este parámetro determina la cantidad sibilancia que estará presente en la señal codificada final y puede hacer que el Vocoder enfatice los sonidos explosivos 'S' y 'T' que se encuentran en el habla. Se puede agregar sibilancia para darle al Vocoder un sonido más distintivo y hacer las voces codificadas más inteligibles.

#### **RE7: Tipo de sibilancia de Vocoder**

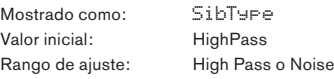

En la configuración predeterminada **HighPass**, la sibilancia es extraída de la señal del modulador (es decir, la voz natural de la vocalista) por filtrado. Esta configuración permitirá que parte de la señal del modulador sea oída. Si quiere añadir algo de sibilancia a las voces del Vocoder, pero la voz del intérprete no es naturalmente sibilante, puede simular artificialmente la sibilancia seleccionando **Noise** como tipo de sibilancia. Esto agregará un pequeño nivel de ruido a la señal del modulador y el Vocoder tratará el contenido de alta frecuencia adicional de la misma manera como lo haría con la sibilancia natural.

**RE8:** No utilizado

# **AUTOMAP® Utilizando el UltraNova como controlador de software**

Automap es una aplicación de software que viene con todos los teclados y controladores nuevos de Novation. Automap debe ser instalado en su computadora, y actuará como una interfaz entre su software DAW y su UltraNova. El mismo se comunica directamente con la aplicación de audio y con los plugins, por lo que tendrá un control total sobre otros instrumentos y efectos con su UltraNova.

Presione el botón **AUTOMAP** [26] para ingresar al modo Automap. El sintetizador ya no responderá a los controles, cuyas acciones, en su lugar serán escritas en Automap. **LEARN**, **VIEW**, **USER**, **FX**, **INST** y **MIXER**[7] serán utilizados junto con el software Automap.

Las instrucciones completas para el uso de Automap están disponibles en **www.novationmusic.com/support.**

# **ENRUTAMIENTO DE AUDIO EN EL ULTRANOVA**

ENRUTAMIENTO DE AUDIO EN EL ULTRANOVA

CONEXIÓN USB ENRUTAMIENTO DE AUDIO EN EL SOFTWARE DAW

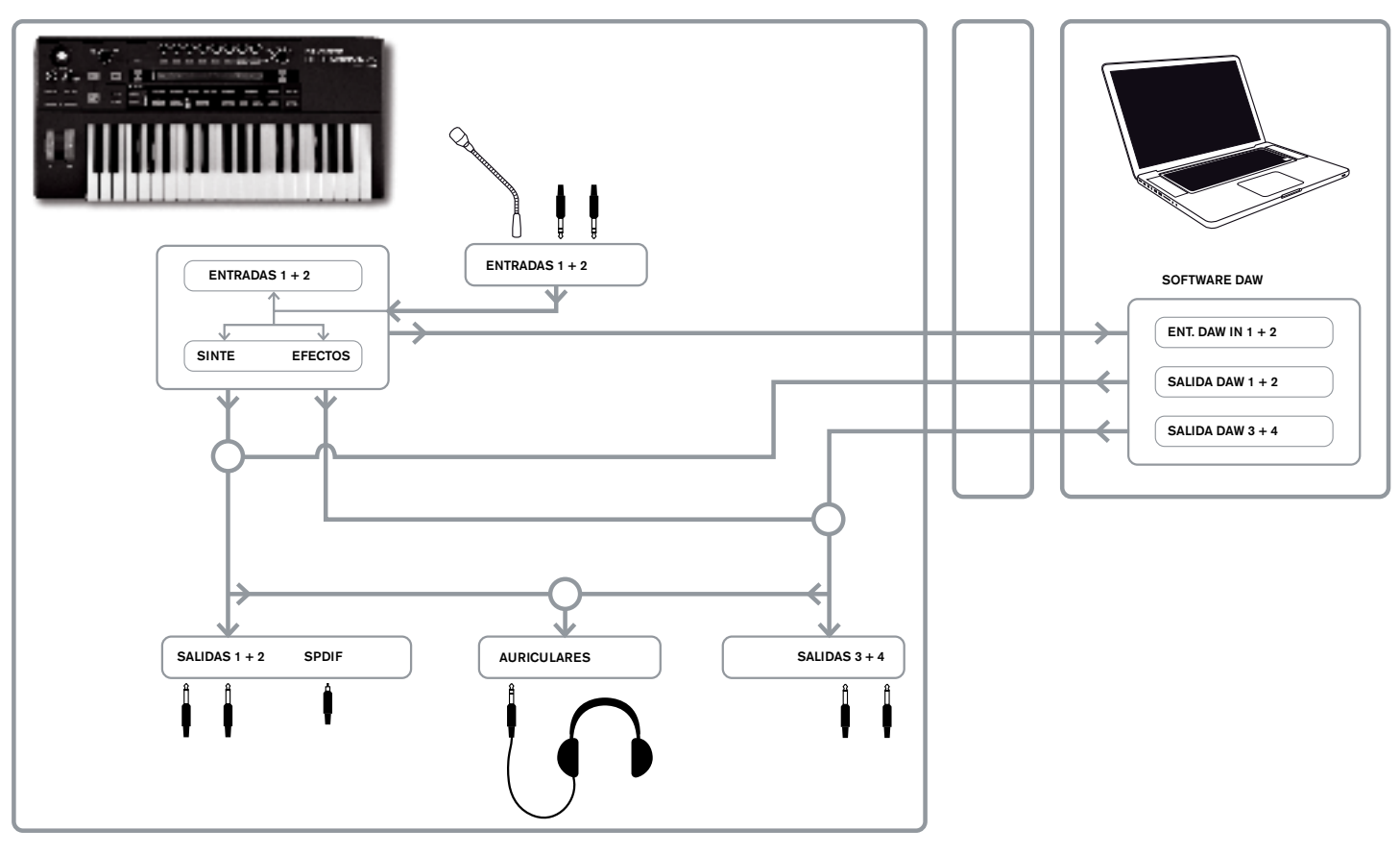

El UltraNova también se puede utilizar como una tarjeta de sonido para la computadora/ interfaz de audio. Puede conectar las señales de fuentes de audio tales como micrófonos, instrumentos y nivel de línea (2 dBu máx.) y enrutarlas a su computadora a través de USB. Además, pueden ser enviados desde la computadora, a través del UltraNova, hasta cuatro canales de audio (por ejemplo, las salidas de su aplicación DAW - el 'host') hacia las salidas de audio del UltraNova. Los canales DAW 1 y 2 pueden alimentar las salidas 1 y 2, mientras que los canales DAW 3 y 4 pueden alimentar las salidas 3 y 4. Una combinación de controles de hardware y software le permite refinar la mezcla de entradas de audio, sonidos del sintetizador y canales DAW en las diferentes salidas.

Tenga en cuenta que los ajustes realizados en el menú de audio no se guardan con los cambios de patch. Sin embargo, es posible guardar los ajustes del menú de audio (junto con los ajustes de menú global al mismo tiempo) presionando **WRITE** [23], mientras se encuentre en el menú de audio (o Global). Esto asegurará que la próxima vez que encienda su UltraNova, estos ajustes se restaurarán en lugar de los valores de fábrica originales.

Los menús de audio se abren con el botón **AUDIO** [30]. El menú tiene 5 páginas; Las páginas 1-5 proporcionan controles para las entradas, auriculares, salidas 1 y 2, las salidas 3 y 4, y Salidas SPDIF respectivamente.

# **Página 1 del menú de audio – Entradas**

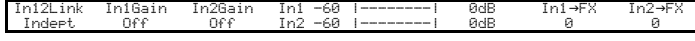

## **RE1: Vínculo de entradas**

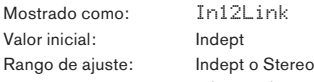

En el modo Independiente (**Indept**), el ajuste de ganancia independiente está disponible para las dos entradas de audio (entradas 1 y 2). En el modo **Stereo**, el mismo ajuste de ganancia se aplica a ambas entradas simultáneamente (Vea **RE2** y **RE3** debajo). Los envíos de FX desde las entradas de audio están vinculados de forma similar (Vea **RE7** y **RE8** abajo).

# **RE2: Ganancia de la entrada 1**

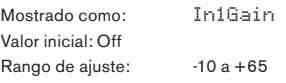

Con **Vínculo de entradas** (**RE1**) establecido en **Indept**, este control ajusta la ganancia para la entrada 1 solamente. Con **Vínculo de entradas** establecido en **Stereo**, la ganancia para ambas entradas 1 y 2 se ajustará como un par. El valor del parámetro está calibra do directamente en dBs. A medida que aumenta la ganancia, la señal en la entrada se verá en los medidores gráficos de barras (por debajo de **RE5**). La ganancia debe ajustarse de modo que los medidores piquen dos o tres segmentos por debajo '**0dB**' en los pasajes más altos.

#### **RE3: Ganancia de la entrada**

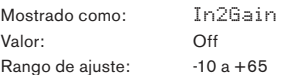

Ajusta la ganancia de entrada para la entrada 2 con **Vínculo de entradas** (**RE1**) ajustado en **Indept** y para las entradas 1 y 2 con **Vínculo de entradas** (**RE1**) establecidos en **Stereo**. La operación es por lo demás idéntica para **RE2**.

**RE4 a RE6:** No utilizados.

# **RE7: Envío FX para entrada 1**

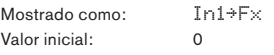

Rango de ajuste: 0 a 127 Este parámetro ajusta la cantidad de señal de la entrada de 1 enviada al procesador de efectos para el patch actualmente seleccionado. Si el **Vínculo de entradas** está establecido en **Stereo**, ajusta simultáneamente el nivel de envío FX para ambas entradas, 1 y 2.

Pruebe desplazarse a través de los patches de fábrica para experimentar con los diferentes efectos que contienen y ver cómo los mismos alteran la señal de entrada. Alternativamente, pruebe uno de los patches en la categoría ExtInput.

### **RE8: Envío FX para entrada 1**

Mostrado como: In2~Fx Valor inicial: 0 Rango de ajuste: 0 a 127

Este parámetro ajusta la cantidad de la señal de entrada 2 enviada para su procesamiento FX. Si la **Vinculación de entradas** está establecida en **Stéreo**, este ajusta simultáneamente el nivel de envío FX para las dos entradas, 1 y 2.

#### **Página 2 del menú de audio – Auriculares (Headphones)**

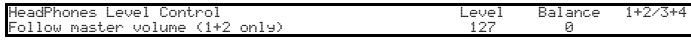

#### **RE1: Selección del control de nivel de auriculares**

Mostrado como: HeadPhones Level Control Valor inicial: Follow master volume (1+2 only) Rango de ajuste: Follow master volume (1+2 only) o Use Level and Balance 1+2/3+4

Con **Follow master volume (1+2 only)** seleccionado, el nivel de la señal en el jack de salida de auriculares estéreo [8] será ajustado por el control **Master Volume** [29]. Los controles de volumen de los auriculares (**RE6**) y de balance de auriculares (**RE7**) estarán inoperativos. Lo que escucha en los auriculares será la misma mezcla y balance que está siendo enrutado a las salidas 1 y 2. Con **Use Level and Balance 1+2/3+4** seleccionado, el volumen de los auriculares y la fusión de las fuentes se puede ajustar de forma independiente por medio de **RE6** y **RE7**.

**RE2 a RE5:** No utilizados

### **RE6: Volumen de auriculares**

Mostrado como: Level Valor inicial: 127 Rango de ajuste: 0 a 127 Ajusta el volumen de los auriculares cuando **Use Level and Balance 1+2/3+4** es seleccionado por **RE1**.

#### **RE7: Balance de auriculares**

Mostrado como: Balance Valor inicial: 0 Rango de ajuste:  $-64a + 63$ 

Cuando **Use Level and Balance 1+2/3+4** es seleccionado por **RE1**, el audio en el jack de los auriculares es una mezcla de la señal en las salidas 1 y 2 (par estéreo) y aquella en las salidas 3 y 4 (otro par estéreo ). Consulte las páginas siguientes del menú para obtener detalles sobre cómo configurar las salidas 1 & 2 y 3 & 4.

**RE8:** No utilizado.

# **Página 3 del menú de audio – Salidas 1 y 2, y Host source**

Las salidas 1 y 2 pueden llevar una mezcla de sonidos de sintetizador, las fuentes de audio conectadas a las entradas 1 y/o 2 y los canales DAW 1 & 2. La configuración predeterminada para la salida de mezcla 1+2 es el sonido del sintetizador a nivel máximo y sin audio externo, al margen del audio enrutado al procesador FX. El control **MONITOR** [28] en el panel superior proporciona un balance entre los canales DAW 1 & 2 y la mezcla de sonido del sintetizador y entradas de audio ajustadas por **RE3**, **RE4** y **RE5**. El puerto USB puede enviar, además, una mezcla directamente a una computadora. **RE1:** No utilizado, pero la pantalla LCD confirma que esta página se refiere a las salidas.

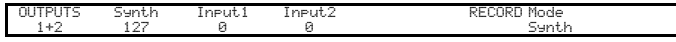

# **RE2: Nivel de audio del sintetizador**

Mostrado como: Synth Valor inicial: 127 Rango de ajuste: 0 a 127

RE2 ajusta el nivel de sonidos generados por el sintetizador presente en la mezcla de las salidas 1 y 2.

#### **RE3: Nivel de la entrada 1**

Mostrado como: Input1 Valor inicial: 0 Rango de ajuste: 0 a 127

El audio de la entrada 1 puede ser mezclado en las salidas 1 y 2 por medio del ajuste de **RE3**. Con **Vínculo de entradas (RE1** en la página 1 del menú de audio)establecido en **Indept, RE3** ajusta el nivel para la entrada 1 solamente. Con **Vínculo de entradas** establecido en **Stereo**, el nivel de ambas entradas, 1 y 2 será ajustado como un par.

# **RE4: Nivel de la entrada 2**

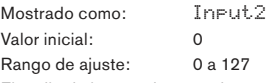

El audio de la entrada 2 puede ser mezclado en las salidas 1 y 2 por medio del ajuste de **RE4**. Con **Vínculo de entradas (RE1** en la página 1 del menú de audio)establecido en **Indept, RE4** ajusta el nivel para la entrada 2 solamente. Con **Vínculo de entradas** establecido en **Stereo**, el nivel de ambas entradas, 1 y 2 será ajustado como un par.

**RE5 y RE6:** No utilizado

#### **RE7: Modo grabación (Record)**

Mostrado como: RECORD Mode Valor inicial: Synth

Rango de ajuste: Synth, Inputs, Synth+Inputs (Sinte, Entradas, Sinte+Entradas) Además de las salidas analógicas 1 a 4 y la salida de audio digital S/PDIF, una salida de audio digital adicional está disponible a través del puerto USB del UltraNova. Esto permite que los sonidos del sintetizador y/o entradas de audio sean enviadas a través del puerto USB directamente a su aplicación de audio de computadora para grabación o para cualquier otro propósito. **RE7** le permite seleccionar si comprende sólo los sonidos de sintetizador, sólo las señales en las entradas de audio, o una mezcla de ambas señales.

**RE8:** No utilizado

# **Página 4 del menú de audio – Salidas 3 y 4**

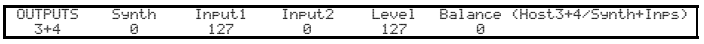

Las salidas 3 y 4 también pueden llevar una mezcla de sonidos del sintetizador, las fuentes de audio conectadas a las entradas 1 y/o 2, y los canales DAW 3 & 4. La configuración predeterminada para la mezcla de las salidas 3+4 no es el sonido del sintetizador y el audio externo a máximo nivel. **RE6** ofrece un balance entre los canales DAW 3 & 4 y la mezcla de las entradas de audio y de los sonidos del sintetizador ajustados con **RE3, RE4, RE5** y **RE6.**

**RE1:** No utilizado, pero la pantalla LCD confirma que esta página esta relacionada con las salidas 3 & 4.

#### **RE2: Nivel del sintetizador**

Mostrado como: Synth Valor inicial: 0 Rango de ajuste: 0 a 127 **RE2** ajusta el nivel de los sonidos generados por el sintetizador en las salidas 3 y 4.

#### **RE3: Nivel de la entrada 1**

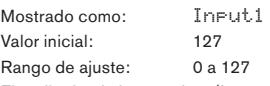

El audio desde la entrada 1 (Input 1) puede ser mezclado en las salidas 3 y 4 por medio del ajuste de **RE3**. Con **Vínculo de entradas (RE1** en la página 1 del menú de audio) establecido en **Indept, RE3** ajusta el nivel para la entrada 1 solamente. Con **Vínculo de entradas** establecido en **Stereo**, el nivel de ambas entradas, 1 y 2 será ajustado como un par.

# **RE4: Nivel de la entrada 2**

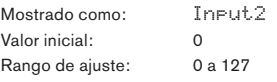

El audio de la entrada 2 puede ser mezclado en las salidas 3 y 4 por medio del ajuste de **RE4**. Con **Vínculo de entradas (RE1** en la página 1 del menú de audio)establecido en **Indept, RE4** ajusta el nivel para la entrada 2 solamente. Con **Vínculo de entradas** establecido en **Stereo**, el nivel de ambas entradas, 1 y 2 será ajustado como un par.

# **RE5: Nivel de la s salidas 3 & 4**

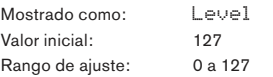

Este es un control de nivel independientemente el cual ajusta el volumen de salida en las salidas 3 y 4 todo el tiempo. (Este es el equivalente al control **MASTER VOLUME** de las salidas 1/2)

#### **RE6: Balance de las salidas 3 & 4**

Mostrado como: Balance(Host3+4/Synth+Inps) Valor inicial: 0 Rango de ajuste: -64 a +63

La mezcla disponible en la salidas 3 y 4 también pueden incluir audio desde los canales DAW 3+4, y este control proporciona un balance entre este audio, la mezcla de sonidos del sintetizador y las entradas de audio ajustado todo con **RE3**, **RE4** y **RE5**. Con un valor de -64, solamente se escucharán los canales DAW; Con un valor de +63, solamente la mezcla Sintetizador/Entradas será oída. Un ajuste de cero proporciona una mezcla en proporciones iguales.

#### **RE8:** No utilizado

Si desea utilizar el motor FX del Ultranova para procesar audio del DAW (por ejemplo, una pista de ritmo) utilice un cable con dos plugs para conectar las salidas 3 & 4 a las entradas 1 & 2. Ahora puede agregar el procesamiento de efectos a la pista de ritmo en el misma manera que usted puede añadir efectos a cualquier otra entrada.

### **Página 5 del menú de audio – Salida SPDIF**

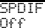

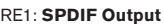

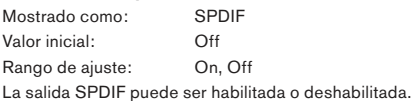

# **AJUSTES GLOBALES**

Al pulsar el botón **GLOBAL** [31] se abre el menú de ajustes generales (siete páginas). Este menú contiene un set de funciones del sintetizador y del sistema de audio al cual, una vez establecidas y ajustadas, no necesitará volver a acceder de forma regular. El menú global también incluye las rutinas para actualizar el sistema operativo del UltraNova. Tenga en cuenta que los ajustes realizados en el menú Global no se guardan con cualquier cambio de patch. Sin embargo, es posible guardar los ajustes globales del menú (junto con los ajustes del menú de audio al mismo tiempo) presionando **WRITE** [23], mientras se encuentra en el menú Global (o audio). Esto asegurará que la próxima vez que encienda su UltraNova, estos ajustes se restaurarán en lugar de los valores de fábrica originales.

# **Página 1 del menú Global – MIDI y otros ajustes**

MidiChan<br>-Off On 1 Off Set by Patch

## **RE1: Protección de memoria**

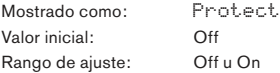

 $\rightarrow \qquad \qquad \rightarrow$ Esta es una característica de seguridad, que se utiliza para evitar el borrado accidental de las memorias y la pérdida de datos. Cuando está activado, no permite la escritura de patches o datos globales en la memoria, y un mensaje de advertencia breve - **CANNOT SAVE** – **MEMORY PROTECT IS ON !!**- (No se puede guardar - La protección de memoria está activada) es mostrado en la pantalla del UltraNova. Se recomienda que la protección de memoria quede activada (**On**) a menos que los patches estén siendo editados para almacenamiento en la memoria, o un volcado System Exclusive este siendo recibido desde una computadora.

### **RE2: Control Local On/Off**

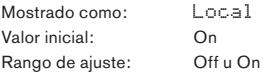

Este control determina si el UltraNova será tocado desde el propio teclado, o responderá al control MIDI desde un dispositivo externo, como un secuenciador MIDI o un teclado maestro. Establezca en **On** para utilizar el teclado, y en **Off** si se va a controlar el sintetizador externamente a través de MIDI o si va a utilizar el teclado del UltraNova como teclado principal.

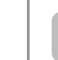

Un uso principal de **Local Control On/Off** es evitar loops MIDI no deseados a través de un equipamiento externo. Cuando está establecido en Off (Desactivado), el teclado del UltraNova y todos los demás controles aún transmiten

mensajes MIDI desde el puerto MIDI OUT si **MIDI OUT On/Off** (**RE4**) está activado. Si cualquier equipo externo tiene como propósito re-transmitir MIDI de vuelta al UltraNova, entonces el sintetizador seguirá funcionando. Esto evitará que las notas suenen dos veces, una reducción en la polifonía u otros efectos impredecibles.

# **RE3: Asignación de canal MIDI**

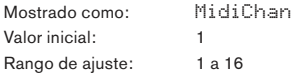

El protocolo MIDI proporciona 16 canales que permiten hasta 16 dispositivos coexistir en una red MIDI si cada uno se le asigna funcionar en un canal MIDI diferente. La asignación de canal MIDI le permite configurar el UltraNova para recibir y transmitir

datos MIDI en un canal en particular, para que pueda interactuar correctamente con un equipo externo.

#### **RE4: Salida MIDI On/Off**

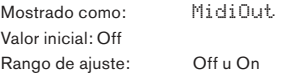

Este control permite al UltraNova transmitir mensajes de salida MIDI Out desde el puerto **MIDI OUT** [4] cuando el sintetizador sea ejecutado. Establezca este parámetro en On (Activado) si desea grabar datos MIDI o disparar equipamiento MIDI externo adicional desde el teclado del UltraNova a través del puerto **MIDI OUT**. Sin embargo, es importante señalar que los datos MIDI se transmiten siempre a través de USB.

#### **RE5: Perilla de control Touched/Filter**

Mostrado como: Touch/Filter Valor inicial: Set by Patch

Rango de ajuste: Set by Patch o Always Filter

Este ajuste determina como la perilla **TOUCHED/FILTER** [9] funciona. Con la configuración predeterminada de Set by Patch (Establecido por patch), la perilla funciona como se describe en la página 27, ya sea actuando como una copia del último control giratorio a ser tocado o, con **FILTER** [8] habilitado, para variar la frecuencia de corte del filtro 1. Debido a que el ajuste del botón **FILTER** se guarda con los datos del patch, la función de la perilla es determinada por el patch. Si **RE5** se establece en **Always Filter**  (Siempre filtro), la perilla **TOUCHED/FILTER** es ajustada para controlar la frecuencia del filtro permanentemente.

**RE6 a RE8:** No utilizado

# **Página 2 del menú Global – Afinación, Velocidad, Frecuencia de muestreo y footswitch**

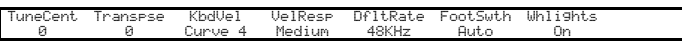

#### **RE1: Ajuste fino principal de la afinación**

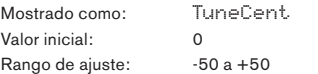

 $\rightarrow \qquad \qquad \rightarrow$ Este control ajusta las frecuencias de todos los osciladores en la misma pequeña cantidad, lo que le permite la afinación precisa de todo el sintetizador con otro instrumento si es necesario. Los incrementos son céntimos (1/100 de un semitono), y por lo tanto ajustando el valor en ±50, afina el sintetizador a un cuarto de tono a medio camino entre dos semitonos. Un ajuste de cero afina el teclado con el LA (A ) encima del Do (C) central a 440 Hz - es decir, tonalidad estándar de concierto.

#### **RE2: Transposición de teclado**

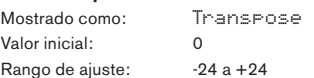

La **Transposición de teclado** es una configuración global muy útil que "desplaza" todo el teclado de a un semitono a la vez hacia arriba o hacia abajo. Este se diferencia del ajuste del oscilador en que modifica los datos de control desde el teclado en lugar de hacerlo desde los osciladores. Por lo tanto el ajuste de transposición de +4 significa que usted puede tocar con otros instrumentos en Mi (E) mayor, pero solamente es necesario tocar notas blancas, como si estuviera tocando en Do (C) mayor.

# **RE3: Velocidad del teclado**

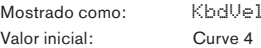

Rango de ajuste: Curve 1 a Curve 7; Fixed 7 a Fixed 127

Selecciona una de las 128 tablas de velocidad las cuales relacionan la respuesta de velocidad de las teclas con la fuerza aplicada a ellas, a medida que son tocadas. Curva 4 es la configuración predeterminada, y debe ser aceptable para la mayoría de los estilos de ejecución.

Utilice Curve 1 si toca con un toque ligero, y Curve 7 si necesita un toque más pesado. Pruebe diferentes curvas para adaptarse a su estilo de ejecución individual.

# **RE4: Respuesta de velocidad**

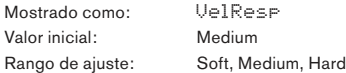

La respuesta a la información de velocidad MIDI desde el teclado, o un dispositivo externo tal como un teclado controlador MIDI o un secuenciador puede ser ajustada con esta función. Un ajuste **SOFT** (Suave) indica que los cambios más pequeños en la velocidad (un estilo de ejecución más suave) crearán un gran cambio en la respuesta a la velocidad, ya sea por volumen o por cualquier otro destino de modulación al que la velocidad esté enrutada. Un ajuste **HARD** (Duro) indica que los cambios mayores en la velocidad (un estilo de ejecución mucho más duro), van a crear grandes cambios en la respuesta de la velocidad. **MEDIUM** (Medio) es, obviamente, un punto entre estos dos.

#### **RE5: Frecuencia de muestreo**

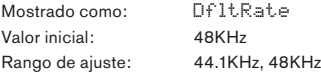

Este ajuste afecta a las señales de salida de audio digitales enviadas a través de la salida S/PDIF y del puerto USB del UltraNova. Las frecuencias de muestreo disponibles de 44,1 kHz y 48 kHz son las dos más comúnmente encontradas en los sistemas de audio digital. Si el UltraNova está siendo utilizado con un DAW, la frecuencia de muestreo será determinada por el DAW, no por el UltraNova. El ajuste de **RE5** sólo tiene validez cuando se utiliza el UltraNova en un modo "stand-alone".

Si tiene la intención de grabar la salida del UltraNova en un CD de audio, debe utilizar y establecer **44.1KHz** en el DAW o en el UltraNova, tal como se describe.

# **RE6: Configuración de Footswitch**

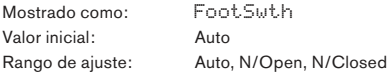

Un pedal de sustain (footswitch) puede ser conectado al UltraNova a través del jack **SUSTAIN** [5]. Determine si su pedal de sustain es del tipo normalmente abierto o normalmente cerrado y ajuste este parámetro para adaptarlo. Si usted no está seguro cual es, conecte el pedal al UltraNova sin alimentación y luego enciéndalo (sin el pie en el pedal!). Siempre que la configuración predeterminada **Auto** esté seleccionada, la polaridad será detectada correctamente.

# **RE7: Iluminación de la ruedas**

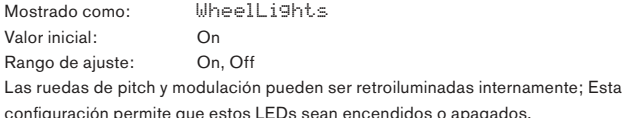

**RE8:** No utilizado

# **Página 3 del menú Global – Clock**

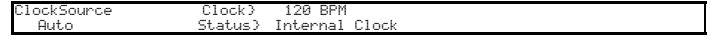

#### **RE1: Fuente de clock**

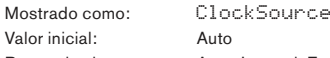

Rango de ajuste: Auto, Internal, Ext-Auto, Midi, Usb

El UltraNova utiliza un clock MIDI Master con el fin de ajustar el tempo (velocidad) del arpegiador y para proporcionar una base de tiempo para la sincronización con un tempo global. Este clock puede ser derivado internamente o proporcionado por un dispositivo externo capaz de transmitir clock MIDI. El ajuste de la fuente de clock **Clock Source**  determina si las características sincronizadas al tempo del UltraNova (Arpeggiator, Chorus Sync, Delay Sync, Gator Sync, LFO Delay Sync, LFO Rate Sync & Pan Rate Sync) seguirán al tempo de una fuente de clock MIDI externo o seguir el tempo establecido por el parámetro **ClockBPM** en el menú de edición Arp (**RE8**).

**Auto** – Cuando no hay fuente de clock MIDI externo presente, el UltraNova sincronizará de forma predeterminada con en clock MIDI interno. El Tempo (BPM) será aquel ajustado por el parámetro ClockBPM. Si un clock MIDI externo está presente el UltraNova se sincronizará con el.

**Internal** – El UltraNova sincronizará al clock MIDI interno, independientemente de que fuentes de clock MIDI pudieran estar presentes.

**Ext-Auto** – Este es un modo de detección automática mediante el cual el UltraNova se

sincronizará con cualquier fuente de clock MIDI externa (por medio de la conexión USB o MIDI). Si no hay ningún clock externo detectado, el tempo será la última velocidad de clock conocida.

**Midi** – La sincronización solamente será con un clock MIDI externo ingresando al conector de entrada MIDI. Si no hay ninguna fuente de clock detectada, el tempo se ajustará a la última velocidad de clock conocida.

**Usb** – La sincronización solamente será establecida con el clock MIDI externo recibida a través de la conexión USB. Si no hay ninguna fuente de clock detectada, el tempo se ajustará a la última velocidad de clock conocida.

Cuando se ajusta a cualquiera de las fuentes de clock MIDI externas el tempo estará a la tasa de clock MIDI recibida desde la fuente externa (por ejemplo, un secuenciador). Asegúrese de que el secuenciador externo esté configurado para transmitir clock MIDI. Si no está seguro del procedimiento consulte el manual del secuenciador para más detalles.

La mayoría de los secuenciadores no transmiten clock MIDI mientras están detenidos. La sincronización del UltraNova con el clock MIDI sólo será posible mientras el secuenciador esté actualmente grabando o reproduciendo. En ausencia de un clock externo, el tempo será volante y asumirá el último valor clock MIDI de entrada conocido (Tenga en cuenta que el UltraNova NO revierte el tempo ajustado por el parámetro **ClockBPM** ajustado en el menú de edición Arp (**RE8**)).

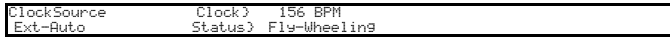

**RE2 a RE8:** No utilizados

#### **Página 4 del menú Global – Transferencia de patches**

Los datos de un patch pueden ser transferidos entre el UltraNova y una computadora en cualquier sentido. Esta sección del menú Global le permite guardar patches o copias de seguridad externamente en una computadora. El software UltraNova Librarian normalmente se utiliza para esto, y le permite organizar sus patches de varias formas. La transferencia de patches se lleva a cabo en forma de mensajes MIDI SysEx. Esta página de menú es el "panel de control" para la transferencia de datos de patches del UltraNova a una computadora, un proceso conocido como "volcado de datos". Consulte la documentación del UltraNova Librarian para obtener información sobre la transferencia de datos de patches desde una computadora hacia el UltraNova.

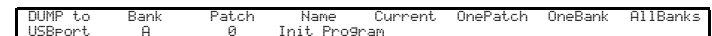

#### **RE1: Selección de puerto para volcado**

Mostrado como: DUMP to Valor inicial: USBport

Rango de ajuste: USBport o MIDIout (Puerto USB o Salida MIDI)

 herramientas para computadora basado en MIDI, este parámetro debería ser establecido Este control selecciona cual de los puertos de datos externos será utilizado para el volcado de datos. Si está utilizando el software UltraNova Librarian o un paquete de software de en **USBport**; Si usted esta utilizando otro software de gestión MIDI con cables MIDI estándar en lugar de una conexión USB, seleccione **MIDIout**.

#### **RE2: Selección de banco**

Mostrado como: Bank Valor inicial: (Actualmente seleccionado) Rango de ajuste: A a D

Esto le permite seleccionar el banco de patches para realizar el volcado. Se mostrará inicialmente el banco del patch seleccionado actualmente. Si este no es el que usted desea, seleccione otro.

# **RE3: Selección de patch**

Mostrado como: Patch Valor inicial: (Actualmente seleccionado) Rango de ajuste: 1 a 127 Esto muestra el número del patch actualmente seleccionado. Si este no es uno de los patch(s)que desea volcar, puede seleccionar otro.

**RE4:** No utilizado

# **RE5: El encoder no es utilizado.**

La pantalla muestra: Current

Presione el botón debajo de **RE5** si quiere volcar solamente el patch actualmente seleccionado. Esto incluirá cualquier cambio de parámetro que haya sido realizado pero no guardado.

#### **RE6: El encoder no es utilizado.**

La pantalla muestra: OnePatch

Presione el botón debajo de **RE6** si quiere volcar el patch actualmente seleccionado en su forma original (tal como fue guardado la última vez). En este caso, cualquier alteración que haya sido realizada la mismo no será incluida.

#### **RE7: El encoder no es utilizado.**

La pantalla muestra: OneBank

Presione el botón debajo de **RE7** si desea volcar los 127 patches en el banco actualmente seleccionado.

#### **RE8: El encoder no es utilizado.**

La pantalla muestra: AllBanks Presione el botón debajo de **RE8** si desea volcar todos los patches actualmente en el UltraNova.

# **Página 5 del menú Global – Volcado de ajustes globales y de audio**

Además de guardar datos de patches a través del volcado a una computadora, también es posible volcar los ajustes actuales de los menús Global y Audio.

DUMP to ^^ USBport GLOBALS & AUDIO

#### **RE1: Selección de puerto para el volcado de datos**

Este control selecciona cual de los puertos externos de datos será utilizado para el  $\rightarrow$ Mostrado como: DUMP to Valor inicial: USBport Rango de ajuste: USBport o MIDIout (Puerto USB o Salida MIDI) volcado de datos.

**RE2:** No utilizado.

# **RE3: El encoder no es utilizado.**

La pantalla muestra: Globals & Audio Presione el botón debajo de **RE3** si desea volcar las configuraciones actuales de los menús Global y Audio.

# **RE4 a RE8:** No utilizado

# **Página 6 del menú Global – Calibración**

Todos los controladores del UltraNova deben operar correctamente fuera de la caja, sin embargo, en ocasiones, puede ser necesario calibrarlos para asegurarse de que funcionan según lo previsto. En particular, se recomienda este procedimiento después de una actualización del SO. Los controladores que pueden ser calibrados son: la rueda de pitch (tono), la rueda de modulación (mod) y Aftertouch. Para calibrar un controlador necesita moverlo a sus extremos, por ejemplo, gire la rueda de tono hacia abajo hasta el tope (notará que el valor **BendWhl** en la pantalla mostrará cero). A continuación, gire la rueda de pitch a su medida opuesta (el valor **BendWhl** mostrará 255). Con la rueda de tono en su posición central, se debe devolver un valor **BendWhl** de aproximadamente 128. La rueda de Pitch ahora está calibrada, y el procedimiento para calibrar la rueda Mod es idéntico (utilice el parámetro **ModWhl**).

Calibrate BendWhl ModWhl Aftouch SetAftouch

Para calibrar el Aftertouch, presione ligeramente una tecla, y observe el valor del parámetro Aftouch en cero; A continuación, presione la tecla con fuerza y observe el valor de 127. El Aftertouch ahora está calibrado.  $\rightarrow \qquad \qquad \rightarrow$ 

Los controladores correctamente calibrados deben devolver los valores siguientes:

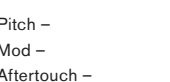

Min. (0); Centro (128); Máx. (255) Min. (0): Máx. (127) Min. (0): Máx. (127)

Después de realizar el procedimiento anterior, presione **WRITE** [23] para almacenar la calibración revisada.

**RE1-5:** No utilizados, pero tenga en cuenta que el valor Aftertouch (Ver debajo) es mostrado debajo de **RE5**.

#### **RE6: SetAftouch**

**SetAftouch** establece sensibilidad Aftertouch. Con un valor ajustado en 127 encontrará que sólo se requiere una muy pequeña diferencia de presión de tecla para devolver un valor de control cero y uno de 127, mostrado como el valor **Aftouch**. Con valores más bajos de **SetAftouch**, la diferencia de presión es más marcado. En general, manteniendo ajustado **SetAftouch** a un valor de la mitad del rango obtendrá mejores resultados

**RE7-8:** No utilizados

# **Página 7 del menú Global – Transmisión de OS**

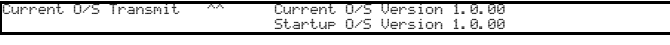

Si usted desea hacer una copia de respaldo del sistema operativo de su UltraNova, es posible hacerlo un volcado de datos SysEx a su computadora desde esta página.

Para transmitir el OS, presione el botón parpadeando debajo de **RE3**.

# **Tabla de formas de onda**

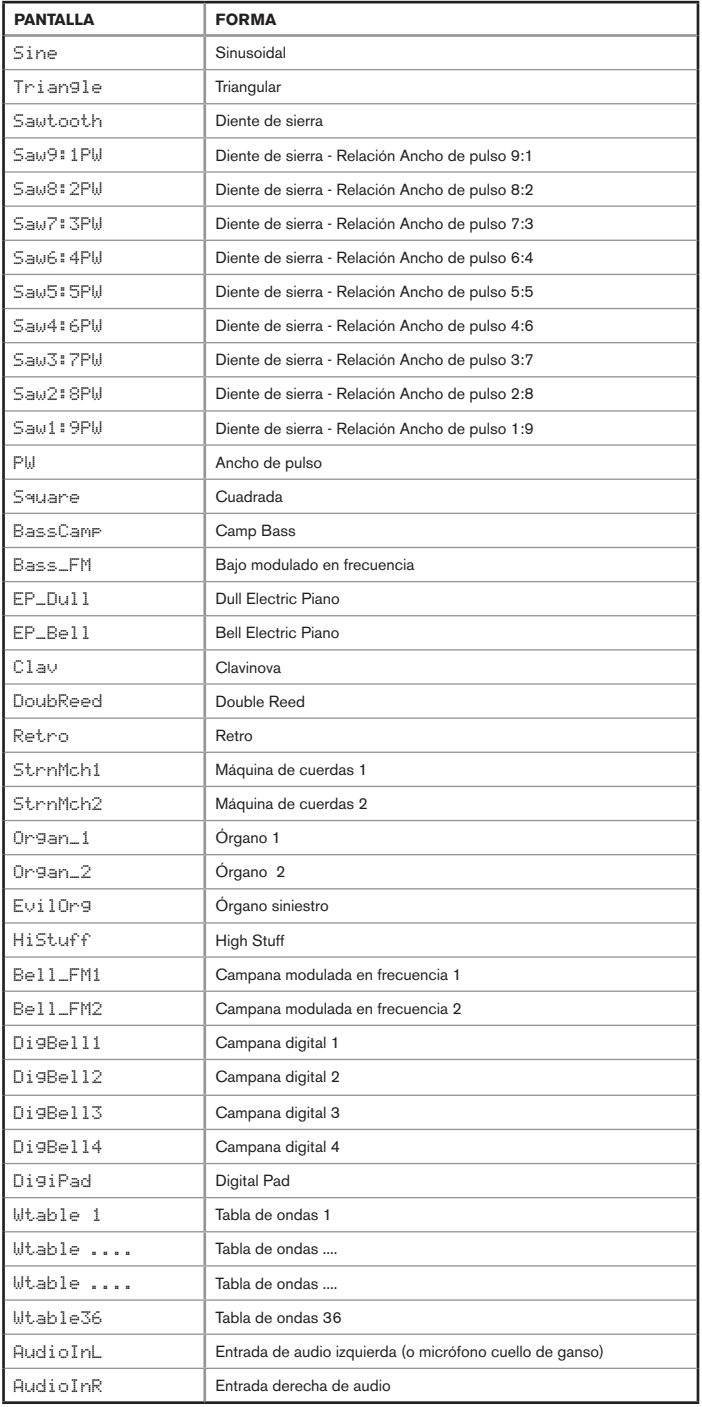

# **Tabla de valores de Syncro**

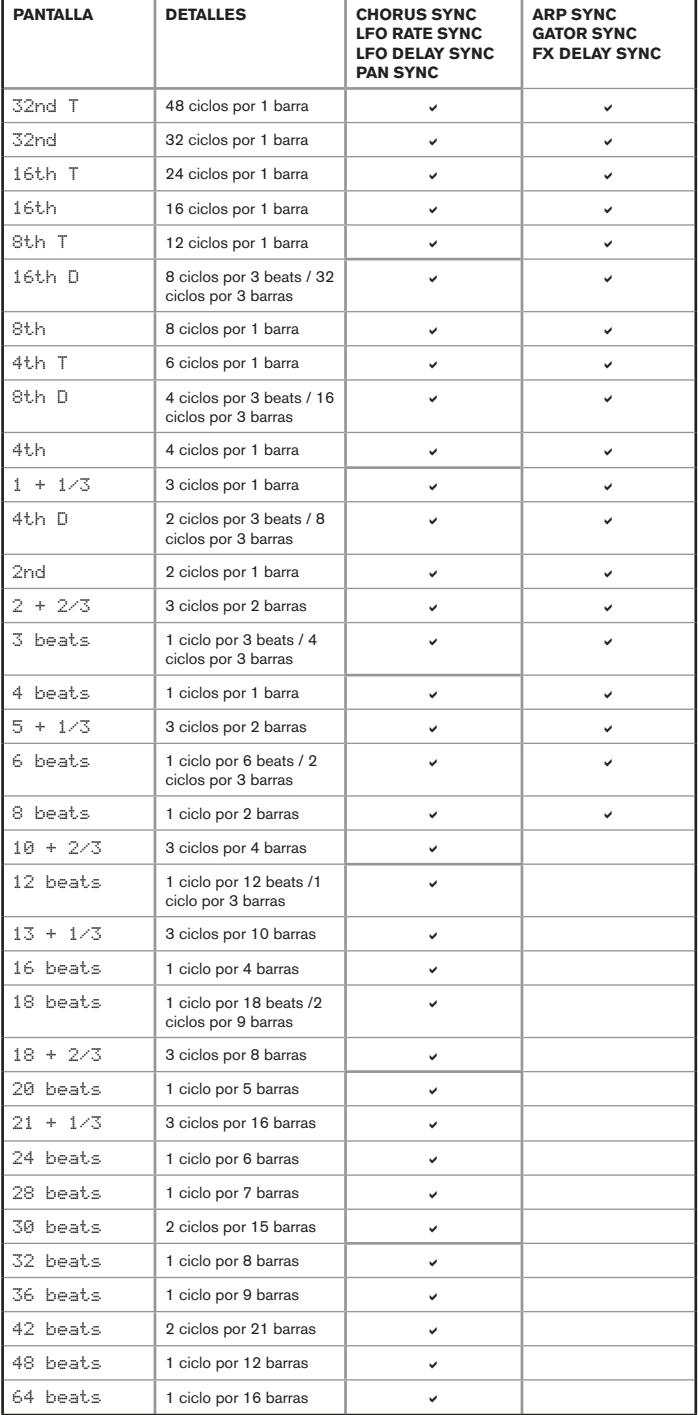

# **TABLA DE FORMAS DE ONDA LFO**

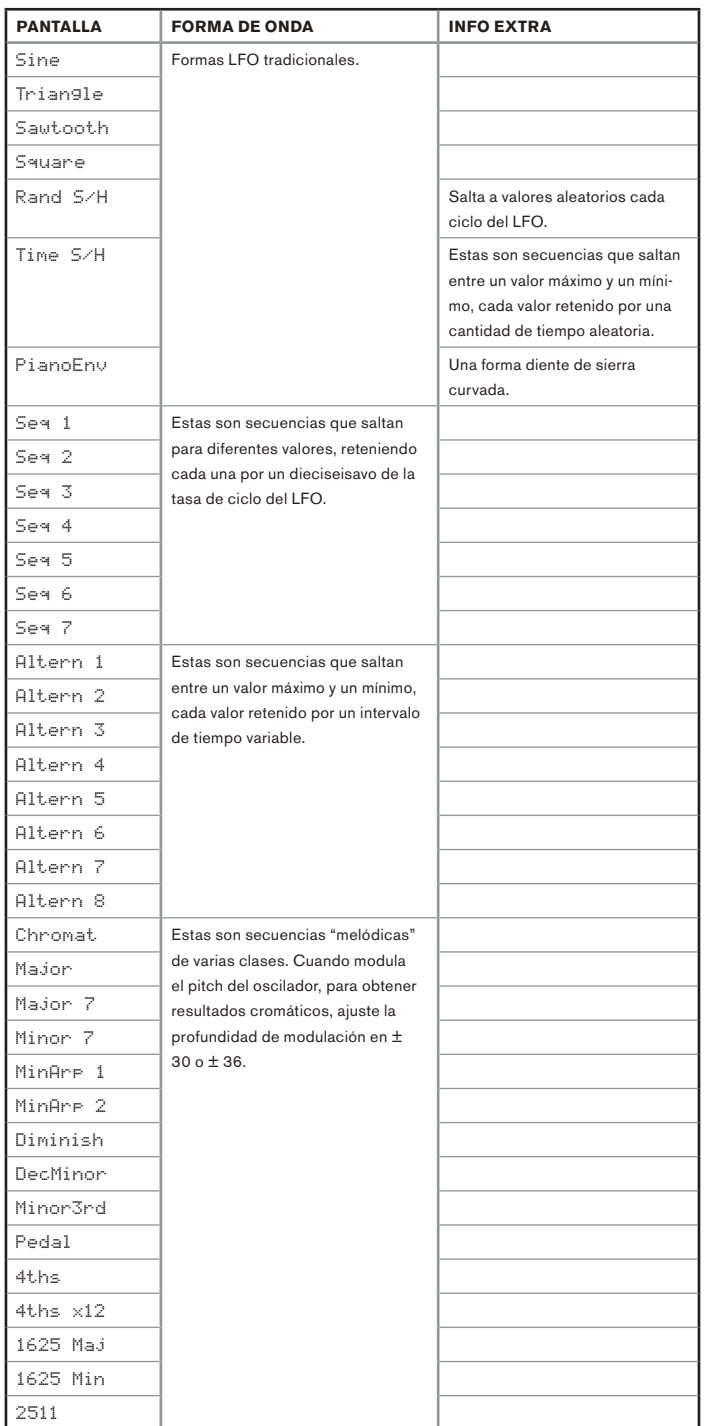

# **TABLA DE FUENTES DE LA MATRIZ DE MODULACIÓN**

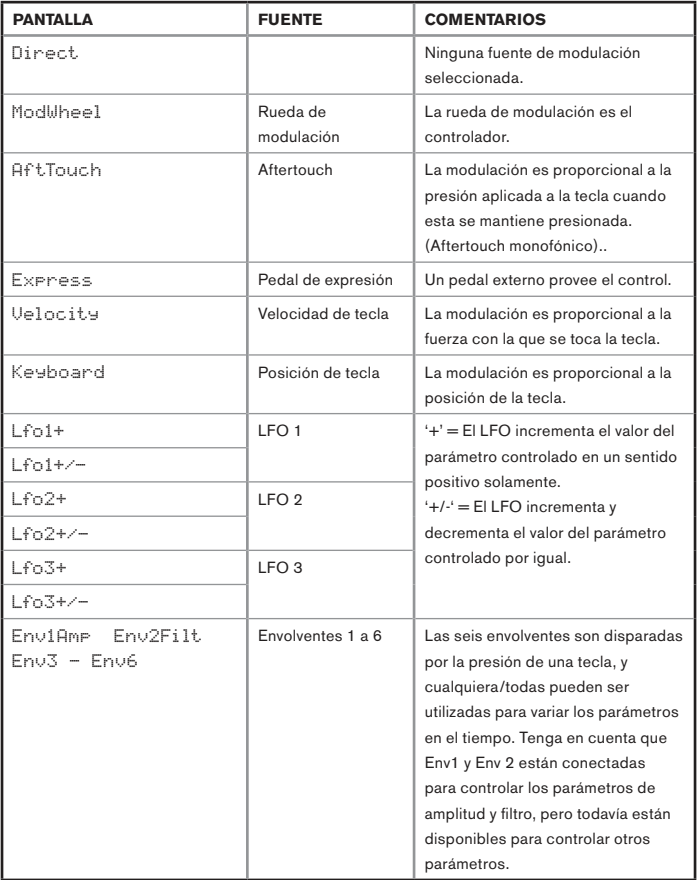

# **TABLA DE DESTINOS DE LA MATRIZ DE MODULACIÓN**

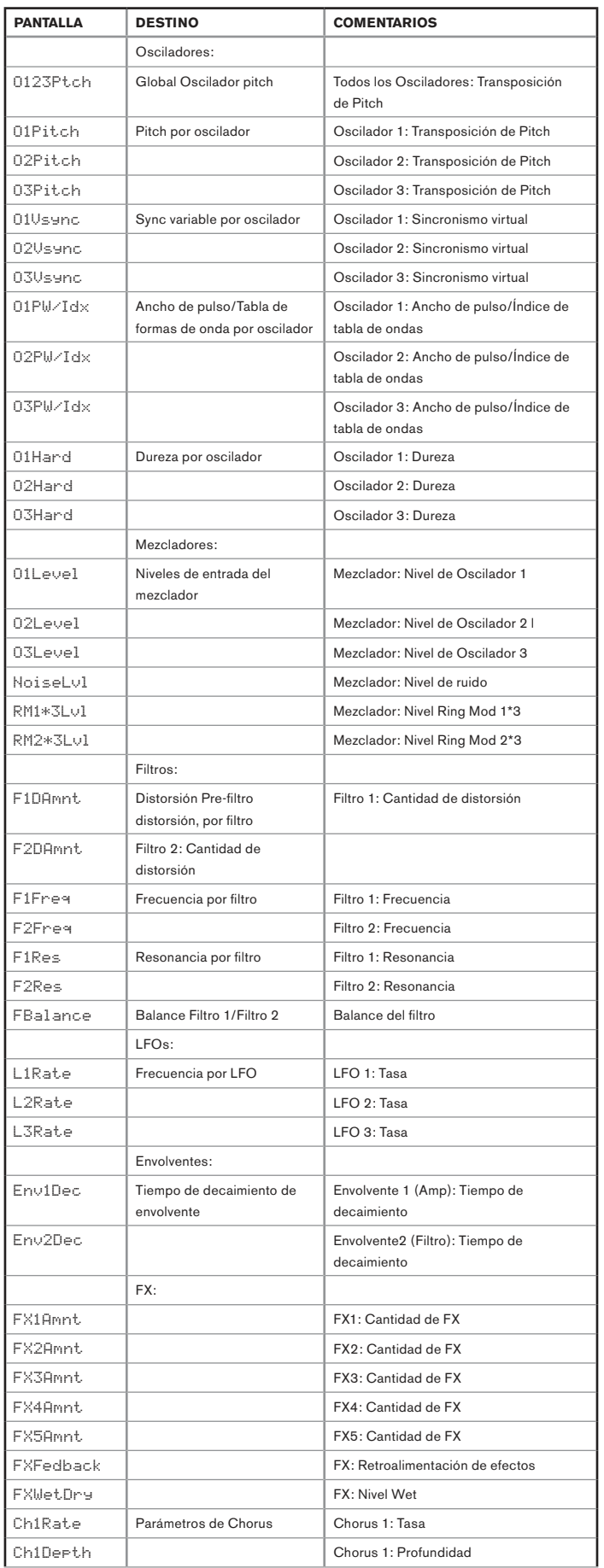

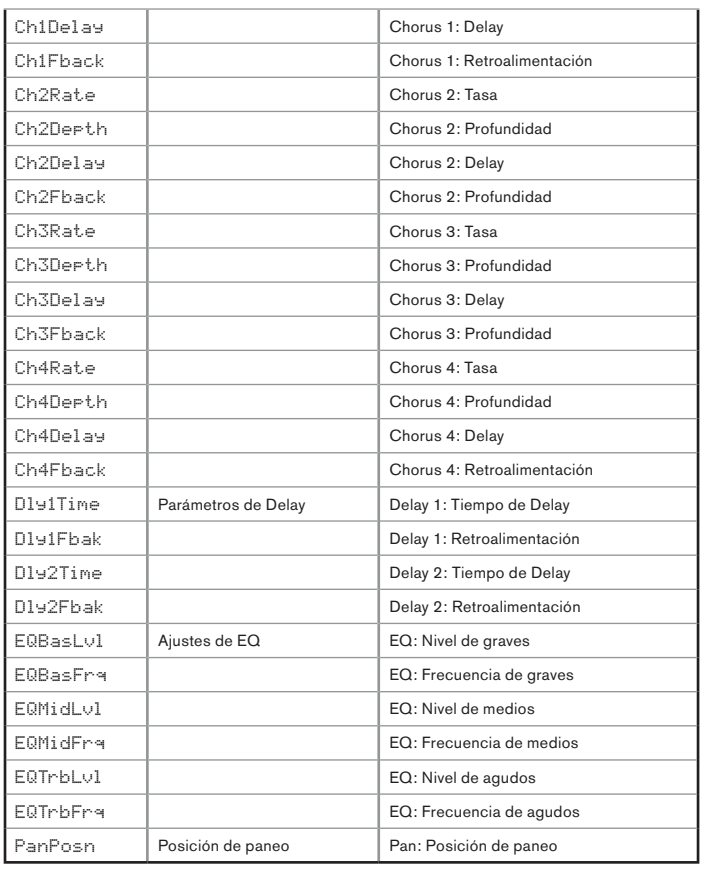

# **TABLA DE PARÁMETROS TWEAK**

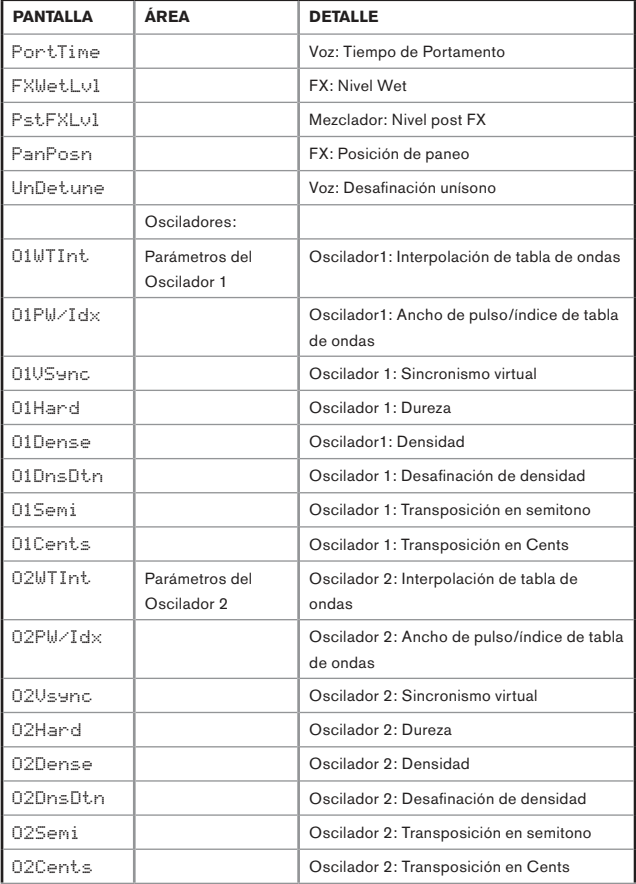

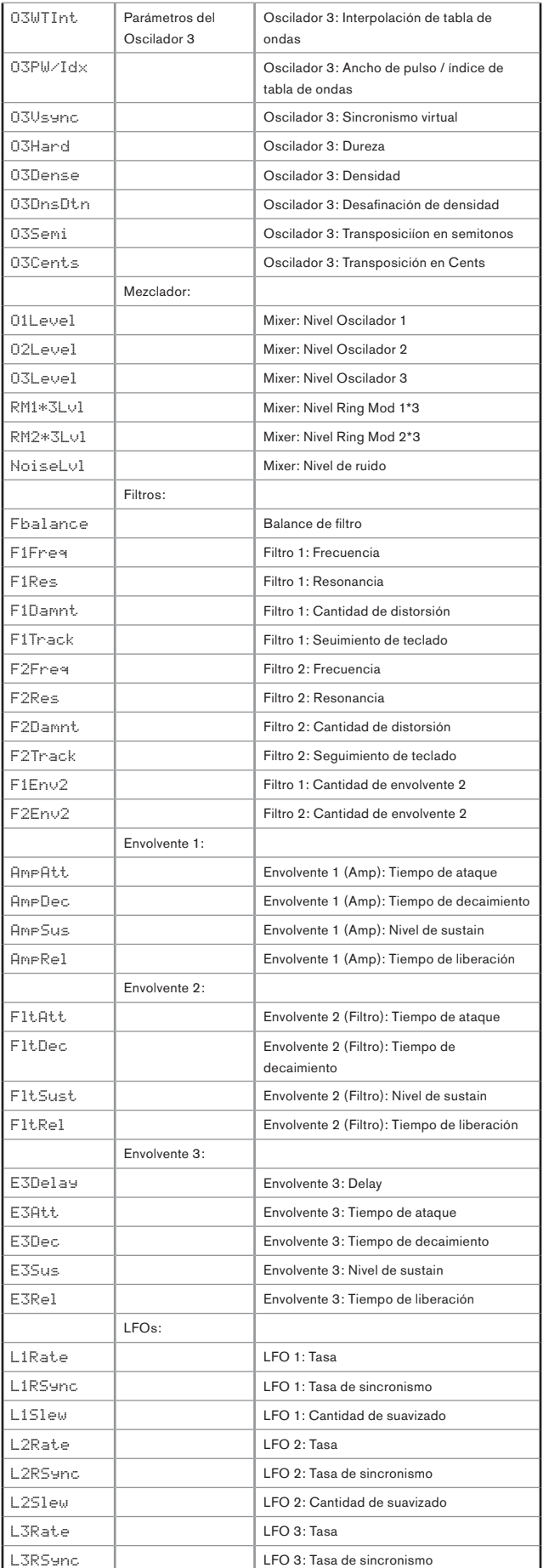

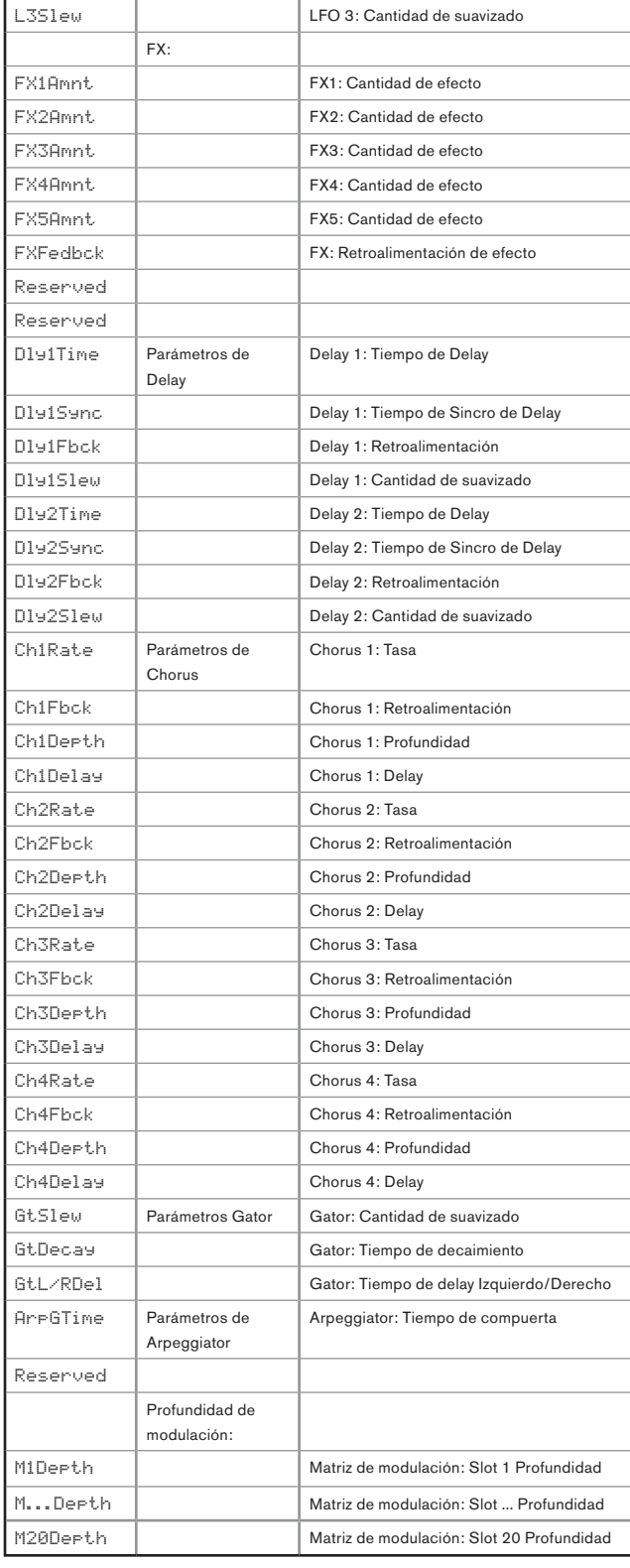

# **TABLA DE FILTROS**

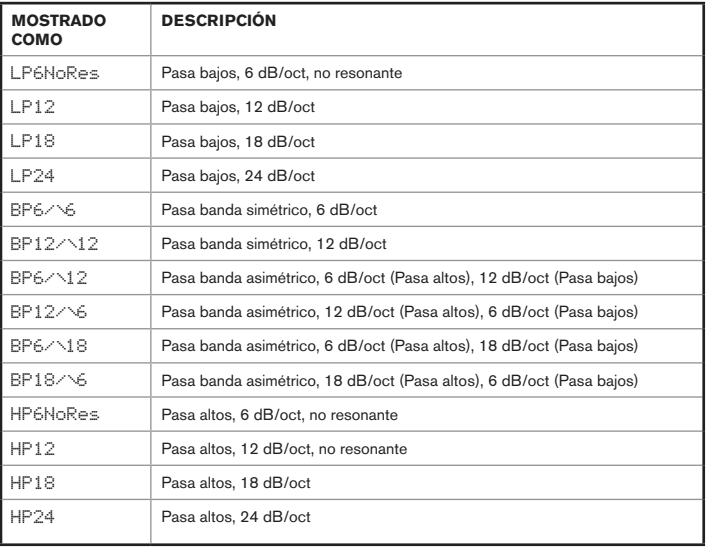

# **TABLA DE TIPOS DE EFECTOS**

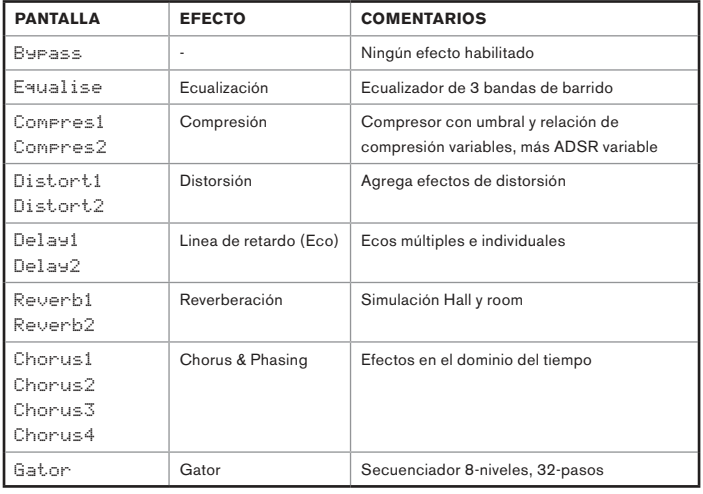

# **TABLA DE PATRONES ARP**

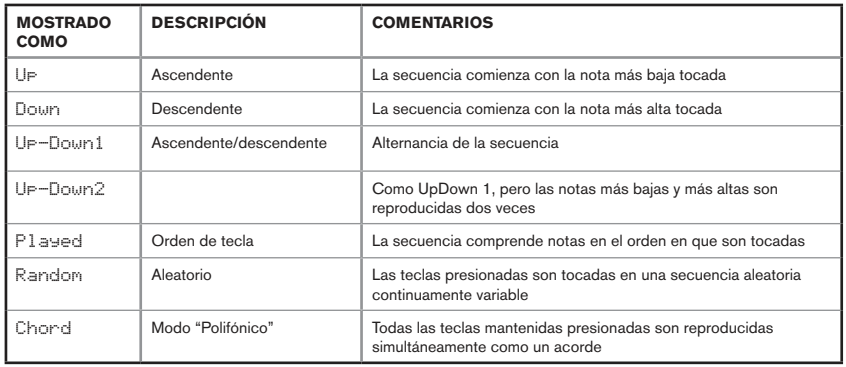

# **TABLA DE MODOS GATOR**

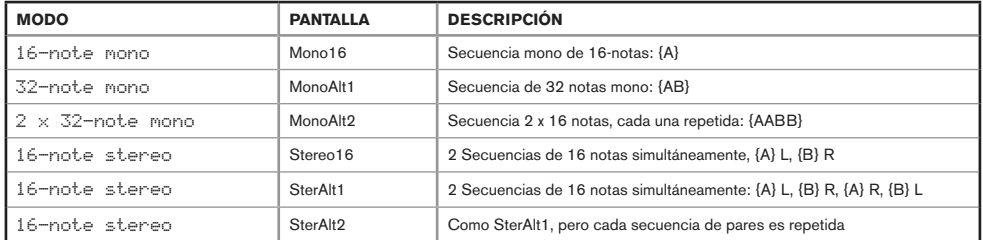

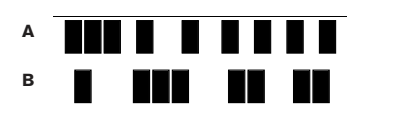